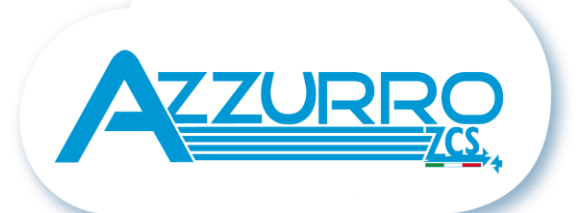

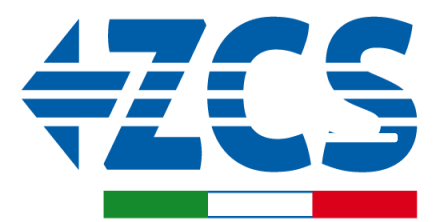

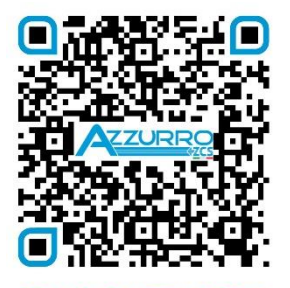

**SCAN GUIDA VIRTUALE ZM2** 

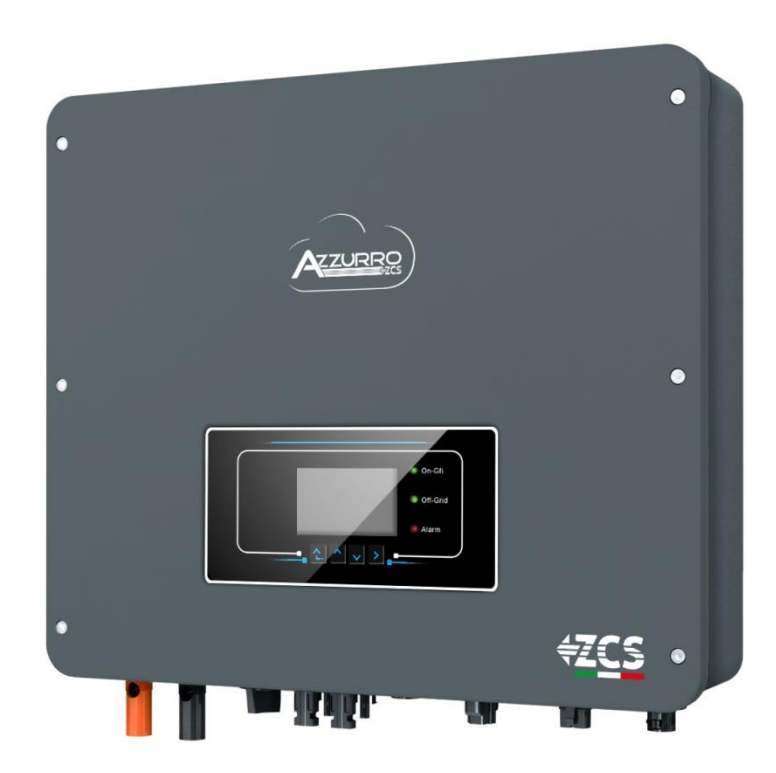

# **GUIDE RAPIDE ONDULEUR HYBRIDE 3-6-ZSS-HP**

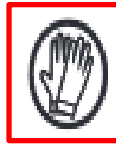

**Porter toujours des vêtements de protection et/ou des équipements de protection individuelle**

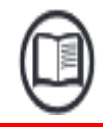

**Consulter toujours le manuel**

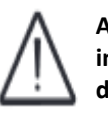

**Avis général-Informations importantes en matière de sécurité**

### **INDEX**

[1. INSTALLATION ET DISTANCES](#page-2-0) [2. INSTALLATION MURALE](#page-2-0) [3. ÉCRAN & TOUCHES](#page-3-0) [4. MENU PRINCIPAL](#page-3-0) [5. CONNEXION AU RÉSEAU](#page-4-0) [6. CONNEXIONS SYST. PHOTOVOLTAÏQUE](#page-4-0) [7. CONNEXION DES BATTERIES](#page-5-0) [8.1.1 BATTERIE PYLONTECH US2000 UNIQUE](#page-6-0) [8.1.2 BATTERIES PYLONTECH US2000 EN PARALLÈLE](#page-7-0) [8.1.3 CONFIGURATIONS BATTERIES PYLONTECH US2000 SUR L'ONDULEUR](#page-8-0) [8.2.1 BATTERIE PYLONTECH US5000 UNIQUE](#page-9-0) [8.2.2 BATTERIES PYLONTECH US5000 EN PARALLÈLE](#page-10-0) [8.2.3 CONFIGURATIONS BATTERIES PYLONTECH US5000 SUR L'ONDULEUR](#page-11-0) [9.1.1. BATTERIE WECO 4K4 UNIQUE](#page-12-0) [9.1.2 BATTERIES WECO 4K4 EN PARALLÈLE](#page-13-0) [9.1.3 CONFIGURATIONS BATTERIES WECO 4K4 SUR L'ONDULEUR](#page-15-0) [9.2.1. BATTERIE WECO 4K4PRO UNIQUE](#page-16-0) [9.2.2 BATTERIES WECO 4K4PRO EN PARALLÈLE](#page-17-0) [9.2.3 CONFIGURATIONS BATTERIES WECO 4K4PRO SUR L'ONDULEUR](#page-19-0) <u>[9.3.1. BATTERIE WECO 4K4](#page-20-0)-LT UNIQUE</u> <u>[9.3 BATTERIES WECO 4K4](#page-21-0)-LT EN PARALLÈLE</u> [9.3.4 ALLUMAGE BATTERIES WECO 4K4](#page-23-0)-LT [9.3.5 CONFIGURATIONS BATTERIES WECO 4K4](#page-24-0) -LT SUR L'ONDULEUR [9.4 CONNEXION MIXTE ENTRE BATTERIES WECO 4K4PRO et WECO 4K4](#page-25-0) -LT [9.5.1. BATTERIE WECO 5K3 UNIQUE](#page-26-0) [9.5.2 BATTERIES WECO 5K3 EN PARALLÈLE](#page-27-0) [9.5.3 CONFIGURATIONS BATTERIES WECO 5K3 SUR L'ONDULEUR](#page-29-0)  [9.6.1. BATTERIE WECO 5K3XP UNIQUE](#page-30-0) [9.6.2 BATTERIES WECO 5K3XP EN PARALLÈLE](#page-31-0) [9.6.3 CONFIGURATIONS BATTERIES WECO 5K3XP SUR L'ONDULEUR](#page-33-0) [9.7 CONNEXION MIXTE ENTRE BATTERIES WECO 5K3 et WECO 5K3XP](#page-34-0) [10.1.1 BATTERIE AZZURRO ZSX 5000 UNIQUE](#page-35-0) [10.1.2 BATTERIES AZZURRO ZSX 5000 EN PARALLÈLE](#page-36-0) [10.1.3 CONFIGURATIONS BATTERIES AZZURRO ZSX 5000 SUR L'ONDULEUR](#page-37-0) [10.2.1 BATTERIE AZZURRO ZSX 5000 PRO UNIQUE](#page-38-0) [10.2.2 BATTERIES AZZURRO ZSX 5000 PRO EN PARALLÈLE](#page-39-0) [10.2.3 CONFIGURATIONS BATTERIES AZZURRO ZSX 5000 PRO SUR L'ONDULEUR](#page-40-0) [10.3.1 BATTERIE AZZURRO ZSX 5120 UNIQUE](#page-41-0) [10.3.2 BATTERIES AZZURRO ZSX 5120 EN PARALLÈLE](#page-42-0) [10.3.3 CONFIGURATIONS BATTERIES AZZURRO ZSX 5120 SUR L'ONDULEUR](#page-43-0) [11.1 MESURE DE L'ÉCHANGE PAR CAPTEUR DE COURANT](#page-44-0) [11.2 MESURE DE L'ÉCHANGE PAR METER](#page-45-0) [11.3 CONFIGURATION METER SUR ÉCHANGE ET ONDULEUR](#page-46-0) [11.4 MESURE DE LA PRODUCTION EXTÉRIEURE PAR METER](#page-47-0) [11.5 CONFIGURATION METER SUR PRODUCTION EXTÉRIEURE](#page-48-0) [11.6 CONFIGURATION METER D'ÉCHANGE ET METER DE PRODUCTION](#page-48-0) [11.7 VÉRIFICATION CORRECTE LECTURE METER](#page-49-0) 11. 8 [LECTURE PAR METER](#page-49-0) DTSU 11. 9 [CONFIGURATION METER](#page-51-0) DTSU 11.10 VÉRIFICATION CORRECTE LECTURE METER DTSU [12. PROCÉDURE DE PREMIER ALLUMAGE](#page-52-0) [13. PREMIÈRE CONFIGURATION](#page-53-0) [14. VÉRIFICATION DU BON FONCTIONNEMENT](#page-54-0) [15.1 VÉRIFICATION DES PARAMÈTRES CONFIGURÉS ONDULEUR](#page-56-0) [15.2 VÉRIFICATION DES PARAMÈTRES CONFIGURÉS BATTERIE](#page-56-0) [16. MODE ZÉRO INJECTION](#page-57-0) [17. INTERFACE LOGIQUE \(DRMS0\)](#page-57-0)  [18.1 MODE EPS \(OFF](#page-57-0)-GRID) <u>18.2 MODE EPS (OFF-GRID) - [PROCÉDURE DE CÂBLAGE ET TYPES D'INSTALLATION](#page-57-0)</u> <u>[18.3 MODE EPS \(OFF](#page-58-0)-GRID) - FONCTIONNEMENT</u> 18.4 MODE EPS (OFF -GRID) – [ACTIVATION DU MENU](#page-59-0)  19.1 MODE OFF [-GRID SEULEMENT](#page-60-0) 19.2 MODE OFF[-GRID SEULEMENT](#page-60-0) - ALLUMAGE <u> [20.1 MODE ONDULEUR PARALLÈLE](#page-61-0) - CONFIGURATION</u> <u>[20.2 MODE ONDULEUR PARALLÈLE](#page-61-0) - CONFIGURATION</u> [21. MISE À JOUR DU FIRMWARE](#page-62-0) [22. AUTOTEST](#page-62-0) [23. MODE %CHARGE](#page-62-0) [24. INFOS RAPIDES SUR L'ÉTAT DU SYSTÈME](#page-63-0) [25. ÉTATS DE FONCTIONNEMENT EN MODE AUTOMATIQUE](#page-63-0)

#### **1. INSTALLATION ET DISTANCES**

#### <span id="page-2-0"></span>Garde au sol max. autorisée 180 cm

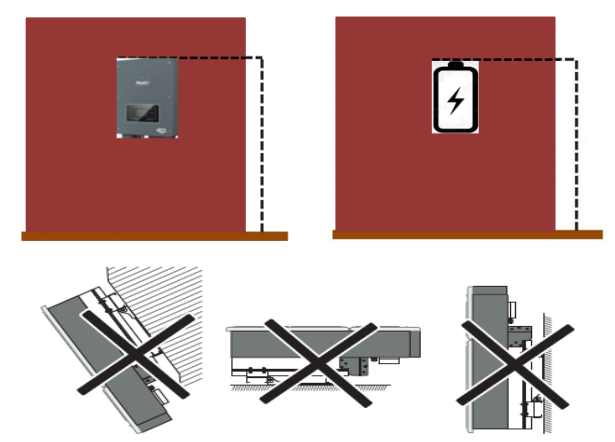

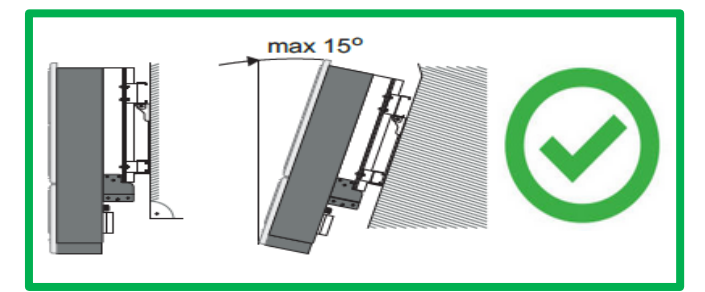

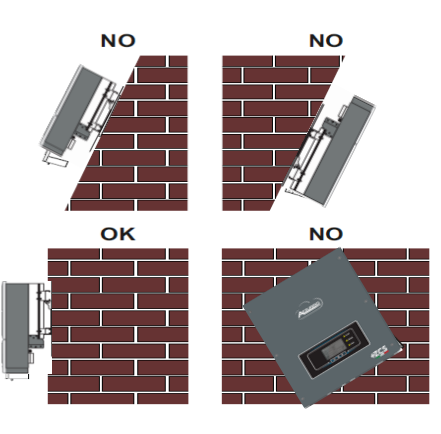

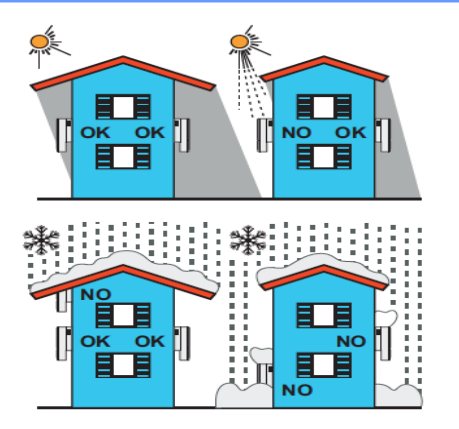

#### **Distances pour l'installation de plusieurs**

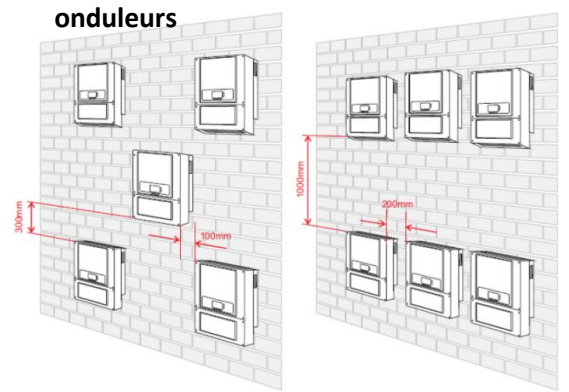

#### **Distances pour l'installation d'un seul onduleur**

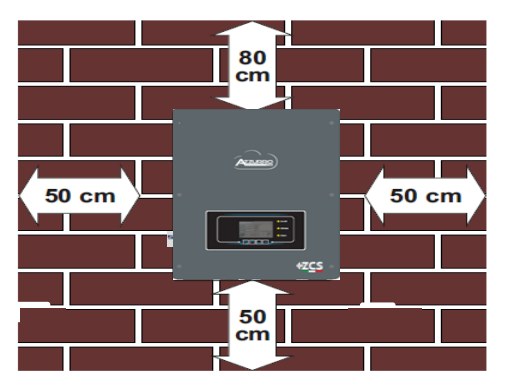

#### **2. INSTALLATION MURALE**

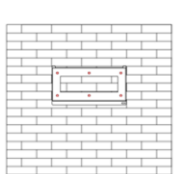

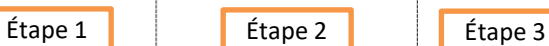

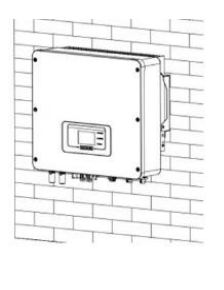

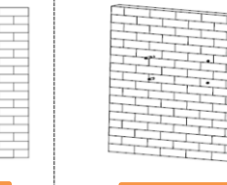

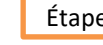

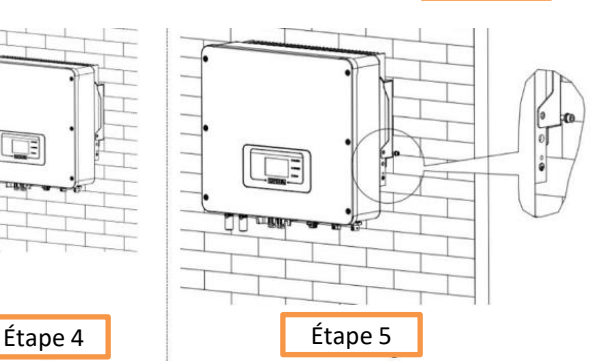

**Étape 1 :** Positionner l'étrier de montage sur le mur, marquer les points de fixation.

Percer les trous (foret de 10 mm) dans le mur.

**Étape 2 :** Insérer les boulons à expansion verticalement dans le trou, vérifier que la profondeur d'insertion est correcte (ni trop peu profonde ni trop profonde).

**Étape 3 :** Fixer l'étrier de montage au mur à l'aide des chevilles et des rondelles plates.

**Étape 4 :** Positionner l'onduleur 1PH HYD3000-HYD6000-ZSS-HP sur l'étrier de montage.

**Étape 5 :** Utiliser le trou de mise à la terre du dissipateur de chaleur pour mettre l'onduleur 1PH HYD3000-HYD6000-ZSS-HP à la terre.

#### **3. ÉCRAN & TOUCHES**

<span id="page-3-0"></span>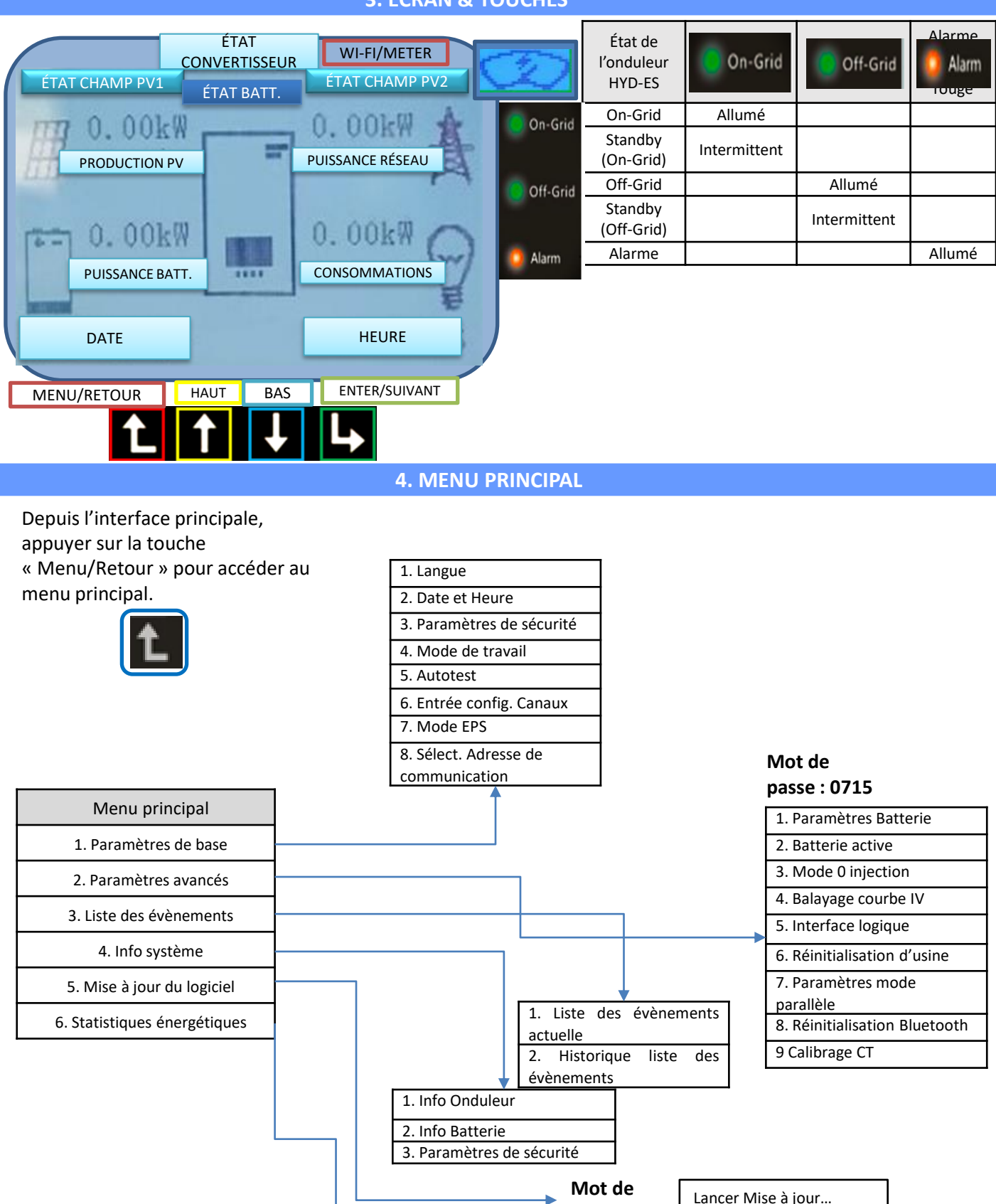

**passe : 0715**

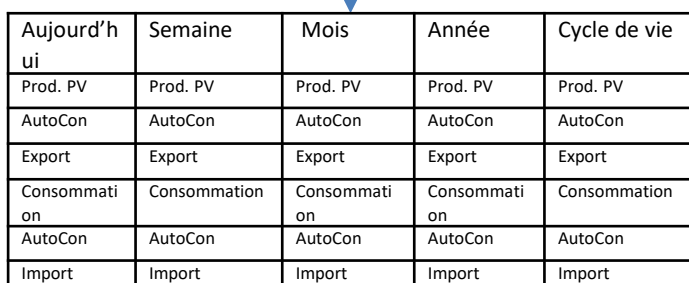

<span id="page-4-0"></span>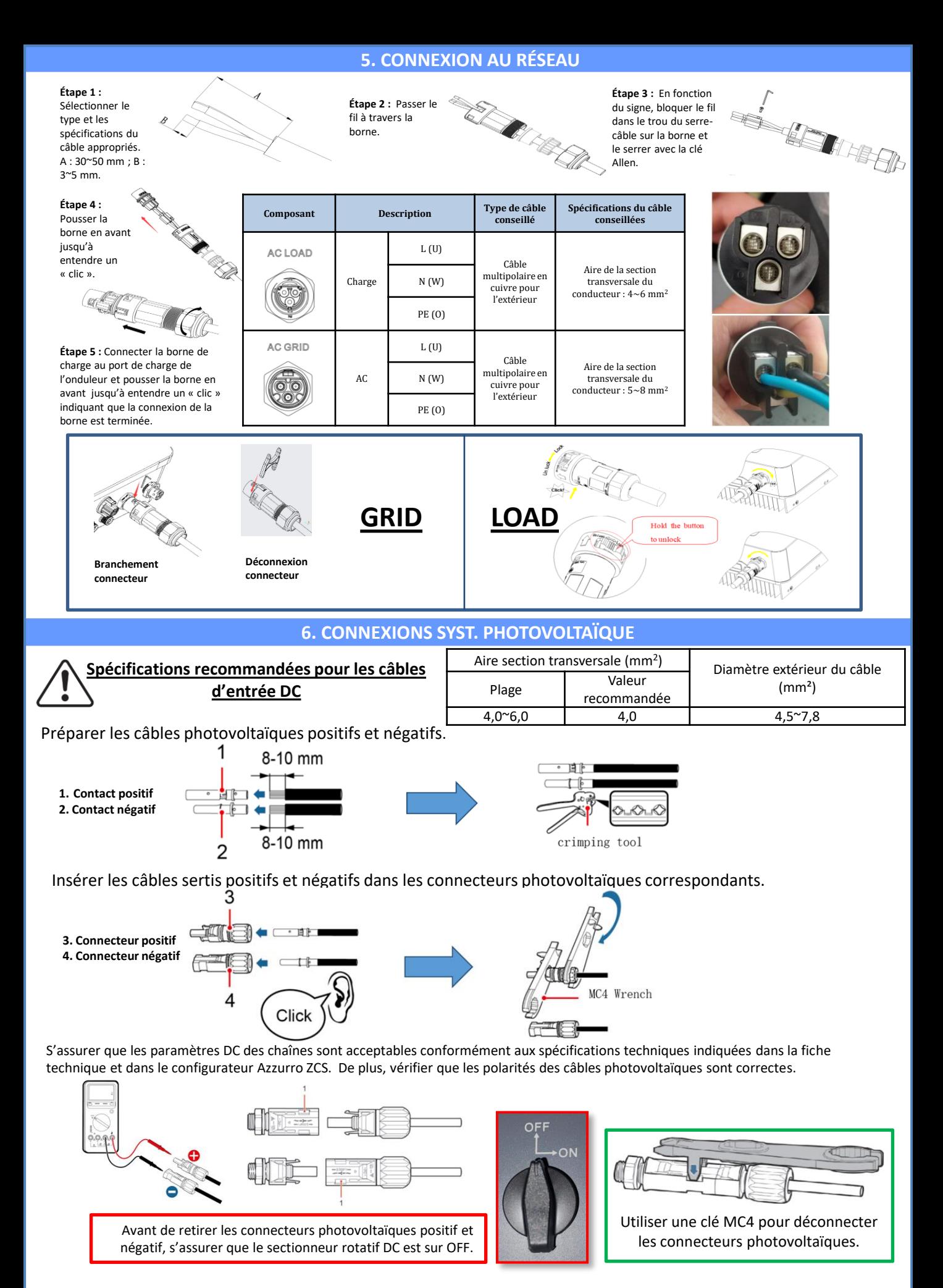

5

<span id="page-5-0"></span>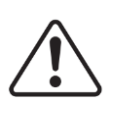

**ATTENTION** Avant de connecter/déconnecter les chaînes à l'onduleur, vérifier que le sectionneur DC situé sur le côté de l'onduleur est sur OFF.

**REMARQUE :** Les deux entrées MPPT de l'onduleur **doivent être alimentées**, même si le système est constitué d'une seule chaîne. Utiliser un câble en « Y » ou un carré pour dédoubler la chaîne.

*Configurer l'onduleur en mode parallèle : Paramètres de base → Configuration canaux entrée à Parallèle* 

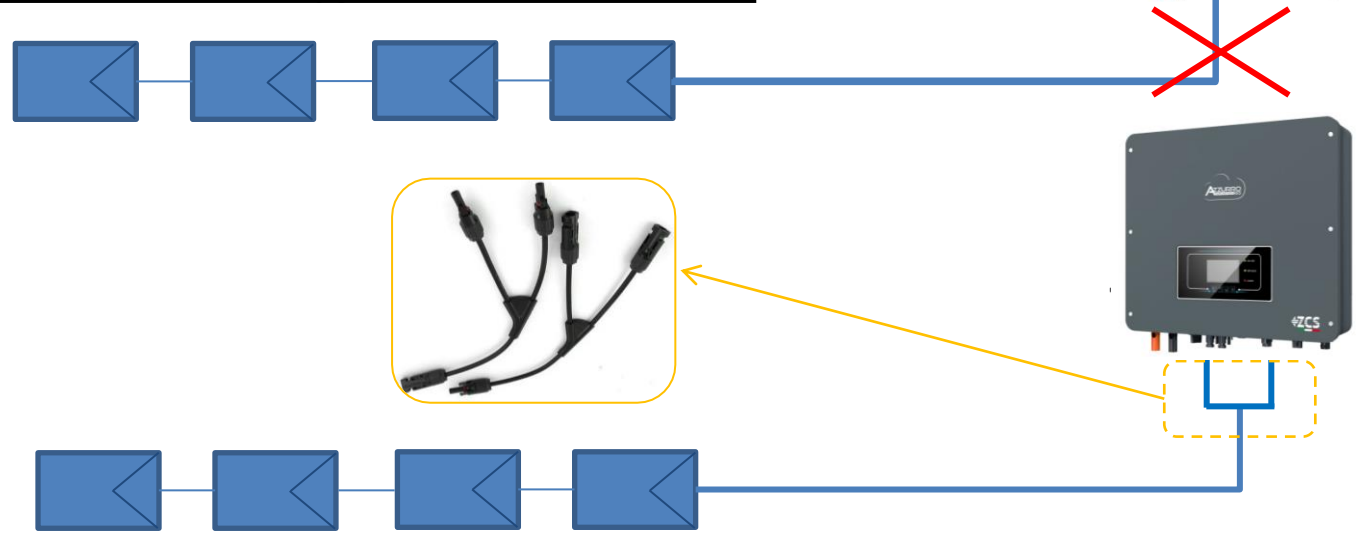

#### **7. CONNEXION DES BATTERIES**

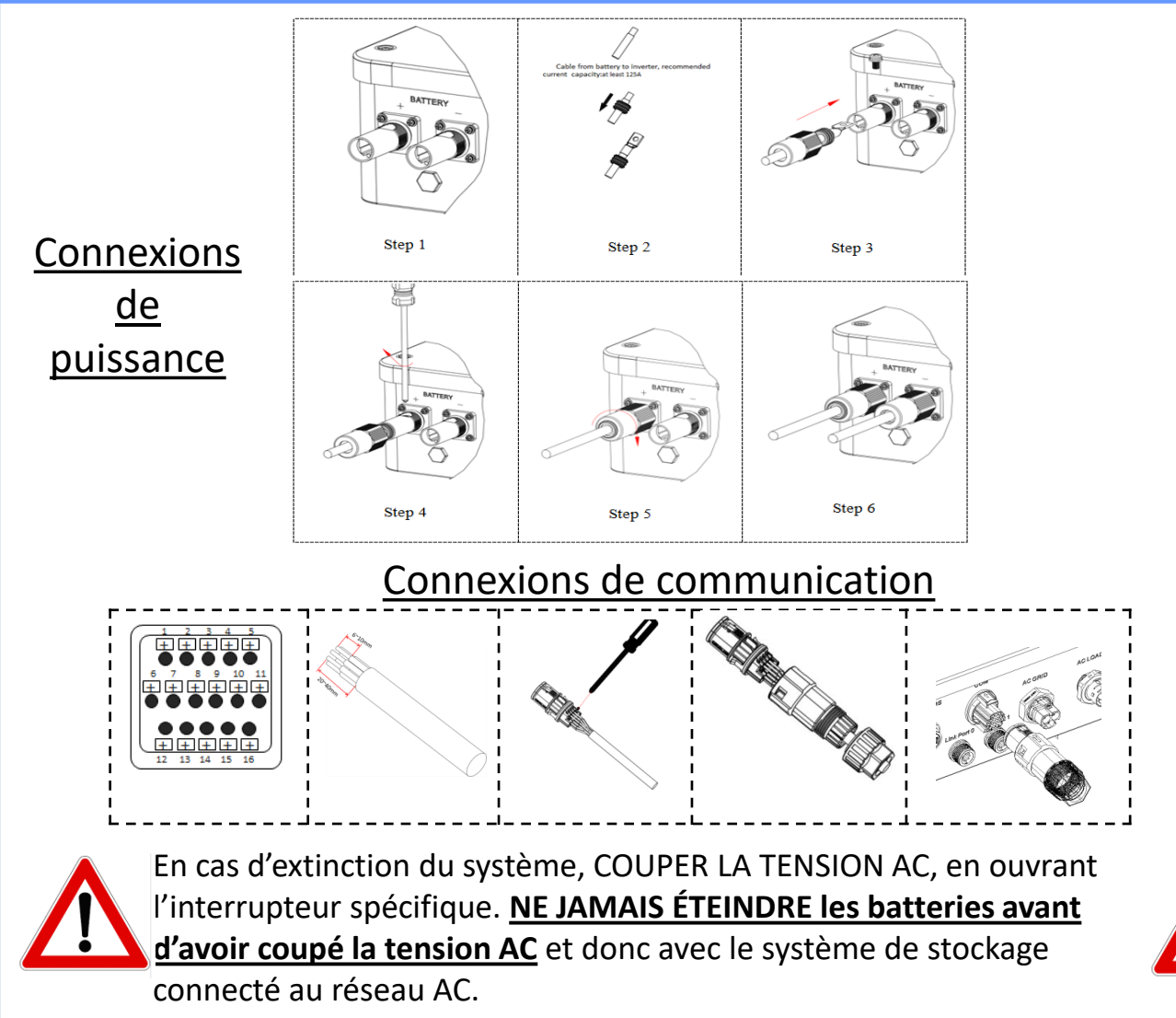

#### **8.1.1 BATTERIE PYLONTECH US2000 UNIQUE**

### <span id="page-6-0"></span>DoD maximale configurable **80 %**

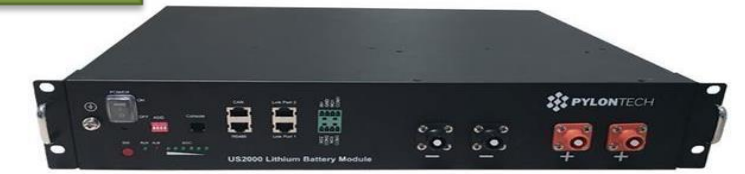

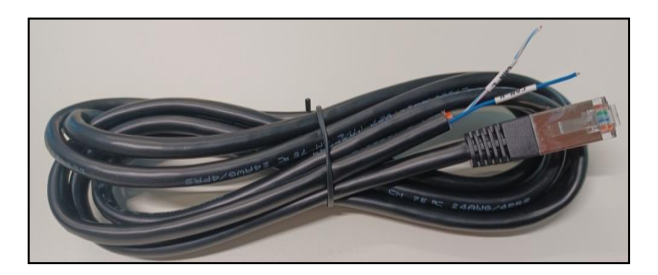

Le câble de communication se trouve à l'intérieur du kit présent dans la boîte de l'onduleur.

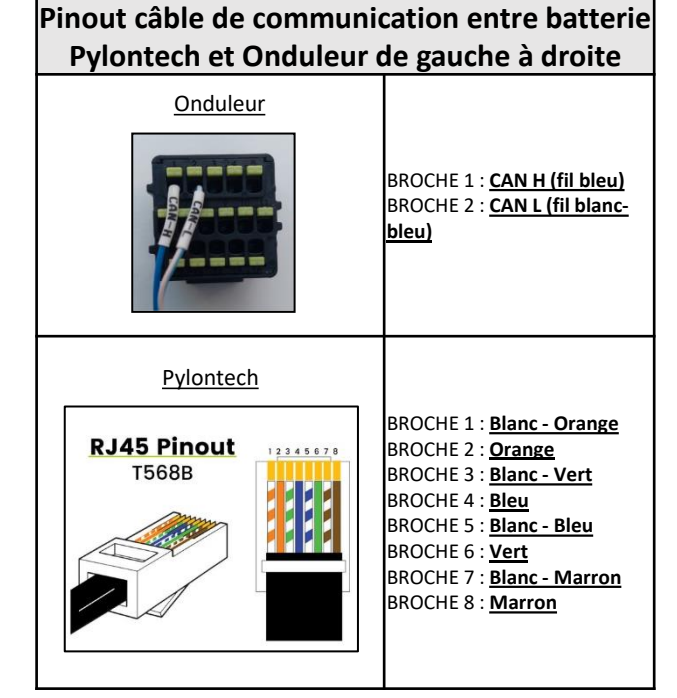

#### **Connexions de communication entre batteries et onduleur :**

### •Port CAN de la **batterie maître** → Port COM de l'**onduleur**

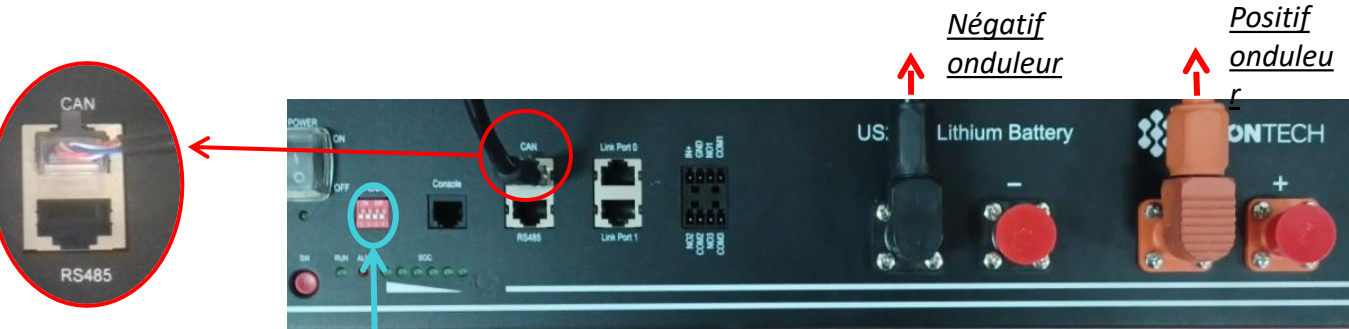

**Remarque :** Les commutateurs DIP doivent être réglés selon les paramètres d'usine, tous en position OFF (00000).

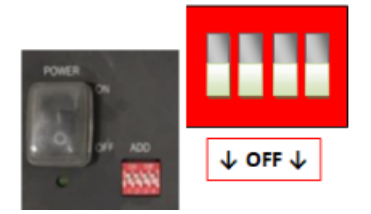

**CONNEXION DE PUISSANCE -** Dans le cas d'une seule batterie, deux câbles de puissance (positif et négatif) et un câble de communication seront connectés comme indiqué plus haut.

<span id="page-7-0"></span>**REMARQUE :** Pour connecter en parallèle, utiliser les câblages spécifiques (puissance et communication) fournis dans le kit.

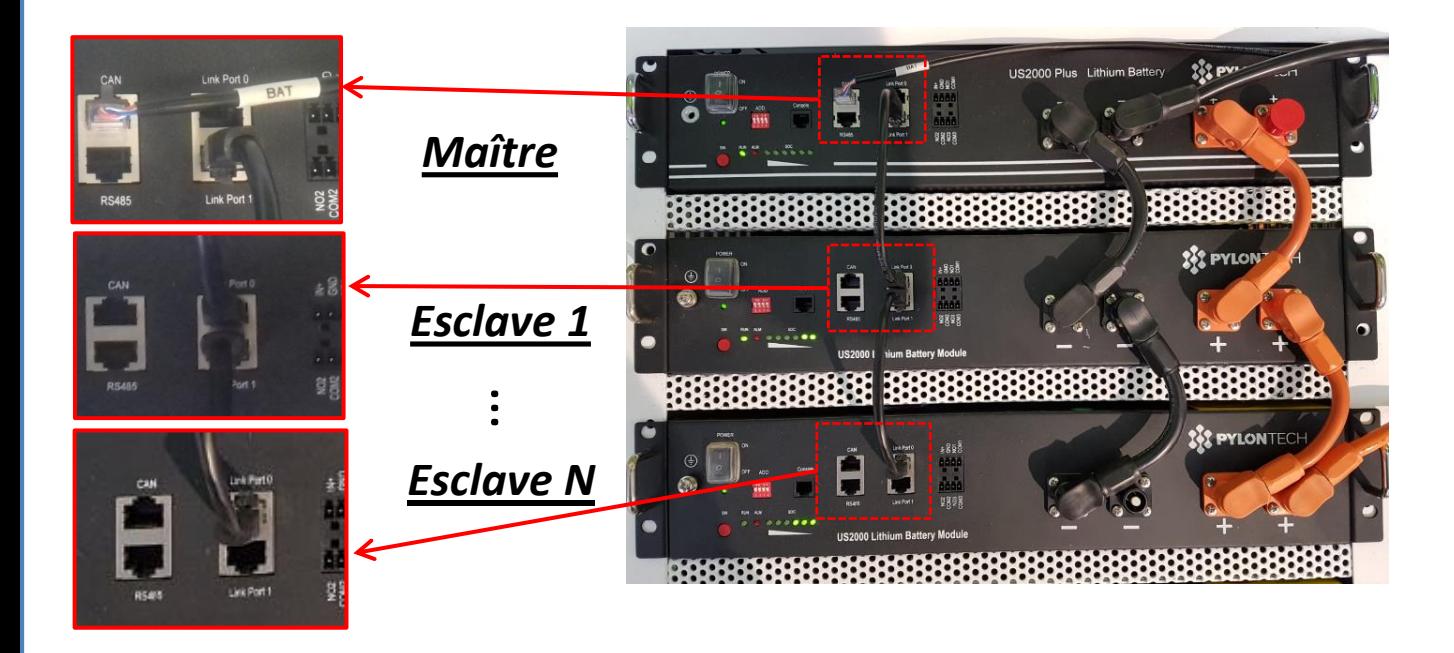

#### **Connexions de communication entre batteries et onduleur :** Les **batteries** sont connectées **EN PARALLÈLE** entre elles.

•Port CAN de la **batterie maître** → Port COM de l'**onduleur**

•Link port 1 de la **batterie maître** → Link port 0 de la **batterie esclave 1**

•Link port 1 de la **batterie esclave 1** → Link port 0 de la **batterie esclave 2**

•**…**

•Link port 1 de la **batterie esclave N-1** → Link port 0 de la **batterie esclave N** (dernière)

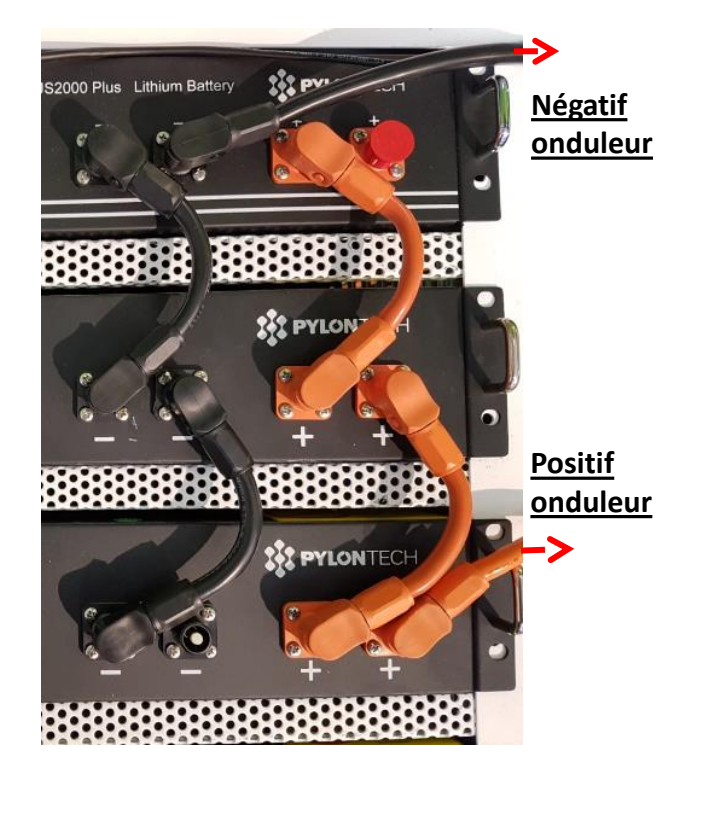

#### **Connexions de puissance entre batteries et onduleur :**

Le raccordement des batteries doit être fait en boucle.

•Pôle positif (+) de la **batterie maître** connecté au pôle positif (+) de l'**onduleur**.

•Pôle positif (+) de la **batterie maître** connecté au pôle positif (+) de la **batterie esclave 1.** •Pôle négatif (-) de la **batterie maître** connecté au pôle négatif (-) de la **batterie esclave 1**.

•…..

•Pôle positif (+) de la **batterie esclave N-1** (avant-dernière) connecté au pôle positif (+) de la **batterie esclave N** (dernière).

•Pôle négatif (-) de la **batterie esclave N-1** (avant-dernière) connecté au pôle négatif (-) de la **batterie esclave N** (dernière).

•Pôle négatif (-) de la **batterie esclave N** (dernière) connecté au pôle négatif (-) de l'**onduleur**.

<span id="page-8-0"></span>Configurer les canaux batterie dans l'onduleur.

#### *Pour configurer les paramètres des batteries : Paramètres avancés* → *0715* → *Paramètres batterie :*

o Type : Pylon ; Profondeur de décharge : 80 %.

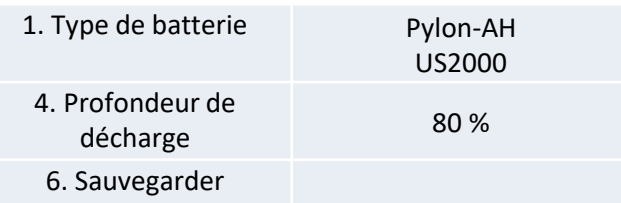

<span id="page-9-0"></span>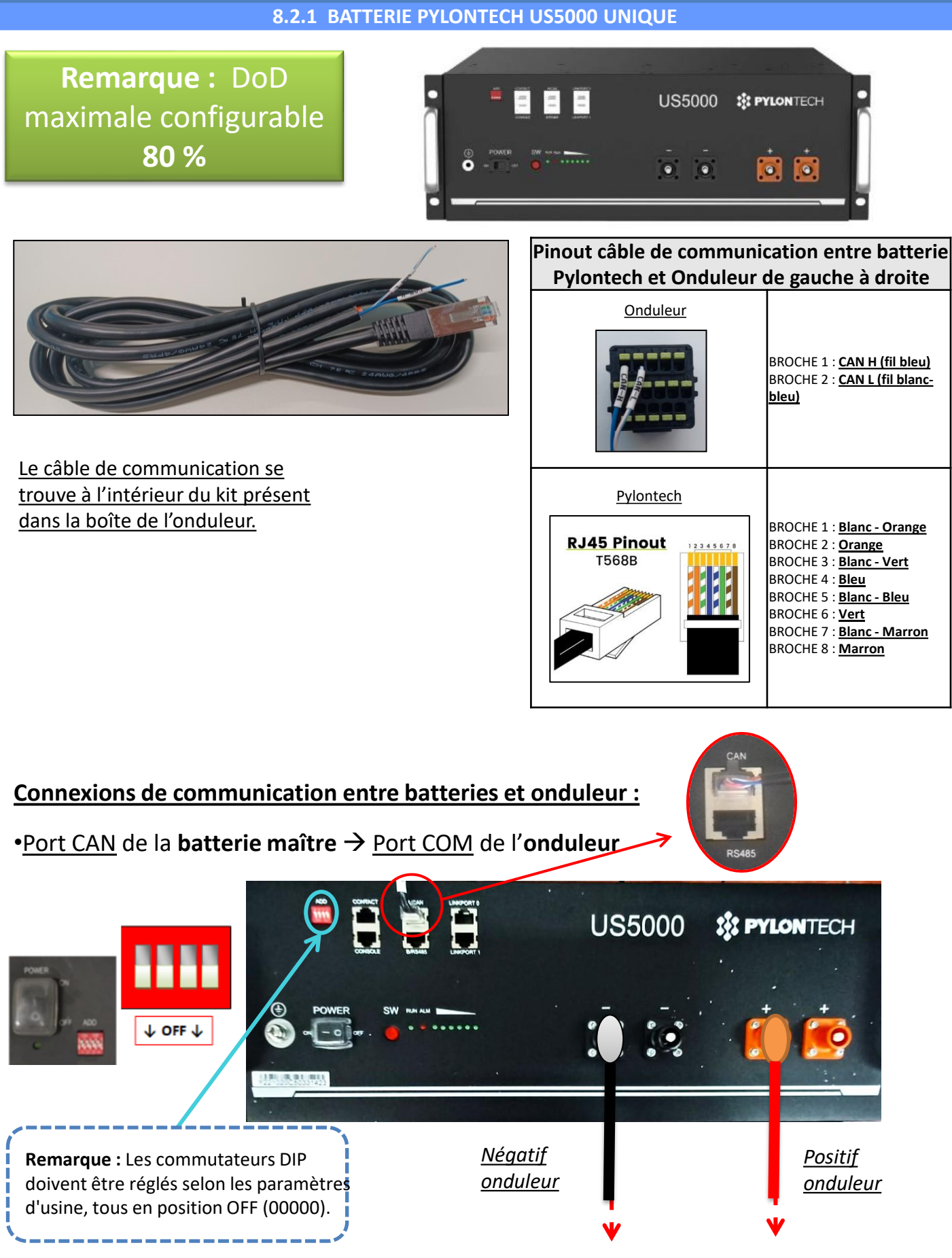

**CONNEXION DE PUISSANCE -** Dans le cas d'une seule batterie, deux câbles de puissance (positif et négatif) et un câble de communication seront connectés comme indiqué plus haut.

<span id="page-10-0"></span>**REMARQUE :** Pour connecter en parallèle, utiliser les câblages spécifiques (puissance et communication) fournis dans le kit.

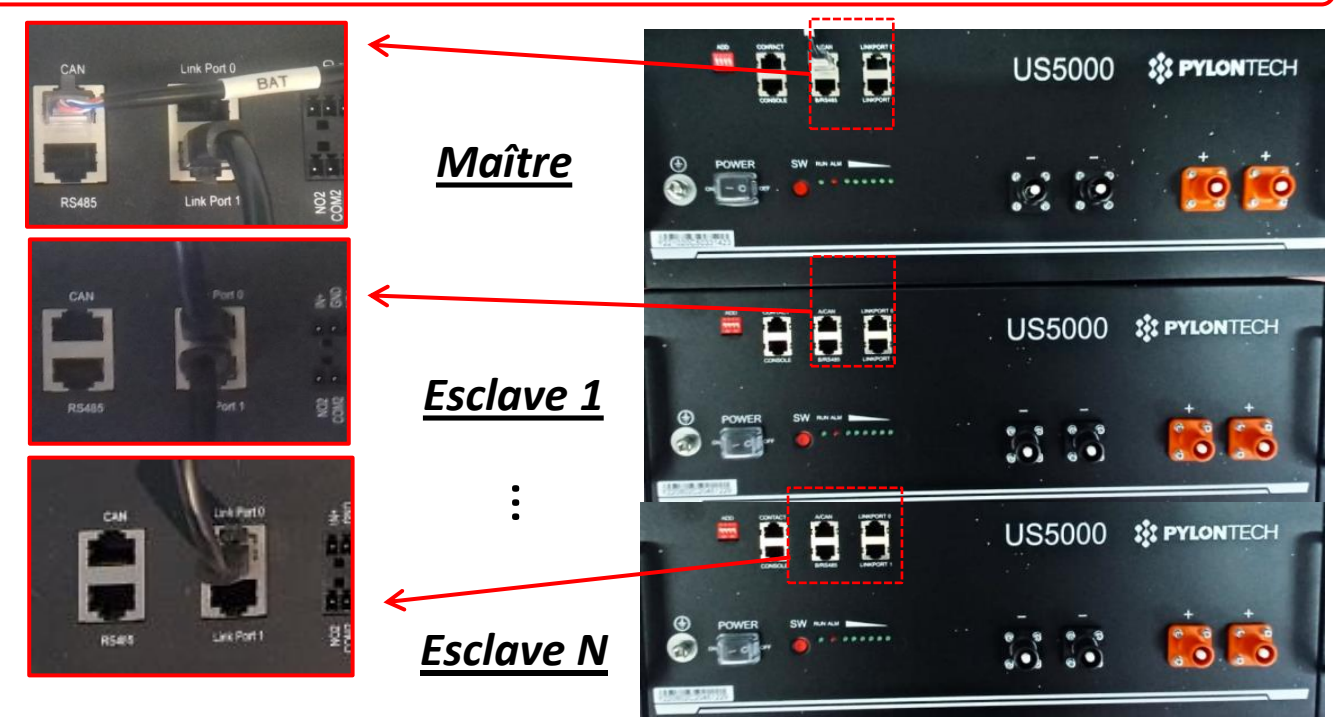

**Connexions de communication entre batteries et onduleur :** Les **batteries** sont connectées **EN PARALLÈLE** entre elles.

•Port CAN de la **batterie maître** → Port COM de l'**onduleur**

•Link port 1 de la **batterie maître** → Link port 0 de la **batterie esclave 1**

•Link port 1 de la **batterie esclave 1** → Link port 0 de la **batterie esclave 2**

•**…**

•Link port 1 de la **batterie esclave N-1** → Link port 0 de la **batterie esclave N** (dernière)

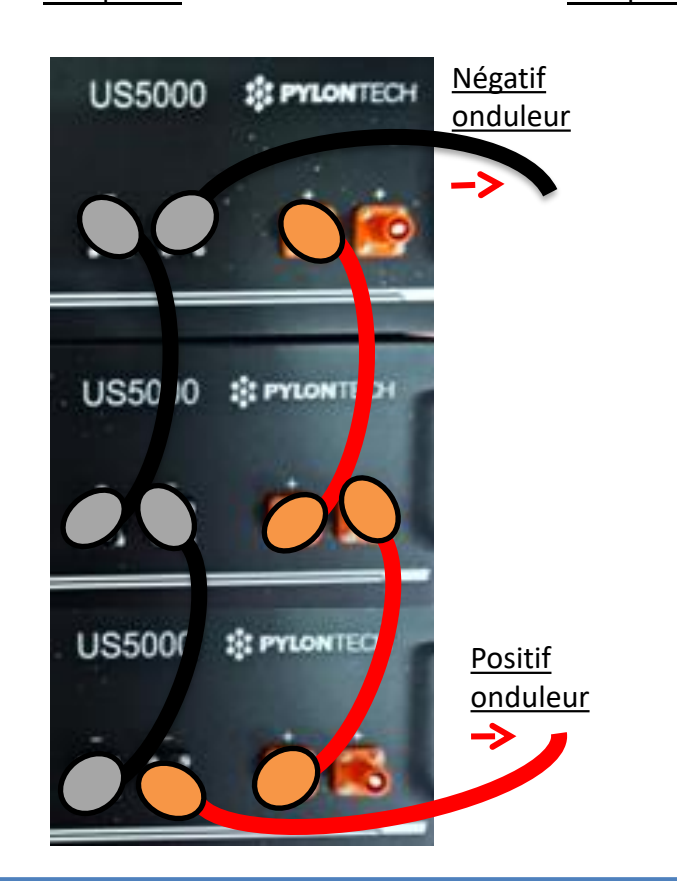

#### **Connexions de puissance entre batteries et onduleur :**

Le raccordement des batteries doit être fait en boucle.

•Pôle positif (+) de la **batterie maître** connecté au pôle positif (+) de l'**onduleur**.

•Pôle positif (+) de la **batterie maître** connecté au pôle positif (+) de la **batterie esclave 1.** •Pôle négatif (-) de la **batterie maître** connecté au pôle négatif (-) de la **batterie esclave 1**.

•…..

•Pôle positif (+) de la **batterie esclave N-1** (avant-dernière) connecté au pôle positif (+) de la **batterie esclave N** (dernière).

•Pôle négatif (-) de la **batterie esclave N-1** (avant-dernière) connecté au pôle négatif (-) de la **batterie esclave N** (dernière).

•Pôle négatif (-) de la **batterie esclave N** (dernière) connecté au pôle négatif (-) de l'**onduleur**.

<span id="page-11-0"></span>Configurer les canaux batterie dans l'onduleur.

#### *Pour configurer les paramètres des batteries : Paramètres avancés* → *0715* → *Paramètres batterie :*

o Type : Pylon ; Profondeur de décharge : 80 %.

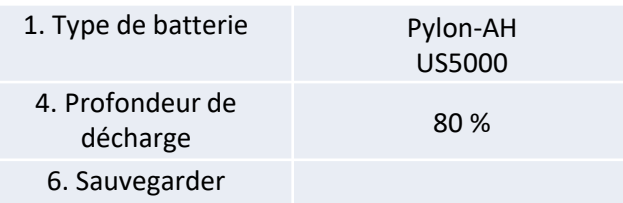

<span id="page-12-0"></span>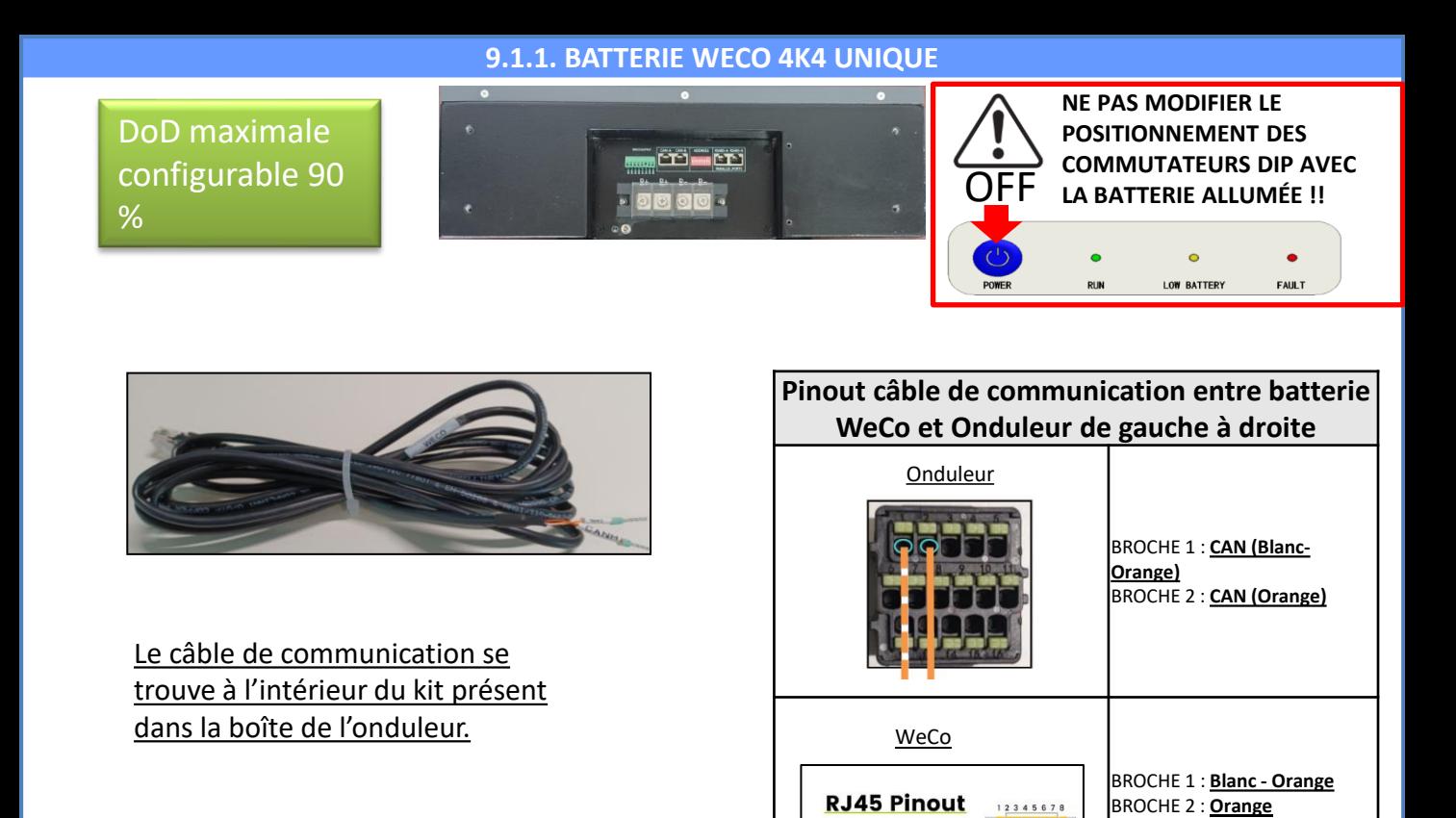

**T568B** 

#### **Connexions de communication entre batteries et onduleur :**

#### •BMS-CAN de la **batterie maître** → Port COM de l'**onduleur**

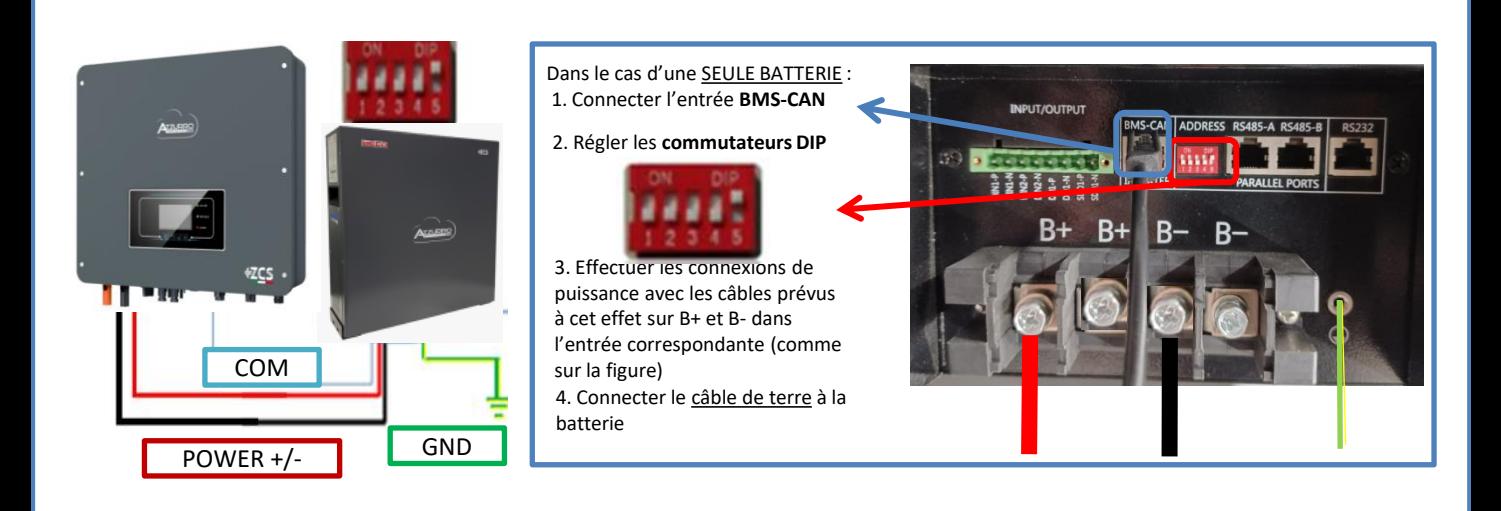

BROCHE 3 : **Blanc - Vert** BROCHE 4 : **Bleu** BROCHE 5 : **Blanc - Bleu** BROCHE 6 : **Vert** BROCHE 7 : **Blanc - Marron** BROCHE 8 : **Marron**

<span id="page-13-0"></span>Dans le cas de PLUSIEURS BATTERIES, connecter le câble de communication du port **COM** de l'onduleur au port **BMS-CAN** de la batterie MAÎTRE après avoir défini le positionnement correct des commutateurs DIP (voir page suivante).

**Connexions de communication entre batteries et onduleur :** Les **batteries** sont connectées **EN PARALLÈLE** entre elles.

•BMS-CAN de la **batterie maître** → Port COM dell'**onduleur**

•RS485-B de la **batterie maître** → RS485-A de la **batterie esclave 1**

•RS485-B de la **batterie esclave 1** → RS485-A de la **batterie esclave 2**

•**…**

•RS485-B de la **batterie esclave N-1** (avant-dernière) → RS485-A de la **batterie esclave N** (dernière)

#### **Connexions de puissance entre batteries et onduleur :**

Le raccordement des batteries doit être fait en boucle.

•Pôle positif (+) de la **batterie maître** connecté au pôle positif (+) de l'**onduleur**.

•Pôle positif (+) de la **batterie maître** connecté au pôle positif (+) de la **batterie esclave 1.**

•Pôle négatif (-) de la **batterie maître** connecté au pôle négatif (-) de la **batterie esclave 1**.

•…..

•Pôle positif (+) de la **batterie esclave N-1** (avant-dernière) connecté au pôle positif (+) de la **batterie esclave N** (dernière).

•Pôle négatif (-) de la **batterie esclave N-1** (avant-dernière) connecté au pôle négatif (-) de la **batterie esclave N** (dernière).

•Pôle négatif (-) de la **batterie esclave N** (dernière) connecté au pôle négatif (-) de l'**onduleur**.

**REMARQUE :** Au premier allumage, les batteries WeCo reçoivent une commande de l'onduleur pour commencer à fonctionner régulièrement uniquement quand elles ont atteintes toutes ensemble le niveau de SOC de 100 %.

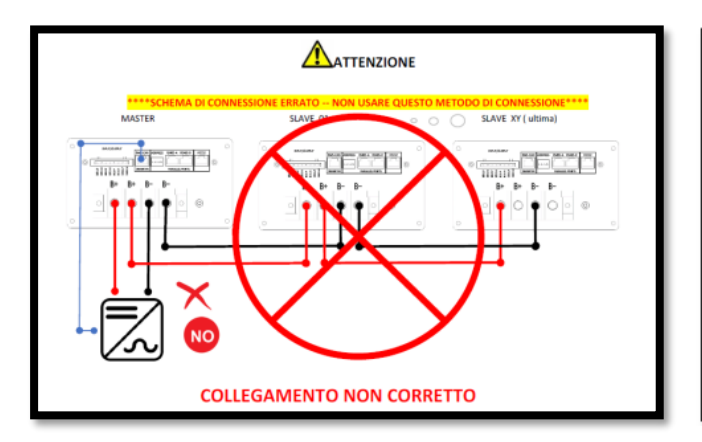

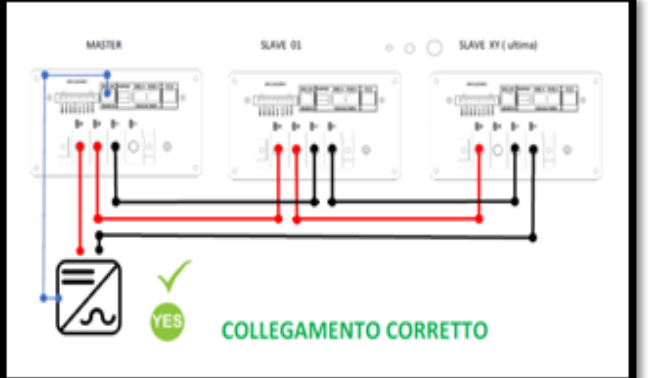

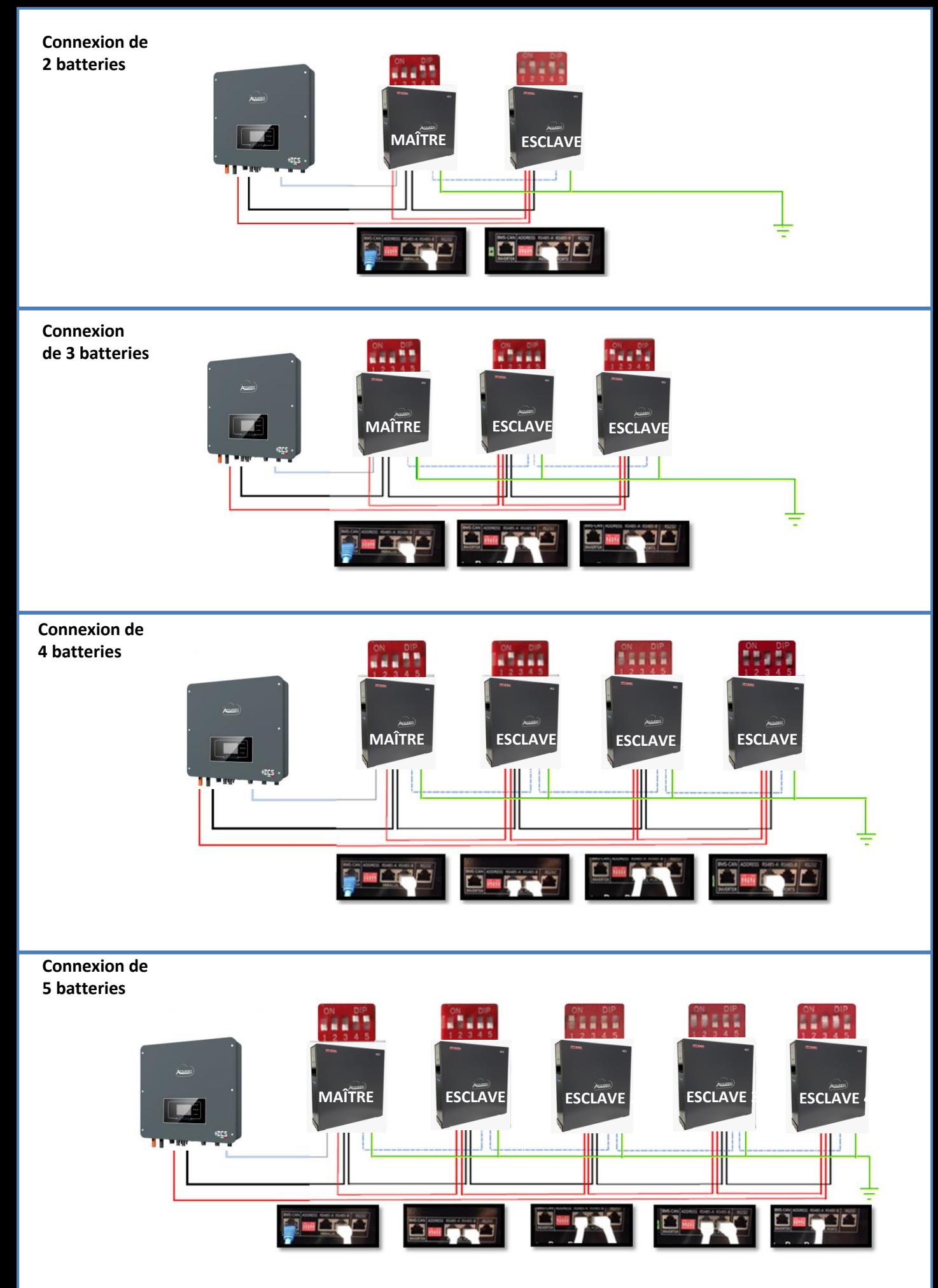

<span id="page-15-0"></span>Configurer les canaux batterie dans l'onduleur.

#### *Pour configurer les paramètres des batteries : Paramètres avancés* → *0715* → *Paramètres batterie :*

o Type : WeCo ; Profondeur de décharge : 80 %.

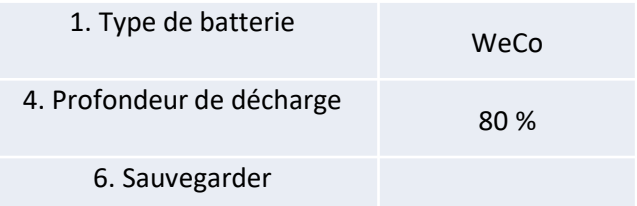

<span id="page-16-0"></span>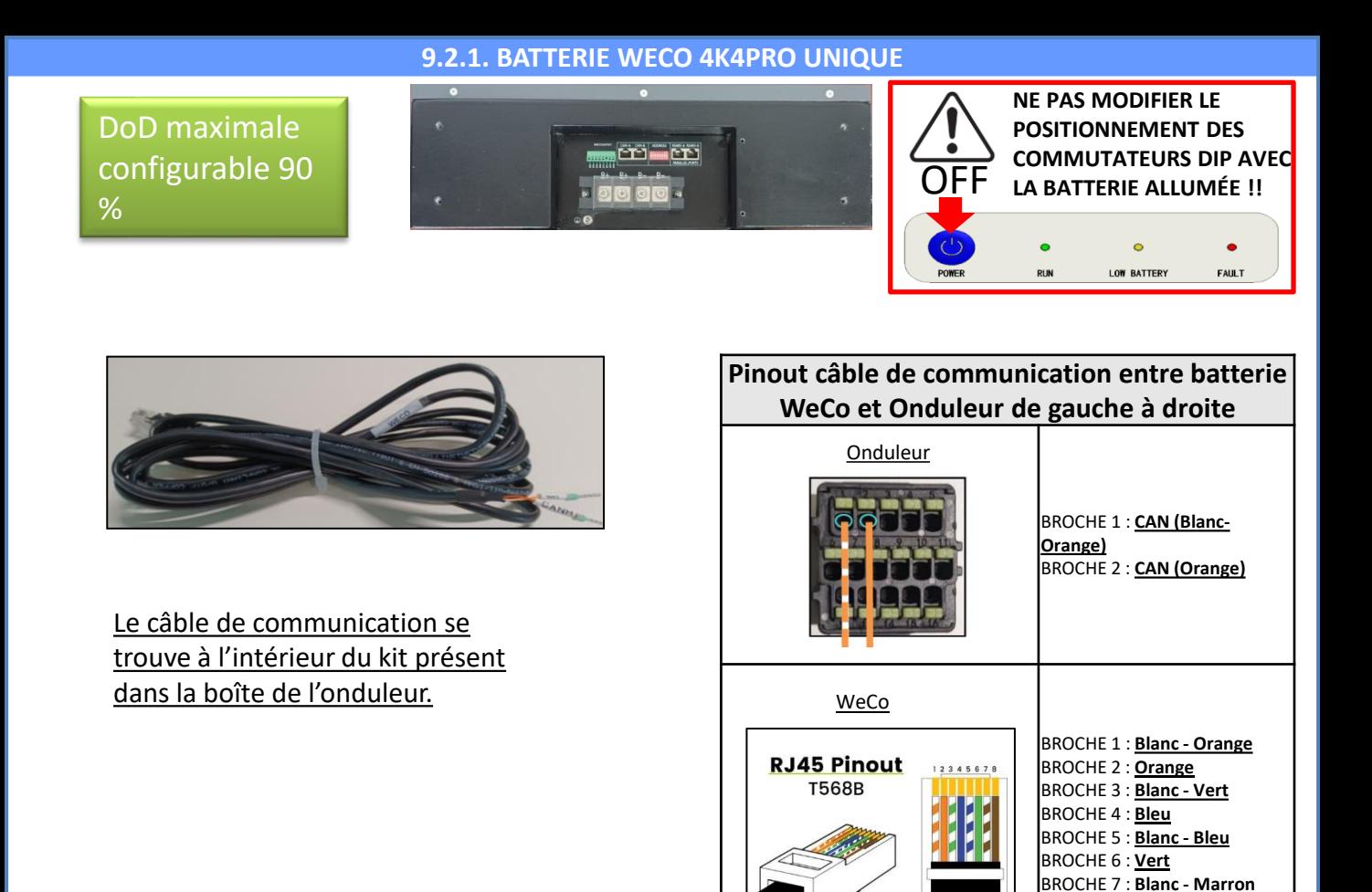

**Connexions de communication entre batteries et onduleur :**

#### •CAN-A de la **batterie maître** → Port COM de l'**onduleur**

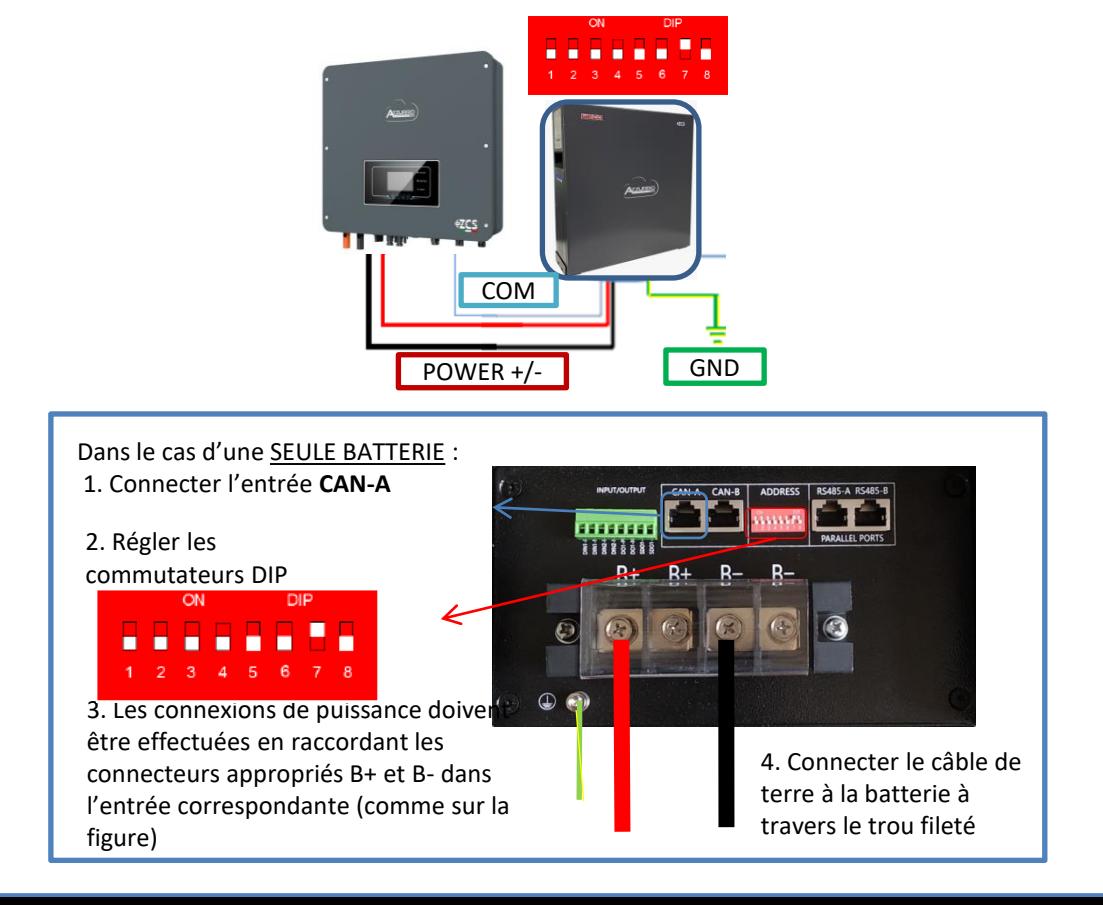

BROCHE 8 : **Marron**

<span id="page-17-0"></span>Dans le cas de PLUSIEURS BATTERIES, connecter le câble de communication du port **COM** de l'onduleur au port **CAN-A** de la batterie MAÎTRE après avoir défini le positionnement correct des commutateurs DIP (voir page suivante).

**Connexions de communication entre batteries et onduleur :** Les **batteries** sont connectées **EN PARALLÈLE** entre elles.

•CAN-A de la **batterie maître** → Port COM de l'**onduleur**

•RS485-B de la **batterie maître** → RS485-A de la **batterie esclave 1**

•RS485-B de la **batterie esclave 1** → RS485-A de la **batterie esclave 2**

•**…**

•RS485-B de la **batterie esclave N-1** (avant-dernière) → RS485-A de la **batterie esclave N** (dernière)

#### **Connexions de puissance entre batteries et onduleur :**

Le raccordement des batteries doit être fait en boucle.

•Pôle positif (+) de la **batterie maître** connecté au pôle positif (+) de l'**onduleur**.

•Pôle positif (+) de la **batterie maître** connecté au pôle positif (+) de la **batterie esclave 1.**

•Pôle négatif (-) de la **batterie maître** connecté au pôle négatif (-) de la **batterie esclave 1**.

•…..

•Pôle positif (+) de la **batterie esclave N-1** (avant-dernière) connecté au pôle positif (+) de la **batterie esclave N** (dernière).

•Pôle négatif (-) de la **batterie esclave N-1** (avant-dernière) connecté au pôle négatif (-) de la **batterie esclave N** (dernière).

•Pôle négatif (-) de la **batterie esclave N** (dernière) connecté au pôle négatif (-) de l'**onduleur**.

**REMARQUE :** Au premier allumage, les batteries WeCo reçoivent une commande de l'onduleur pour commencer à fonctionner régulièrement uniquement quand elles ont atteintes toutes ensemble le niveau de SOC de 100 %.

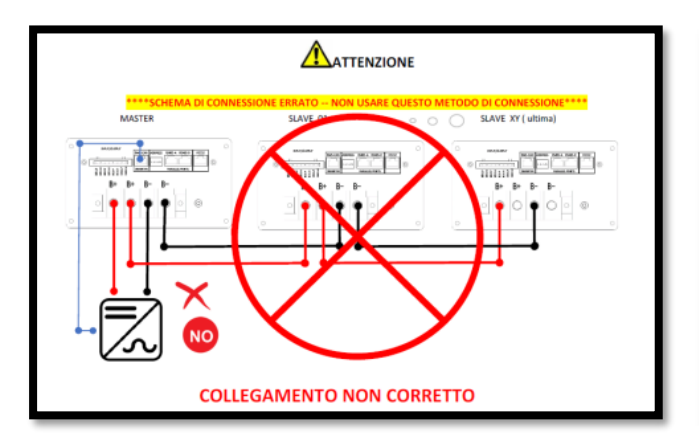

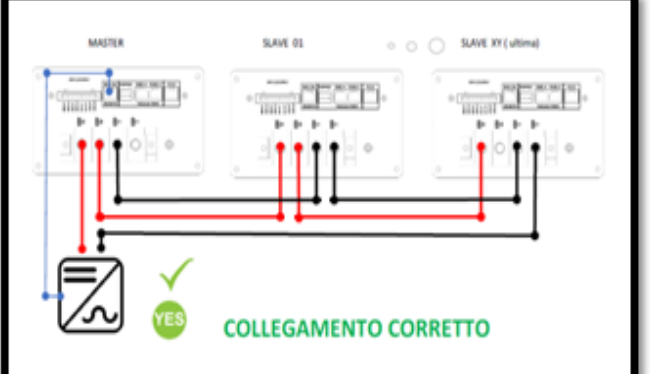

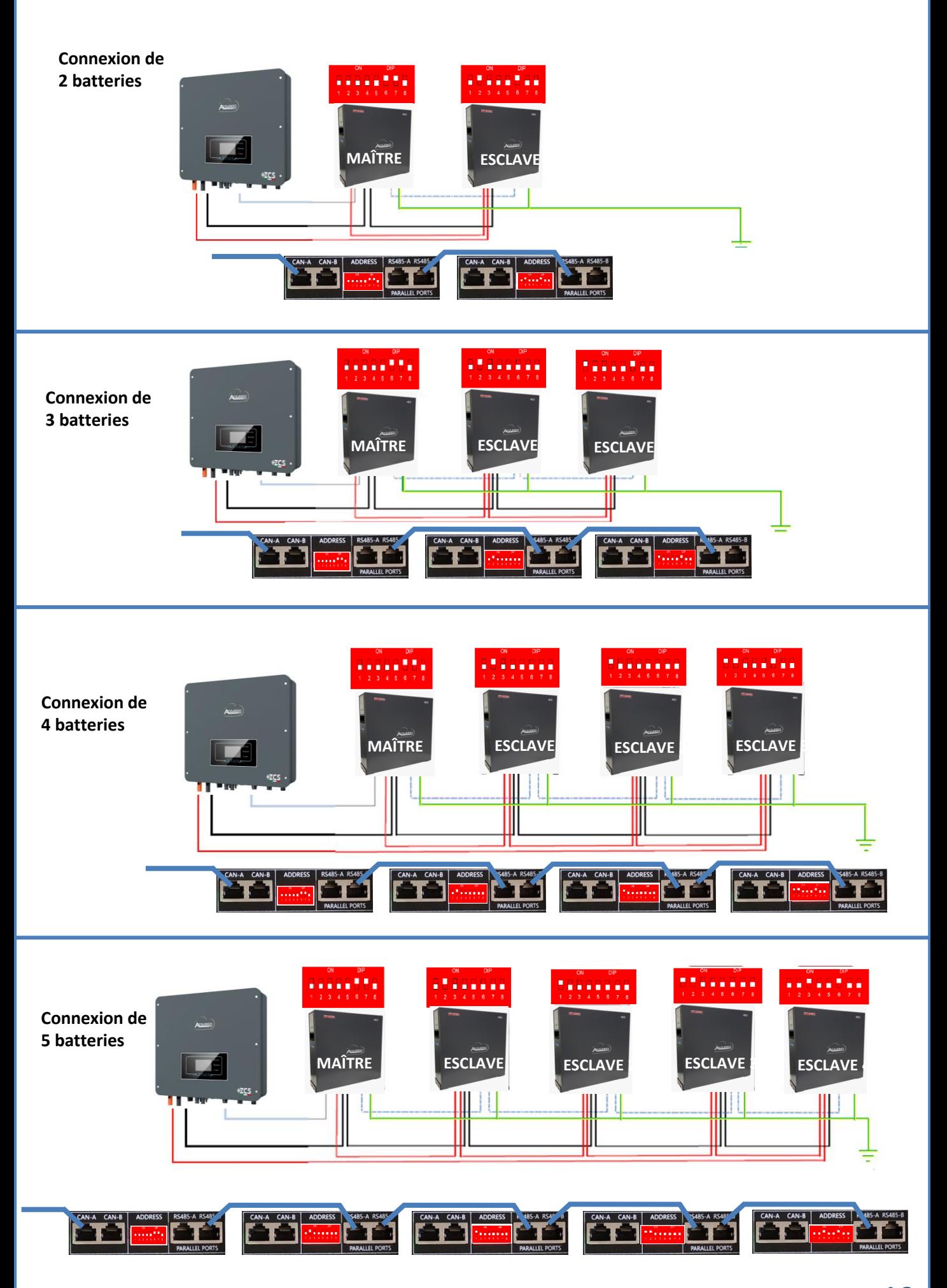

<span id="page-19-0"></span>Configurer les canaux batterie dans l'onduleur.

#### *Pour configurer les paramètres des batteries : Paramètres avancés* → *0715* → *Paramètres batterie :*

o Type : WeCo ; Profondeur de décharge : 80 %.

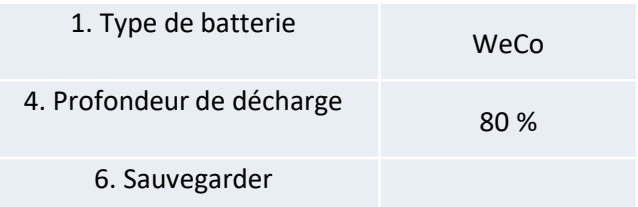

<span id="page-20-0"></span>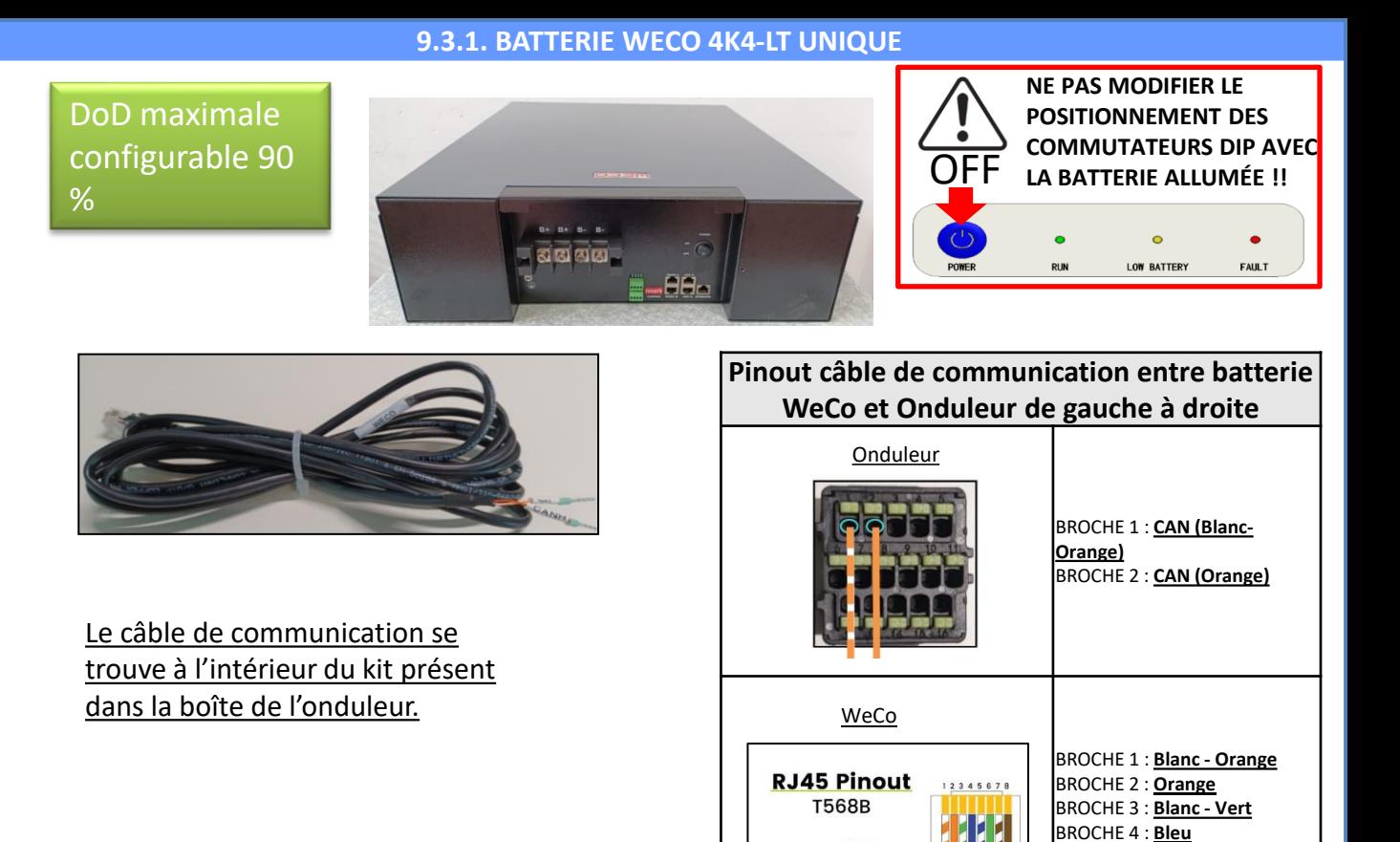

**Connexions de communication entre batteries et onduleur :**

#### •CAN-A de la **batterie maître** → Port COM de l'**onduleur**

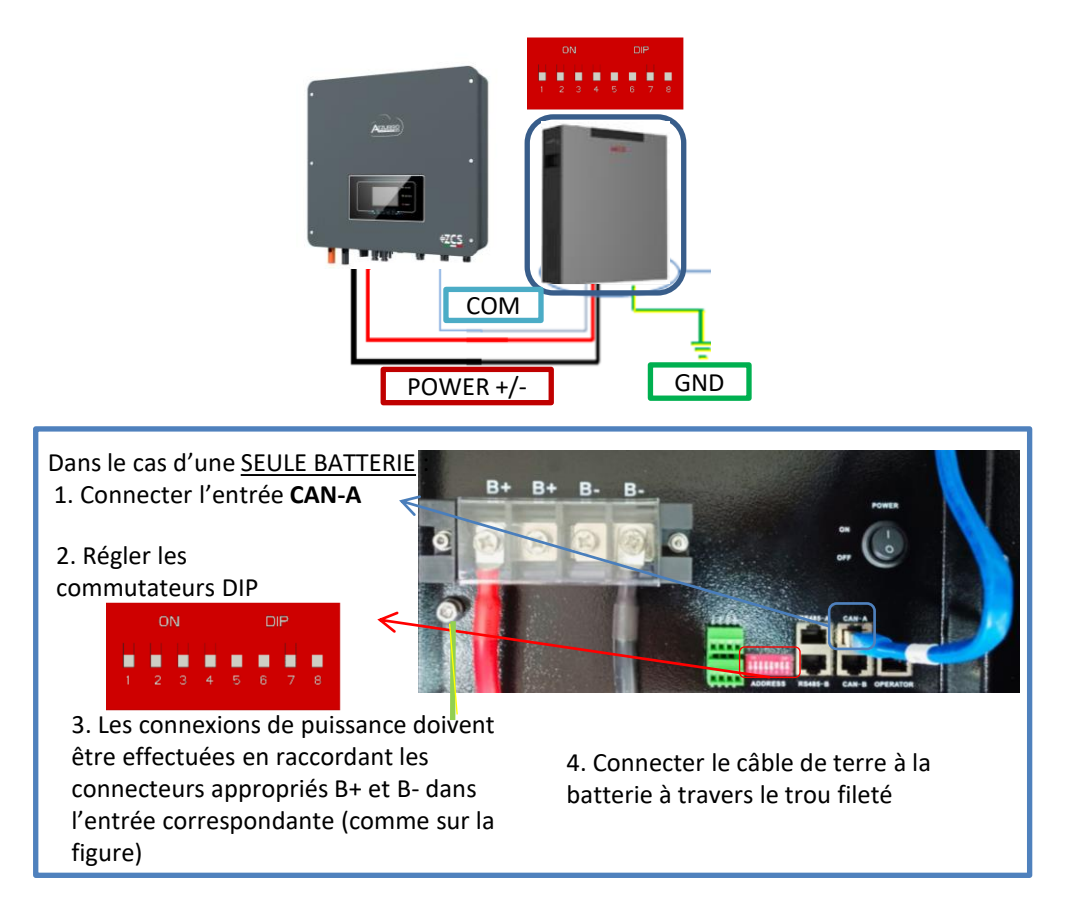

BROCHE 5 : **Blanc - Bleu** BROCHE 6 : **Vert** BROCHE 7 : **Blanc - Marron** BROCHE 8 : **Marron**

<span id="page-21-0"></span>Dans le cas de PLUSIEURS BATTERIES, connecter le câble de communication du port **COM** de l'onduleur au port **CAN-A** de la batterie MAÎTRE après avoir défini le positionnement correct des commutateurs DIP (voir page suivante).

**Connexions de communication entre batteries et onduleur :** Les **batteries** sont connectées **EN PARALLÈLE** entre elles.

•CAN-A de la **batterie maître** → Port COM de l'**onduleur**

•RS485-B de la **batterie maître** → RS485-A de la **batterie esclave 1**

•RS485-B de la **batterie esclave 1** → RS485-A de la **batterie esclave 2**

•**…**

•RS485-B de la **batterie esclave N-1** (avant-dernière) → RS485-A de la **batterie esclave N** (dernière)

#### **Connexions de puissance entre batteries et onduleur :**

Le raccordement des batteries doit être fait en boucle.

•Pôle positif (+) de la **batterie maître** connecté au pôle positif (+) de l'**onduleur**.

•Pôle positif (+) de la **batterie maître** connecté au pôle positif (+) de la **batterie esclave 1.**

•Pôle négatif (-) de la **batterie maître** connecté au pôle négatif (-) de la **batterie esclave 1**.

•…..

•Pôle positif (+) de la **batterie esclave N-1** (avant-dernière) connecté au pôle positif (+) de la **batterie esclave N** (dernière).

•Pôle négatif (-) de la **batterie esclave N-1** (avant-dernière) connecté au pôle négatif (-) de la **batterie esclave N** (dernière).

•Pôle négatif (-) de la **batterie esclave N** (dernière) connecté au pôle négatif (-) de l'**onduleur**.

**REMARQUE :** Au premier allumage, les batteries WeCo reçoivent une commande de l'onduleur pour commencer à fonctionner régulièrement uniquement quand elles ont atteintes toutes ensemble le niveau de SOC de 100 %.

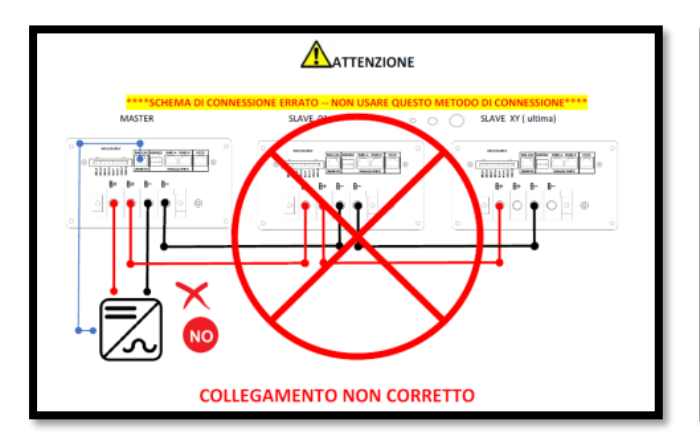

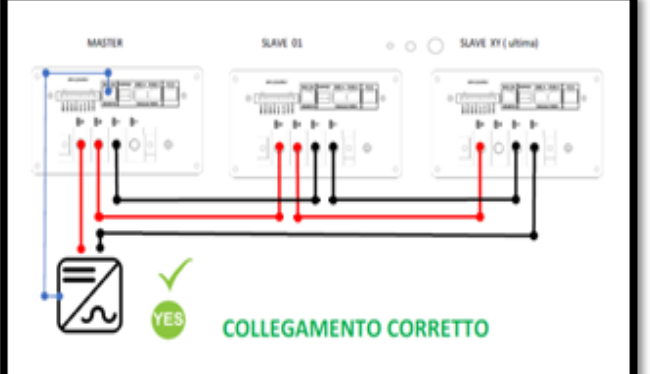

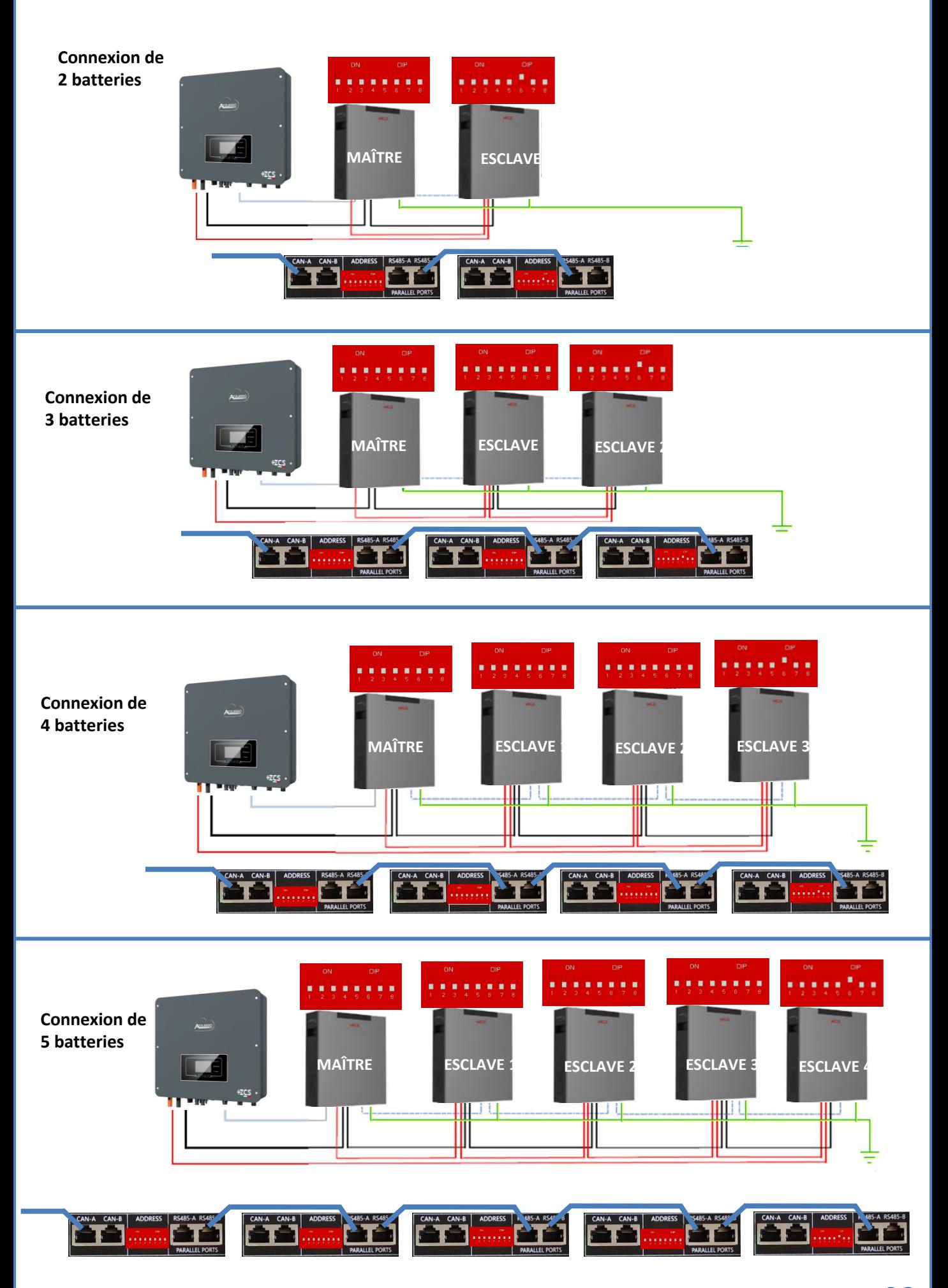

<span id="page-23-0"></span>Pour pouvoir exécuter la procédure correcte d'allumage :

1. Les batteries doivent être toutes éteintes (interrupteur latéral sur 0) ;

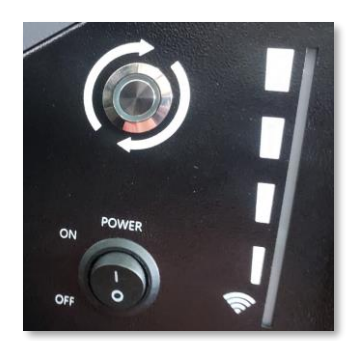

2. Sectionneur rotatif DC de l'onduleur sur OFF ;

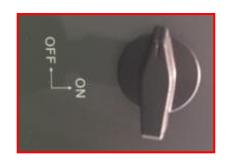

3. Régler toutes les batteries, à l'aide de l'interrupteur latéral sur 1 sans les allumer (ne pas appuyer sur le bouton rond métallique) ;

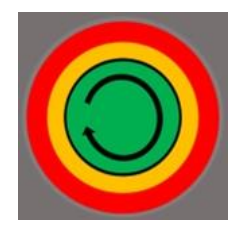

4. Allumer **UNIQUEMENT la batterie maître** en appuyant sur le bouton jusqu'à ce que la led soit rétroéclairée ;

5. Les batteries s'allumeront automatiquement en cascade (chaque module s'allumera automatiquement et le bouton latéral clignotera pendant 3 secondes, puis un voyant VERT fixe confirmera que chaque module est allumé) ;

**REMARQUE :** Pendant la phase de mise en service, l'installateur doit vérifier que la connexion de communication entre la batterie maître et l'onduleur est correcte. Ne pas laisser le système alimenté en l'absence de communication entre la batterie maître et l'onduleur, un standby prolongé du système pourrait causer un déséquilibre dû à la décharge automatique naturelle.

2 ∕4!

<span id="page-24-0"></span>Configurer les canaux batterie dans l'onduleur.

#### *Pour configurer les paramètres des batteries : Paramètres avancés* → *0715* → *Paramètres batterie :*

o Type : WeCo ; Profondeur de décharge : 80 %.

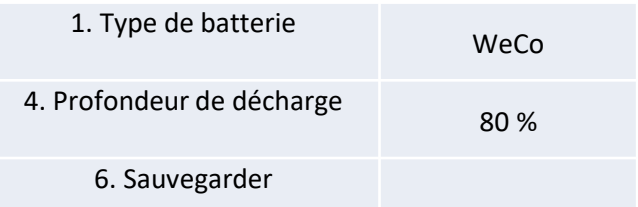

<span id="page-25-0"></span>Pour un nouveau système, nous déconseillons d'installer une solution mixte avec batteries WeCo 4k4PRO et WeCo 4k4-LT.

En cas de utilisation de batteries WeCo 4k4Pro et WeCo 4k4-LT il faut **installer d'abord les batteries WeCo 4k4-LT et ensuite les batteries 4k4PRO** comme indiqué sur la figure.

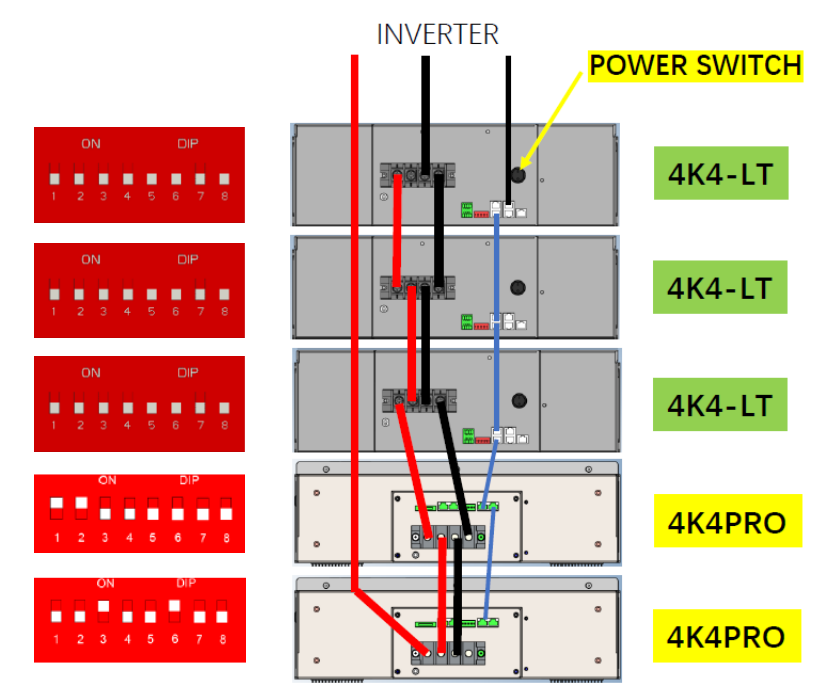

**Connexions de communication entre batteries et onduleur :** Les **batteries** sont connectées **EN PARALLÈLE** entre elles.

•CAN-A de la **batterie maître** → Port COM de l'**onduleur**

•RS485-B de la **batterie maître** → RS485-A de la **batterie esclave 1**

•RS485-B de la **batterie esclave 1** → RS485-A de la **batterie esclave 2**

•**…**

•RS485-B de la **batterie esclave N-1** (avant-dernière) → RS485-A de la **batterie esclave N** (dernière)

#### **Connexions de puissance entre batteries et onduleur :**

Le raccordement des batteries doit être fait en boucle.

•Pôle positif (+) de la **batterie maître** connecté au pôle positif (+) de l'**onduleur**.

•Pôle positif (+) de la **batterie maître** connecté au pôle positif (+) de la **batterie esclave 1.**

•Pôle négatif (-) de la **batterie maître** connecté au pôle négatif (-) de la **batterie esclave 1**.

•…..

•Pôle positif (+) de la **batterie esclave N-1** (avant-dernière) connecté au pôle positif (+) de la **batterie esclave N** (dernière).

•Pôle négatif (-) de la **batterie esclave N-1** (avant-dernière) connecté au pôle négatif (-) de la **batterie esclave N** (dernière).

•Pôle négatif (-) de la **batterie esclave N** (dernière) connecté au pôle négatif (-) de l'**onduleur**.

**REMARQUE :** Au premier allumage, les batteries WeCo reçoivent une commande de l'onduleur pour commencer à fonctionner régulièrement uniquement quand elles ont atteintes toutes ensemble le niveau de SOC de 100 %.

**9.5.1. BATTERIE WECO 5K3 UNIQUE** 

#### <span id="page-26-0"></span>**DoD** maximale configurable 90 %

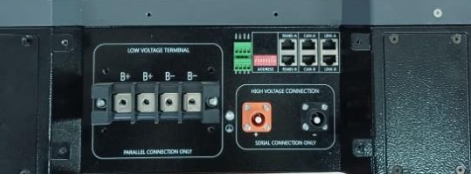

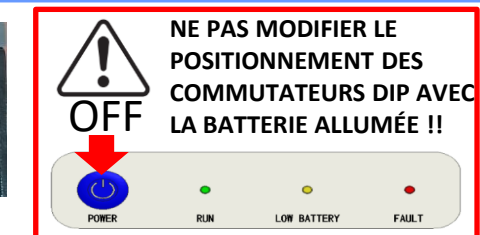

**ATTENTION ! Cette batterie est généralement utilisée pour les onduleurs hybrides triphasés (HYD 3PH).** Si elles sont utilisées avec cet onduleur, les câbles de puissance et de communication entre les batteries doivent être commandés séparément

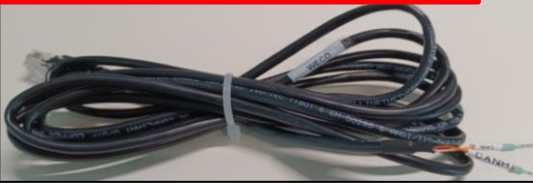

Le câble de communication se trouve à l'intérieur du kit présent dans la boîte de l'onduleur.

#### **Pinout câble de communication entre batterie WeCo et Onduleur de gauche à droite** Onduleur BROCHE 1 : **CAN (Blanc-Orange)** BROCHE 2 : **CAN (Orange)** WeCo BROCHE 1 : **Blanc - Orange RJ45 Pinout** BROCHE 2 : **Orange T568B** BROCHE 3 : **Blanc - Vert** BROCHE 4 : **Bleu** BROCHE 5 : **Blanc - Bleu** BROCHE 6 : **Vert** BROCHE 7 : **Blanc - Marron** BROCHE 8 : **Marron**

**Attention :** Pour la connexion des batteries 5k3 avec l'onduleur hybride monophasé (HYD 1PH), il est **obligatoire d'utiliser uniquement la section à BASSE TENSION**. Ne pas utiliser la section à haute tension afin d'éviter les dommages aux batteries et/ou aux onduleurs.

### **Connexions de communication entre batteries et onduleur:**

### •CAN-A de la **batterie maître** → Port COM de l'**onduleur**

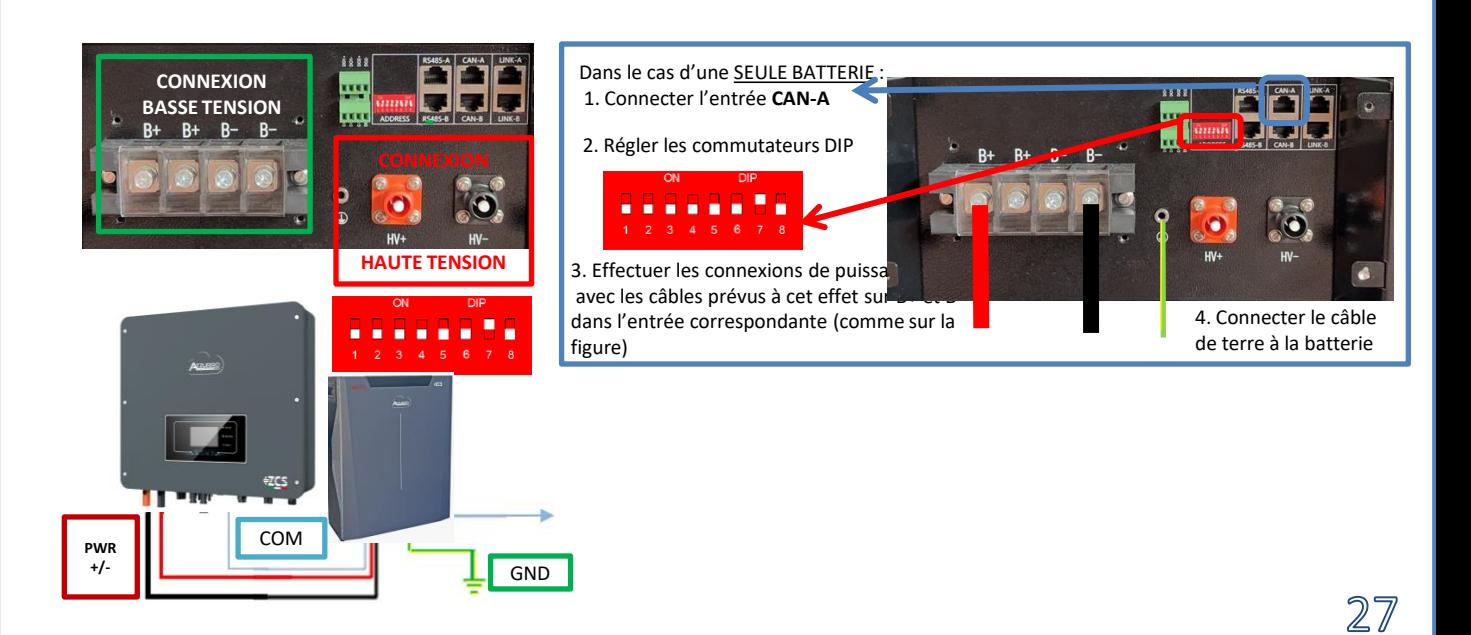

<span id="page-27-0"></span>Dans le cas de PLUSIEURS BATTERIES, connecter le câble de communication du port **COM** de l'onduleur au port **CAN-A** de la batterie MAÎTRE après avoir défini le positionnement correct des commutateurs DIP (voir page suivante).

**Connexions de communication entre batteries et onduleur :** Les **batteries** sont connectées **EN PARALLÈLE** entre elles.

•CAN-A de la **batterie maître** → Port COM de l'**onduleur**

•RS485-B de la **batterie maître** → RS485-A de la **batterie esclave 1**

•RS485-B de la **batterie esclave 1** → RS485-A de la **batterie esclave 2**

•**…**

•RS485-B de la **batterie esclave N-1** (avant-dernière) → RS485-A de la **batterie esclave N** (dernière)

#### **Connexions de puissance entre batteries et onduleur :**

Le raccordement des batteries doit être fait en boucle.

•Pôle positif (+) de la **batterie maître** connecté au pôle positif (+) de l'**onduleur**.

•Pôle positif (+) de la **batterie maître** connecté au pôle positif (+) de la **batterie esclave 1.**

•Pôle négatif (-) de la **batterie maître** connecté au pôle négatif (-) de la **batterie esclave 1**.

•…..

•Pôle positif (+) de la **batterie esclave N-1** (avant-dernière) connecté au pôle positif (+) de la **batterie esclave N** (dernière).

•Pôle négatif (-) de la **batterie esclave N-1** (avant-dernière) connecté au pôle négatif (-) de la **batterie esclave N** (dernière).

•Pôle négatif (-) de la **batterie esclave N** (dernière) connecté au pôle négatif (-) de l'**onduleur**.

**REMARQUE :** Au premier allumage, les batteries WeCo reçoivent une commande de l'onduleur pour commencer à fonctionner régulièrement uniquement quand elles ont atteintes toutes ensemble le niveau de SOC de 100 %.

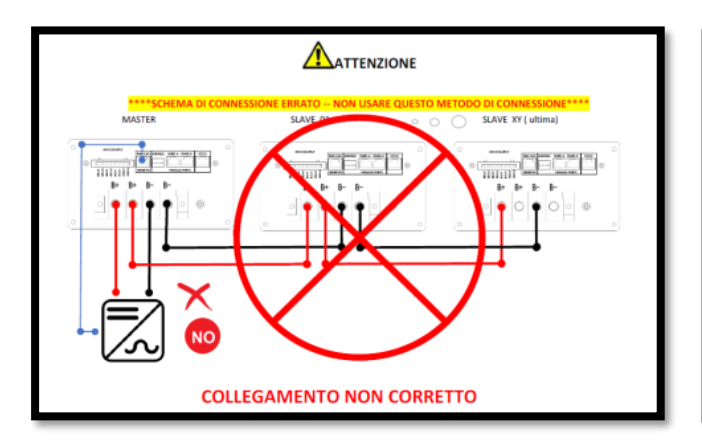

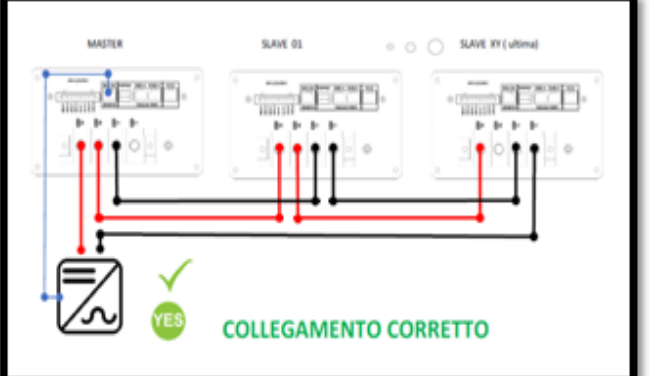

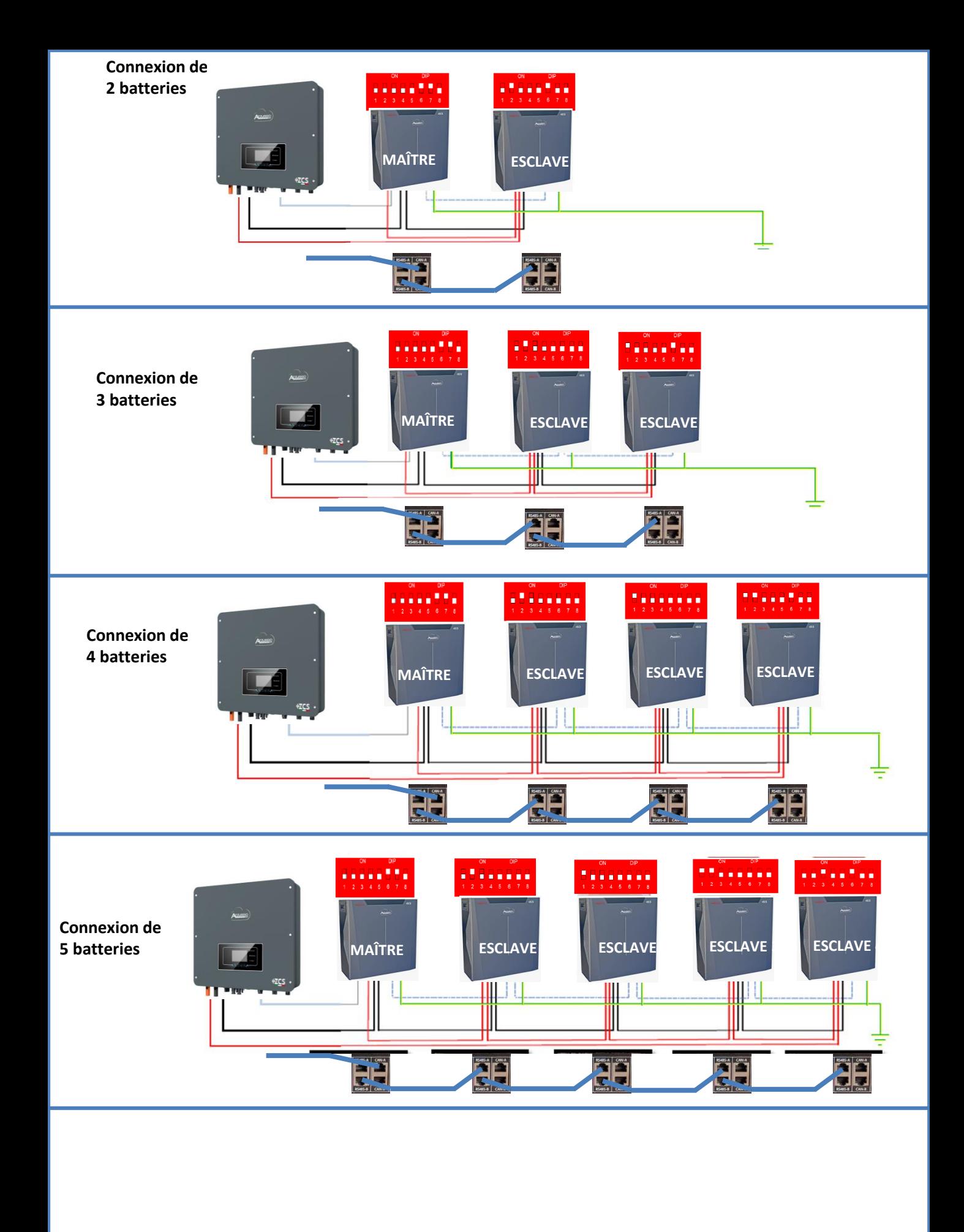

<span id="page-29-0"></span>Configurer les canaux batterie dans l'onduleur.

#### *Pour configurer les paramètres des batteries : Paramètres avancés* → *0715* → *Paramètres batterie :*

o Type : WeCo ; Profondeur de décharge : 80 %.

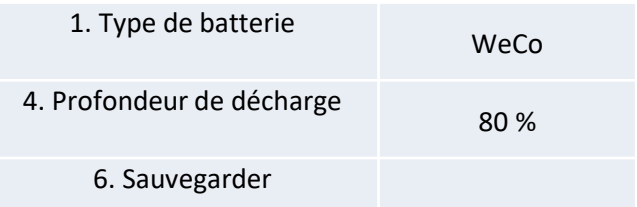

**9.6.1. BATTERIE WECO 5K3XP UNIQUE** 

#### <span id="page-30-0"></span>**DoD** maximale configurable 90 %

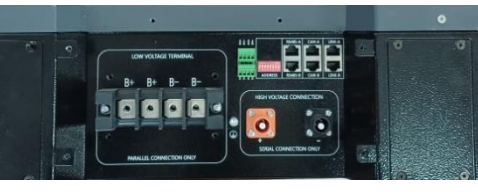

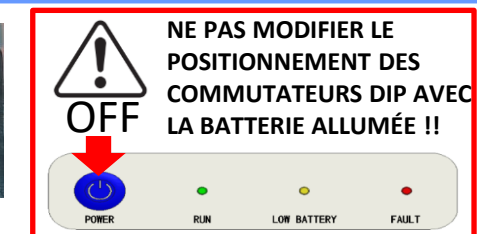

**ATTENTION ! Cette batterie est généralement utilisée pour les onduleurs hybrides triphasés (HYD 3PH).** Si elles sont utilisées avec cet onduleur, les câbles de puissance et de communication entre les batteries doivent être commandés séparément

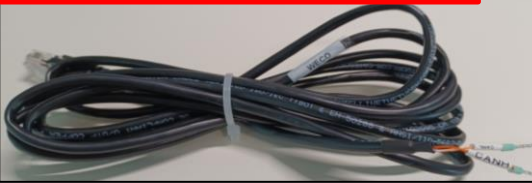

Le câble de communication se trouve à l'intérieur du kit présent dans la boîte de l'onduleur.

#### **Pinout câble de communication entre batterie WeCo et Onduleur de gauche à droite** Onduleur BROCHE 1 : **CAN (Blanc-Orange)** BROCHE 2 : **CAN (Orange)** WeCo BROCHE 1 : **Blanc - Orange RJ45 Pinout** BROCHE 2 : **Orange T568B** BROCHE 3 : **Blanc - Vert** BROCHE 4 : **Bleu** BROCHE 5 : **Blanc - Bleu** BROCHE 6 : **Vert** BROCHE 7 : **Blanc - Marron** BROCHE 8 : **Marron**

**Attention :** Pour la connexion des batteries 5k3XP avec l'onduleur hybride monophasé (HYD 1PH), il est **obligatoire d'utiliser uniquement la section à BASSE TENSION**. Ne pas utiliser la section à haute tension afin d'éviter les dommages aux batteries et/ou aux onduleurs.

### **Connexions de communication entre batteries et onduleur:**

### •CAN-A de la **batterie maître** → Port COM de l'**onduleur**

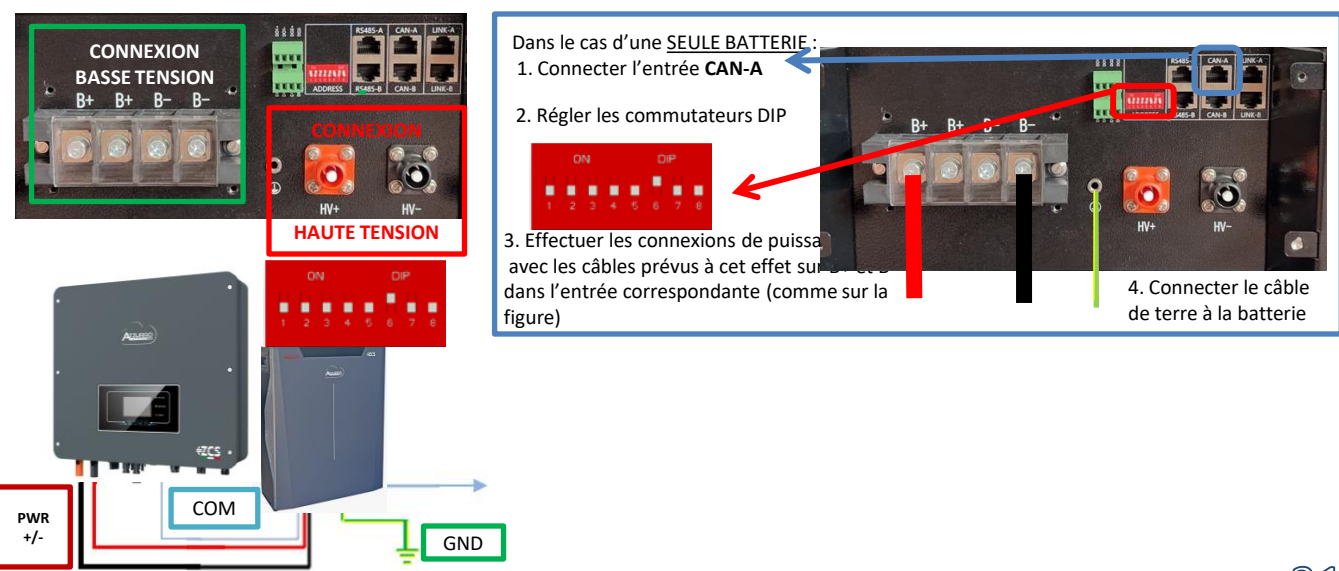

<span id="page-31-0"></span>Dans le cas de PLUSIEURS BATTERIES, connecter le câble de communication du port **COM** de l'onduleur au port **CAN-A** de la batterie MAÎTRE après avoir défini le positionnement correct des commutateurs DIP (voir page suivante).

**Connexions de communication entre batteries et onduleur :** Les **batteries** sont connectées **EN PARALLÈLE** entre elles.

•CAN-A de la **batterie maître** → Port COM de l'**onduleur**

•RS485-B de la **batterie maître** → RS485-A de la **batterie esclave 1**

•RS485-B de la **batterie esclave 1** → RS485-A de la **batterie esclave 2**

•**…**

•RS485-B de la **batterie esclave N-1** (avant-dernière) → RS485-A de la **batterie esclave N** (dernière)

#### **Connexions de puissance entre batteries et onduleur :**

Le raccordement des batteries doit être fait en boucle.

•Pôle positif (+) de la **batterie maître** connecté au pôle positif (+) de l'**onduleur**.

•Pôle positif (+) de la **batterie maître** connecté au pôle positif (+) de la **batterie esclave 1.**

•Pôle négatif (-) de la **batterie maître** connecté au pôle négatif (-) de la **batterie esclave 1**.

•…..

•Pôle positif (+) de la **batterie esclave N-1** (avant-dernière) connecté au pôle positif (+) de la **batterie esclave N** (dernière).

•Pôle négatif (-) de la **batterie esclave N-1** (avant-dernière) connecté au pôle négatif (-) de la **batterie esclave N** (dernière).

•Pôle négatif (-) de la **batterie esclave N** (dernière) connecté au pôle négatif (-) de l'**onduleur**.

**REMARQUE :** Au premier allumage, les batteries WeCo reçoivent une commande de l'onduleur pour commencer à fonctionner régulièrement uniquement quand elles ont atteintes toutes ensemble le niveau de SOC de 100 %.

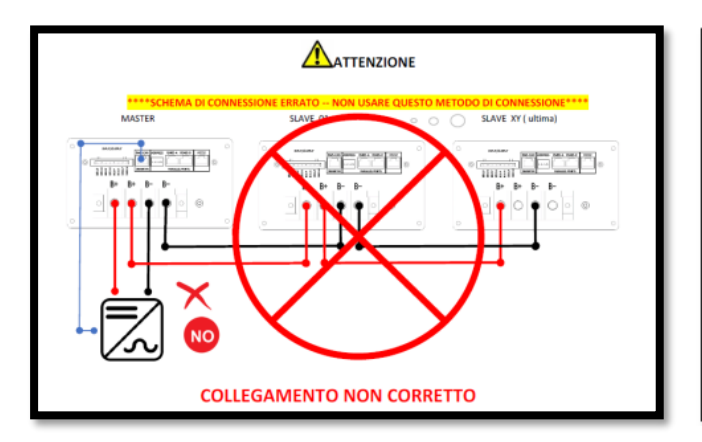

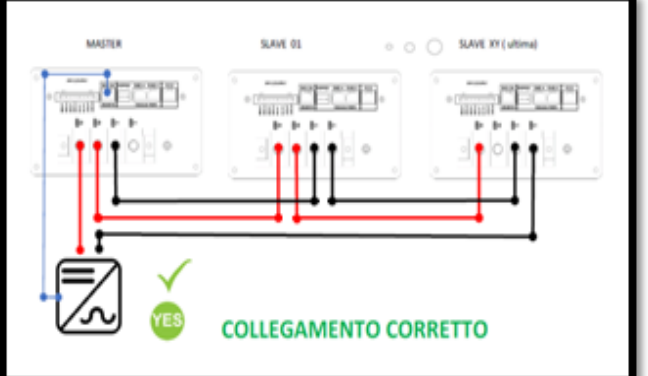

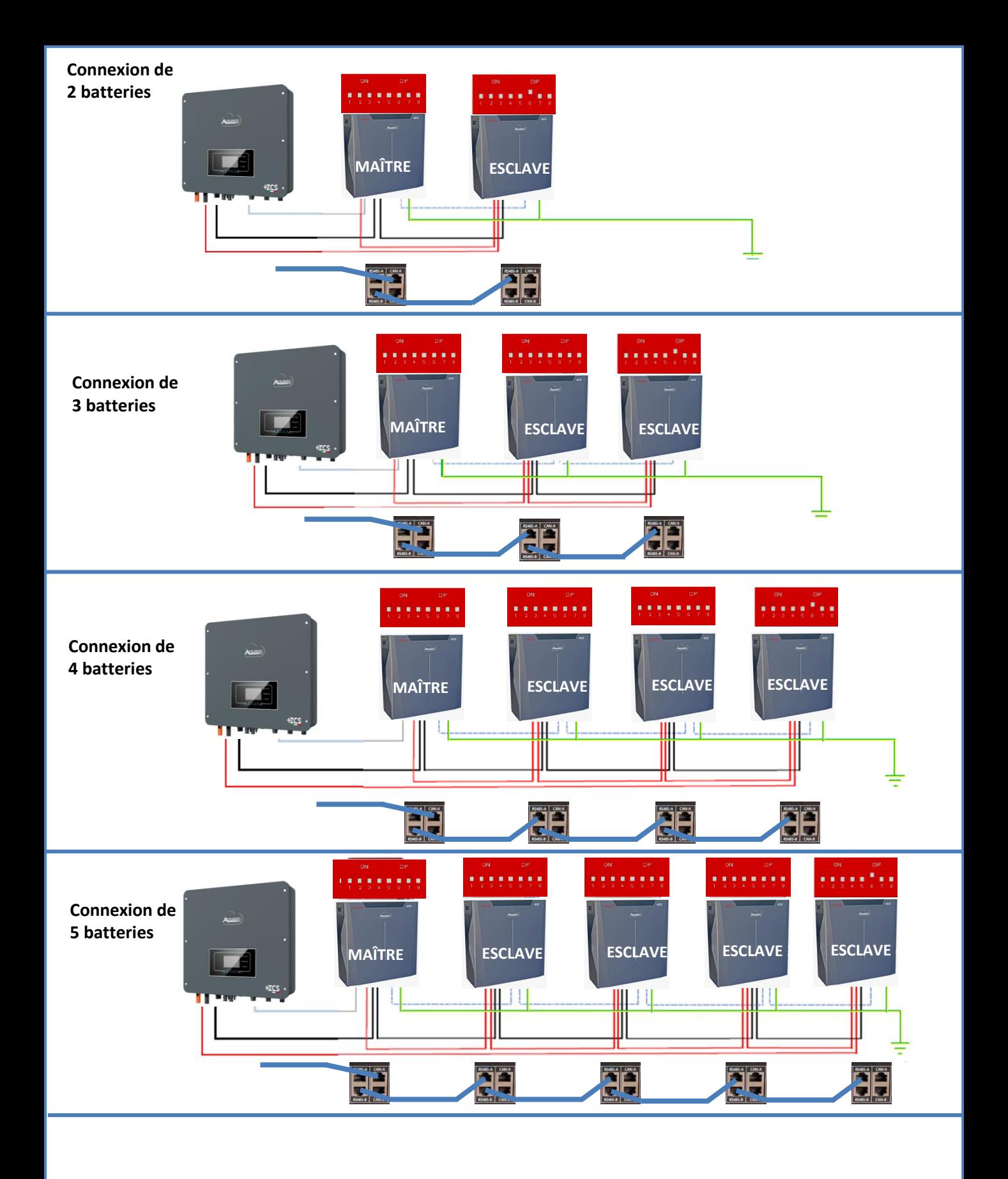

<span id="page-33-0"></span>Configurer les canaux batterie dans l'onduleur.

#### *Pour configurer les paramètres des batteries : Paramètres avancés* → *0715* → *Paramètres batterie :*

o Type : WeCo ; Profondeur de décharge : 80 %.

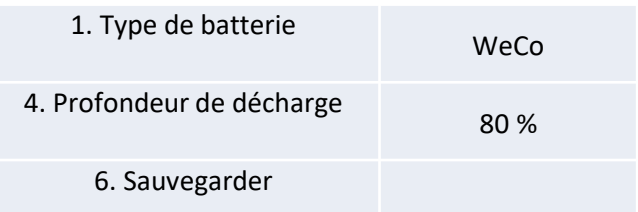

#### **9.7 CONNEXION MIXTE ENTRE BATTERIES WECO 5K3 et WECO 5K3XP**

<span id="page-34-0"></span>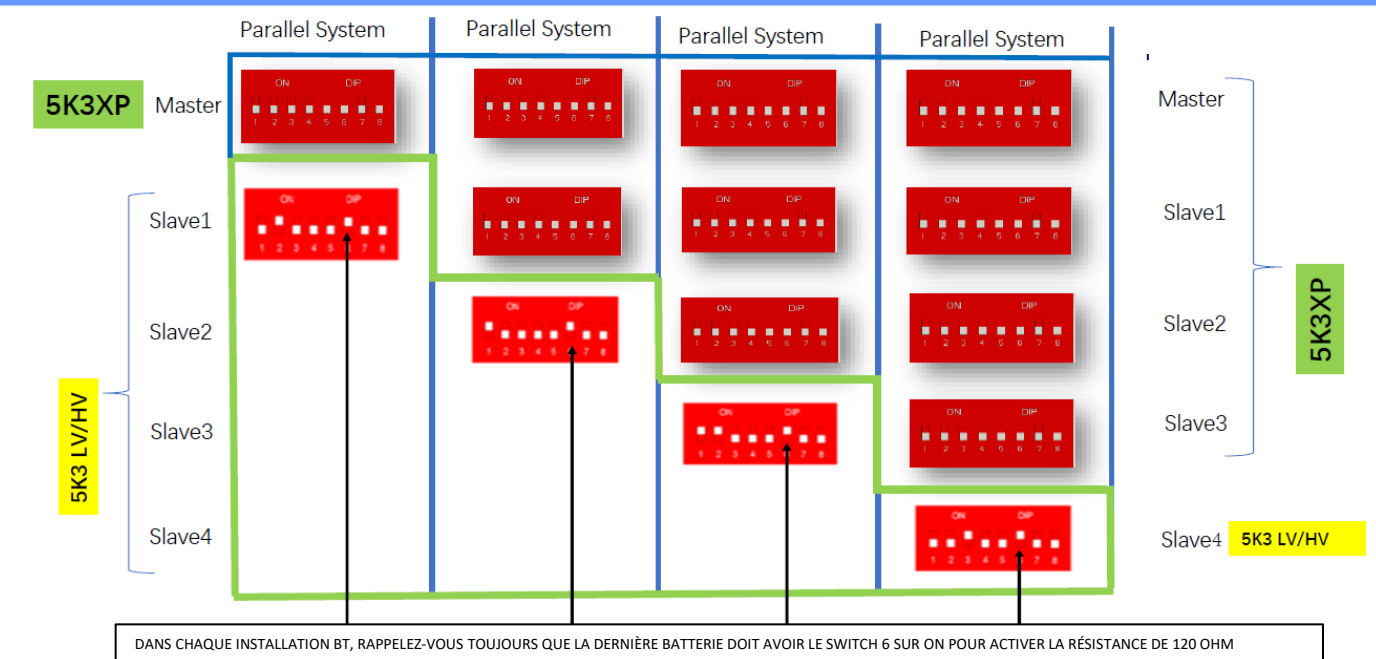

**En cas de 5K3XP et 5K3 en parallèle :**

- ✓ **Utilisez toujours la batterie 5K3XP comme maître (s'il y en a plusieurs, définissez-les comme premier esclave) ;**
- ✓ **Le réglage des DIP switch de la dernière batterie 5K3 doit être réglé comme indiqué dans le tableau exemple - Esclave 4 ;**
- Le réglage des DIP switch de la dernière batterie 5K3 doit être effectué en fonction du nombre d'esclaves supplémentaires avec DIP 6 en **ON comme indiqué dans le tableau exemple.**

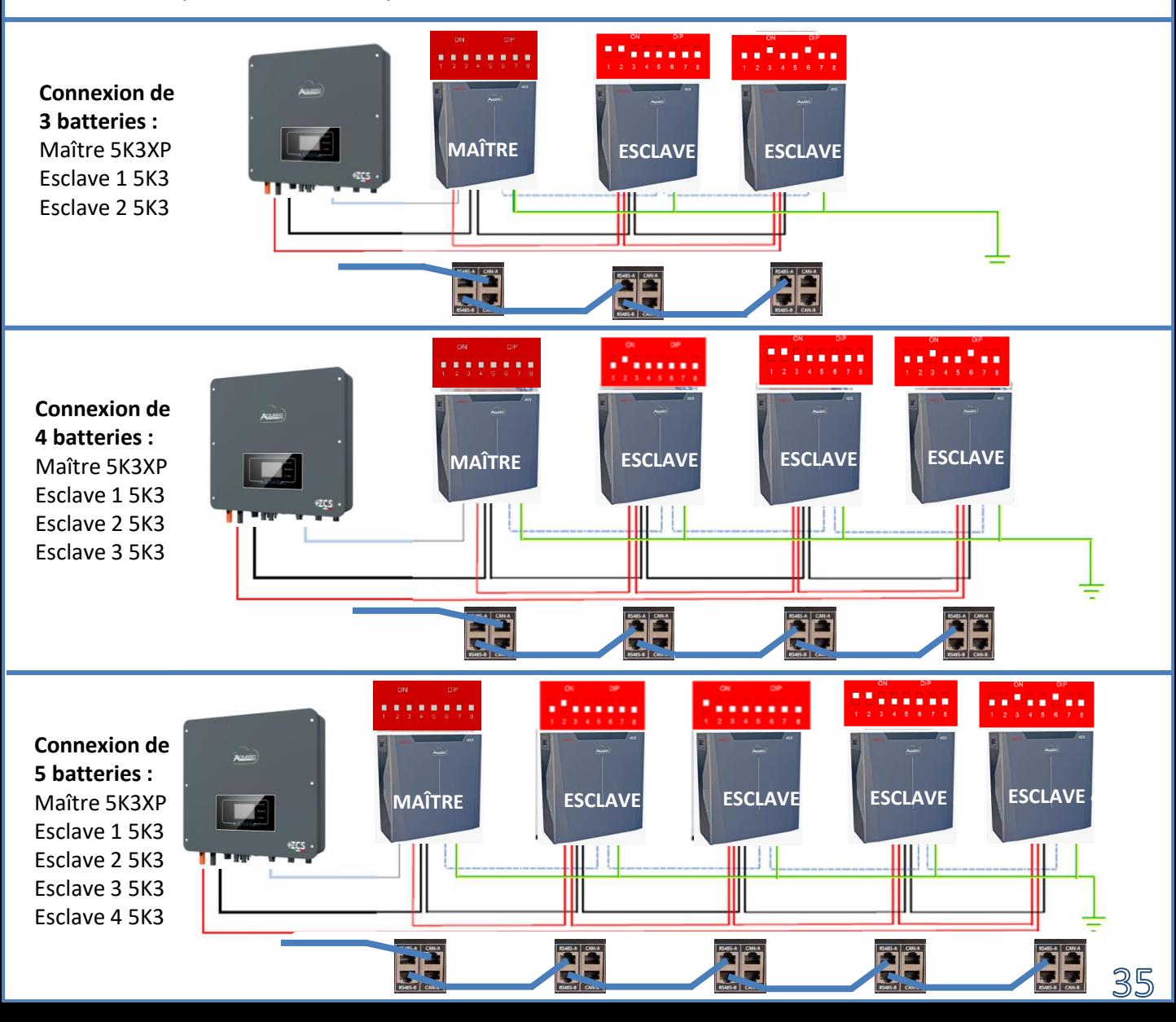

#### **3.1 Connexion de la batterie 10.1.1 BATTERIE AZZURRO ZSX 5000 UNIQUE**

### <span id="page-35-0"></span>DoD maximale configurable 90 %

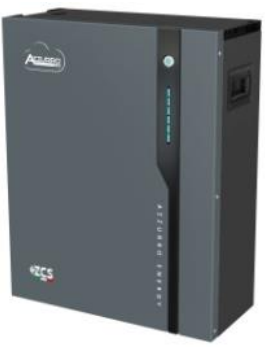

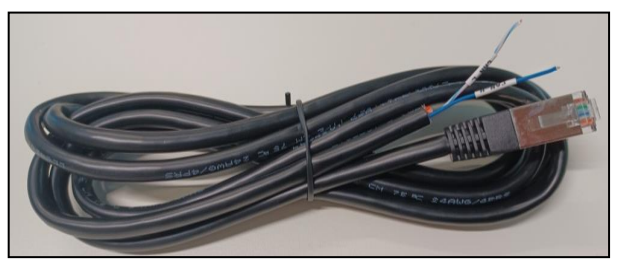

Le câble de communication se trouve à l'intérieur du kit présent dans la boîte de l'onduleur.

#### **Azzurro et Onduleur de gauche à droite** Onduleur BROCHE 1 : **CAN H (fil bleu)** BROCHE 2 : **CAN L (fil blancbleu) Azzurro** BROCHE 1 : **Blanc - Orange RJ45 Pinout** BROCHE 2 : **Orange T568B** BROCHE 3 : **Blanc - Vert** BROCHE 4 : **Bleu** BROCHE 5 : **Blanc - Bleu** BROCHE 6 : **Vert** BROCHE 7 : **Blanc - Marron** BROCHE 8 : **Marron**

**Pinout câble de communication entre batterie** 

### **Connexions de communication entre batteries et onduleur :**

### •Port CAN de la **batterie maître** → Port COM de l'**onduleur**

**Dans le cas de plusieurs batteries en parallèle ou de l'ajout de nouvelles batteries** sur un système avec des batteries déjà installées, *s'assurer que la différence entre les tensions de toutes les batteries est inférieure à 0,5 volt*. La mesure doit être effectuée sur chaque batterie individuellement et les batteries doivent être déconnectées les unes des autres. Contacter l'assistance si la tension entre les batteries n'est pas

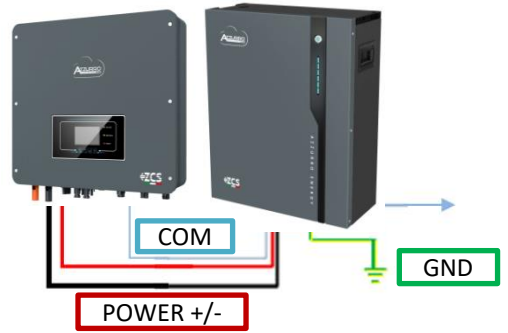

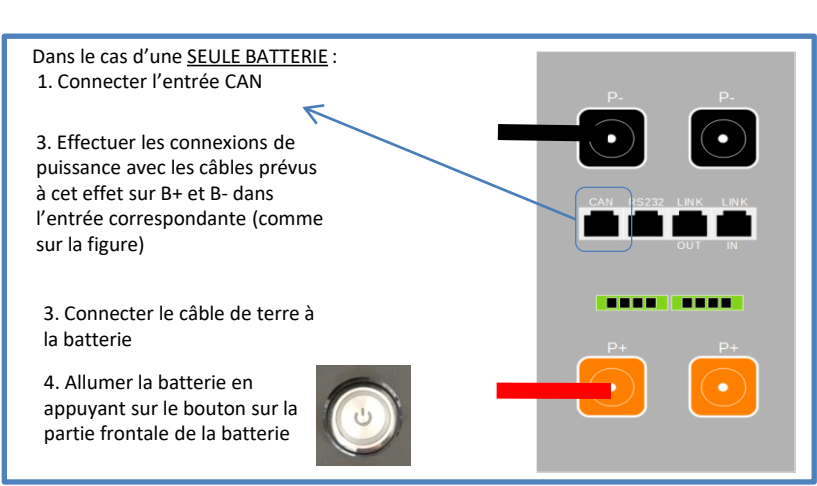

<span id="page-36-0"></span>**REMARQUE :** On peut connecter au même onduleur aussi bien les batteries AZZURRO 5000 que les batteries AZZURRO 5000 PRO.

**Il n'est pas possible** de connecter les batteries AZZURRO 5000 et les batteries AZZURRO 5000 PRO avec les batteries **AZZURRO ZSX 5120**.

Dans le cas de PLUSIEURS BATTERIES, connecter le câble de communication du port **COM** de l'onduleur au port **CAN-A** de la batterie MAÎTRE.

**Connexions de communication entre batteries et onduleur :** Les **batteries** sont connectées **EN PARALLÈLE** entre elles.

•CAN-A de la **batterie maître** → Port COM de l'**onduleur**

•Link port OUT de la **batterie maître** → Link port IN de la **batterie esclave 1**

•Link port OUT de la **batterie esclave 1** → Link port IN de la **batterie esclave 2**

•**…**

•Link port OUT de la **batterie esclave N-1** (avant-dernière) → Link port IN de la **batterie esclave N** (dernière)

**Connexions de puissance entre batteries et onduleur :**

Le raccordement des batteries doit être fait en boucle.

•Pôle positif (+) de la **batterie maître** connecté au pôle positif (+) de l'**onduleur**.

•Pôle positif (+) de la **batterie maître** connecté au pôle positif (+) de la **batterie esclave 1.**

•Pôle négatif (-) de la **batterie maître** connecté au pôle négatif (-) de la **batterie esclave 1**. •…..

•Pôle positif (+) de la **batterie esclave N-1** (avant-dernière) connecté au pôle positif (+) de la **batterie esclave N** (dernière).

•Pôle négatif (-) de la **batterie esclave N-1** (avant-dernière) connecté au pôle négatif (-) de la **batterie esclave N** (dernière).

•Pôle négatif (-) de la **batterie esclave N** (dernière) connecté au pôle négatif (-) de l'**onduleur**.

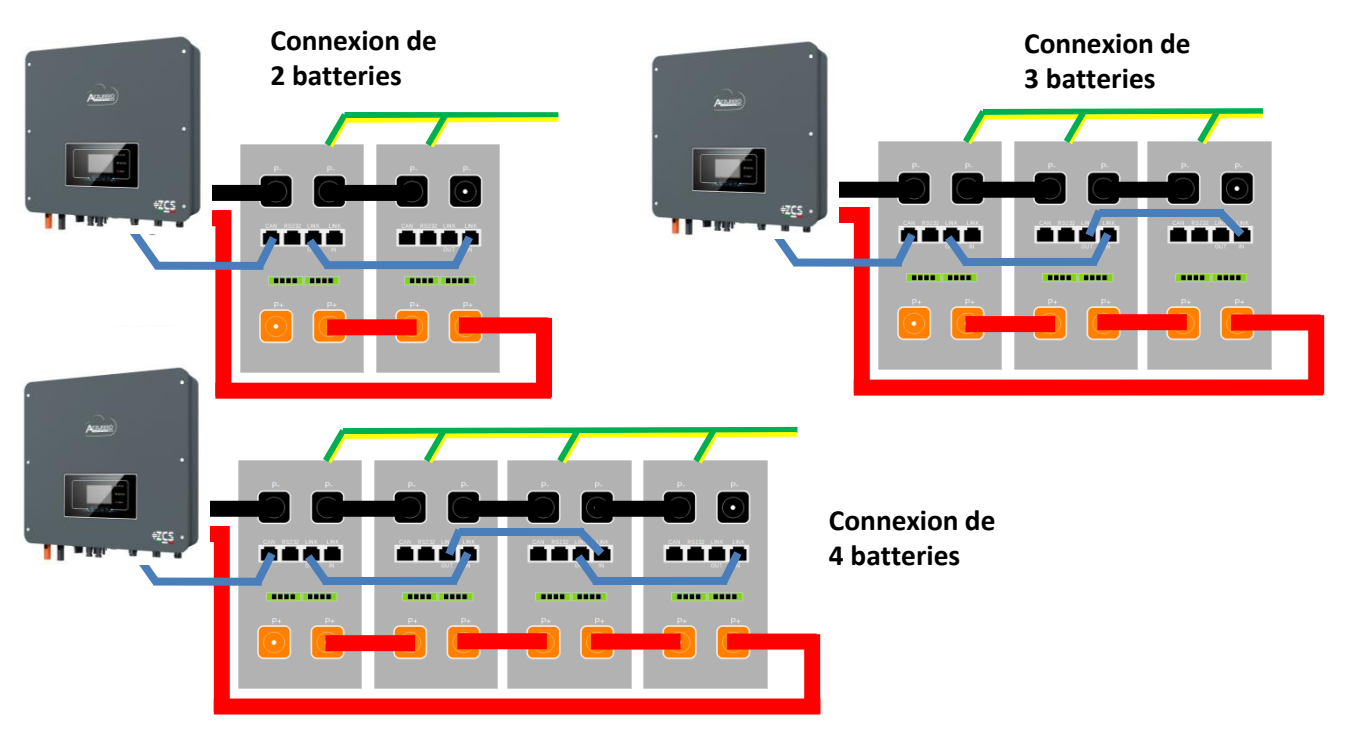

<span id="page-37-0"></span>Configurer les canaux batterie dans l'onduleur.

#### *Pour configurer les paramètres des batteries : Paramètres avancés* → *0715* → *Paramètres batterie :*

o Type : Azzurro ; Profondeur de décharge : 80 %.

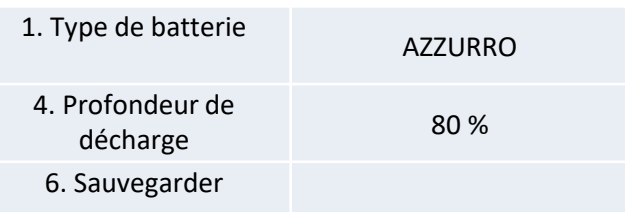

#### **3.1 Connexion de la batterie 10.2.1 BATTERIE AZZURRO ZSX 5000 PRO UNIQUE**

### <span id="page-38-0"></span>DoD maximale configurable 90 %

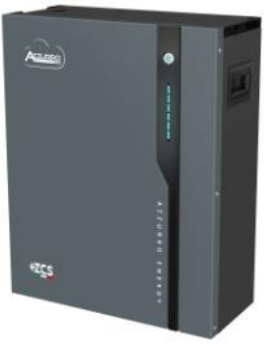

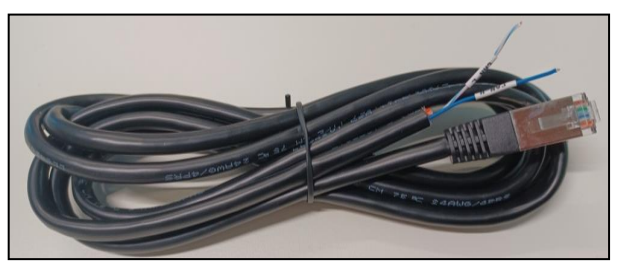

Le câble de communication se trouve à l'intérieur du kit présent dans la boîte de l'onduleur.

#### **Azzurro et Onduleur de gauche à droite** Onduleur BROCHE 1 : **CAN H (fil bleu)** BROCHE 2 : **CAN L (fil blancbleu) Azzurro** BROCHE 1 : **Blanc - Orange RJ45 Pinout** BROCHE 2 : **Orange T568B** BROCHE 3 : **Blanc - Vert** BROCHE 4 : **Bleu** BROCHE 5 : **Blanc - Bleu** BROCHE 6 : **Vert** BROCHE 7 : **Blanc - Marron** BROCHE 8 : **Marron**

**Pinout câble de communication entre batterie** 

### **Connexions de communication entre batteries et onduleur :**

### •Port CAN de la **batterie maître** → Port COM de l'**onduleur**

**Dans le cas de plusieurs batteries en parallèle ou de l'ajout de nouvelles batteries** sur un système avec des batteries déjà installées, *s'assurer que la différence entre les tensions de toutes les batteries est inférieure à 0,5 volt*. La mesure doit être effectuée sur chaque batterie individuellement et les batteries doivent être déconnectées les unes des autres. Contacter l'assistance si la tension entre les batteries n'est pas

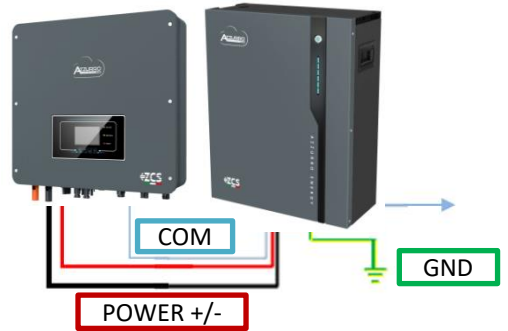

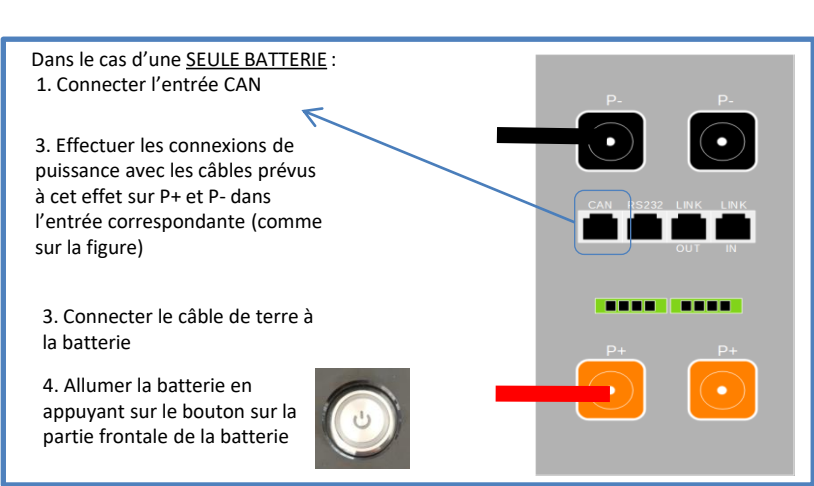

<span id="page-39-0"></span>**REMARQUE :** On peut connecter au même onduleur aussi bien les batteries AZZURRO 5000 que les batteries AZZURRO 5000 PRO.

**Il n'est pas possible** de connecter les batteries AZZURRO 5000 et les batteries AZZURRO 5000 PRO avec les batteries **AZZURRO ZSX 5120**.

Dans le cas de PLUSIEURS BATTERIES, connecter le câble de communication du port **COM** de l'onduleur au port **CAN-A** de la batterie MAÎTRE.

**Connexions de communication entre batteries et onduleur :** Les **batteries** sont connectées **EN PARALLÈLE** entre elles.

•CAN-A de la **batterie maître** → Port COM de l'**onduleur**

•Link port OUT de la **batterie maître** → Link port IN de la **batterie esclave 1**

•Link port OUT de la **batterie esclave 1** → Link port IN de la **batterie esclave 2**

•**…**

•Link port OUT de la **batterie esclave N-1** (avant-dernière) → Link port IN de la **batterie esclave N** (dernière)

#### **Connexions de puissance entre batteries et onduleur :**

Le raccordement des batteries doit être fait en boucle.

•Pôle positif (+) de la **batterie maître** connecté au pôle positif (+) de l'**onduleur**.

•Pôle positif (+) de la **batterie maître** connecté au pôle positif (+) de la **batterie esclave 1.**

•Pôle négatif (-) de la **batterie maître** connecté au pôle négatif (-) de la **batterie esclave 1**.

•…..

•Pôle positif (+) de la **batterie esclave N-1** (avant-dernière) connecté au pôle positif (+) de la **batterie esclave N** (dernière).

•Pôle négatif (-) de la **batterie esclave N-1** (avant-dernière) connecté au pôle négatif (-) de la **batterie esclave N** (dernière).

•Pôle négatif (-) de la **batterie esclave N** (dernière) connecté au pôle négatif (-) de l'**onduleur**.

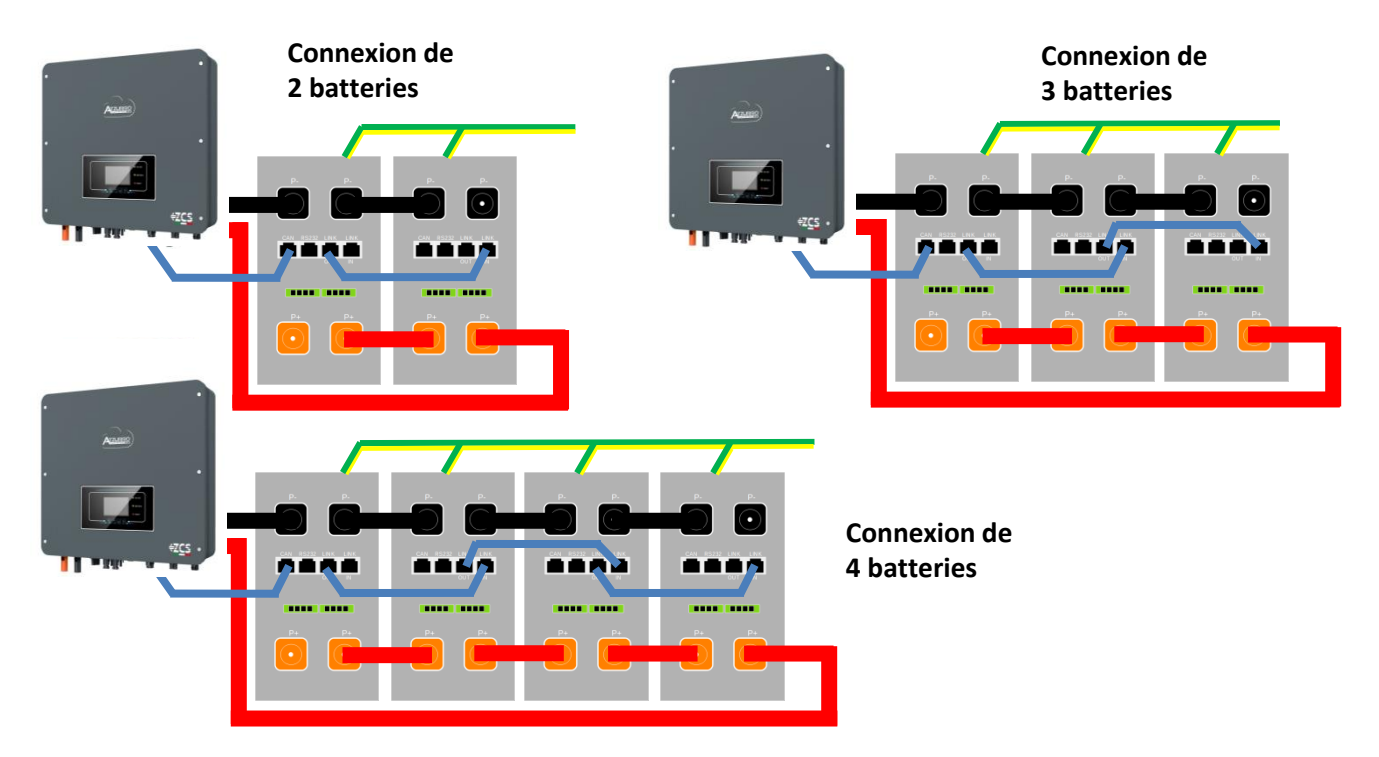

<span id="page-40-0"></span>Configurer les canaux batterie dans l'onduleur.

#### *Pour configurer les paramètres des batteries : Paramètres avancés* → *0715* → *Paramètres batterie :*

o Type : Azzurro ; Profondeur de décharge : 80 %.

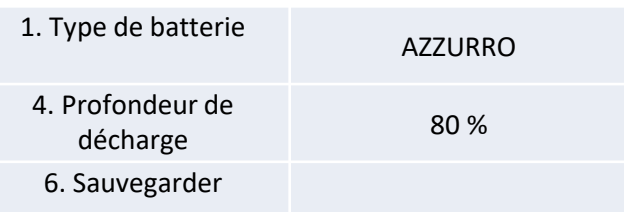

#### **3.1 Connexion de la batterie 10.3.1 BATTERIE AZZURRO ZSX 5120 UNIQUE**

### <span id="page-41-0"></span>DoD maximale configurable 90 %

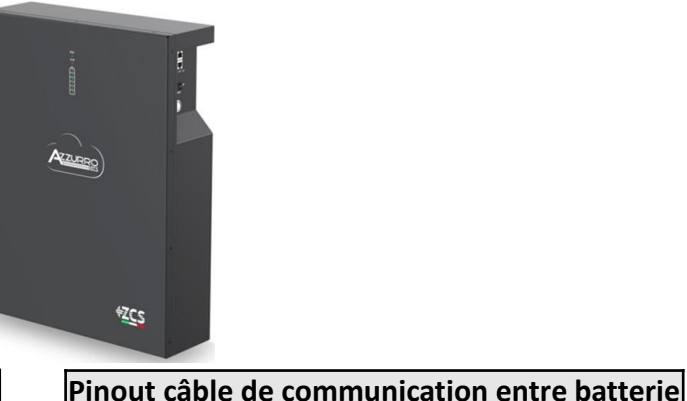

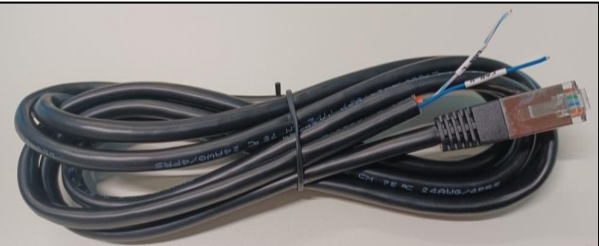

Le câble de communication se trouve à l'intérieur du kit présent dans la boîte de l'onduleur.

#### **Azzurro et Onduleur de gauche à droite** Onduleur BROCHE 1 : **CAN H (fil bleu)** BROCHE 2 : **CAN L (fil blancbleu) Azzurro** BROCHE 1 : **Blanc - Orange RJ45 Pinout** BROCHE 2 : **Orange T568B** BROCHE 3 : **Blanc - Vert** BROCHE 4 : **Bleu** BROCHE 5 : **Blanc - Bleu** BROCHE 6 : **Vert** BROCHE 7 : **Blanc - Marron** BROCHE 8 : **Marron**

### **Connexions de communication entre batteries et onduleur :**

### •Port CAN de la **batterie maître** → Port COM de l'**onduleur**

**Dans le cas de plusieurs batteries en parallèle ou de l'ajout de nouvelles batteries** sur un système avec des batteries déjà installées, *s'assurer que la différence entre les tensions de toutes les batteries est inférieure à 0,5 volt*. La mesure doit être effectuée sur chaque batterie individuellement et les batteries doivent être déconnectées les unes des autres. Contacter l'assistance si la tension entre les batteries n'est pas alignée.

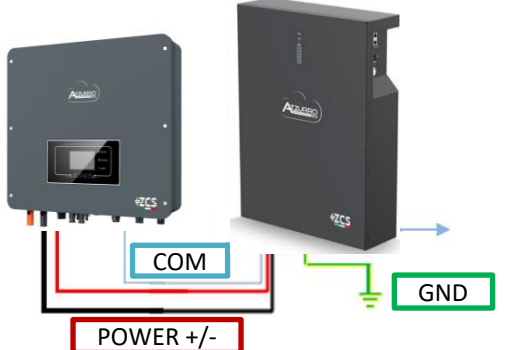

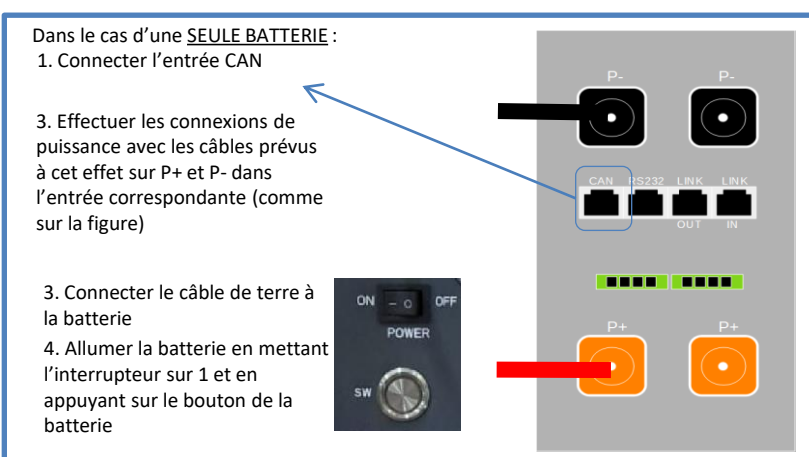

<span id="page-42-0"></span>**REMARQUE :** On peut connecter au même onduleur aussi bien les batteries AZZURRO 5000 que les batteries AZZURRO 5000 PRO.

**Il n'est pas possible** de connecter les batteries AZZURRO 5000 et les batteries AZZURRO 5000 PRO avec les batteries **AZZURRO ZSX 5120**.

Dans le cas de PLUSIEURS BATTERIES, connecter le câble de communication du port **COM** de l'onduleur au port **CAN-A** de la batterie MAÎTRE.

**Connexions de communication entre batteries et onduleur :** Les **batteries** sont connectées **EN PARALLÈLE** entre elles.

•CAN-A de la **batterie maître** → Port COM de l'**onduleur**

•Link port OUT de la **batterie maître** → Link port IN de la **batterie esclave 1**

•Link port OUT de la **batterie esclave 1** → Link port IN de la **batterie esclave 2**

•**…**

•Link port OUT de la **batterie esclave N-1** (avant-dernière) → Link port IN de la **batterie esclave N** (dernière)

**Connexions de puissance entre batteries et onduleur :**

Le raccordement des batteries doit être fait en boucle.

•Pôle positif (+) de la **batterie maître** connecté au pôle positif (+) de l'**onduleur**.

•Pôle positif (+) de la **batterie maître** connecté au pôle positif (+) de la **batterie esclave 1.**

•Pôle négatif (-) de la **batterie maître** connecté au pôle négatif (-) de la **batterie esclave 1**. •…..

•Pôle positif (+) de la **batterie esclave N-1** (avant-dernière) connecté au pôle positif (+) de la **batterie esclave N** (dernière).

•Pôle négatif (-) de la **batterie esclave N-1** (avant-dernière) connecté au pôle négatif (-) de la **batterie esclave N** (dernière).

•Pôle négatif (-) de la **batterie esclave N** (dernière) connecté au pôle négatif (-) de l'**onduleur**.

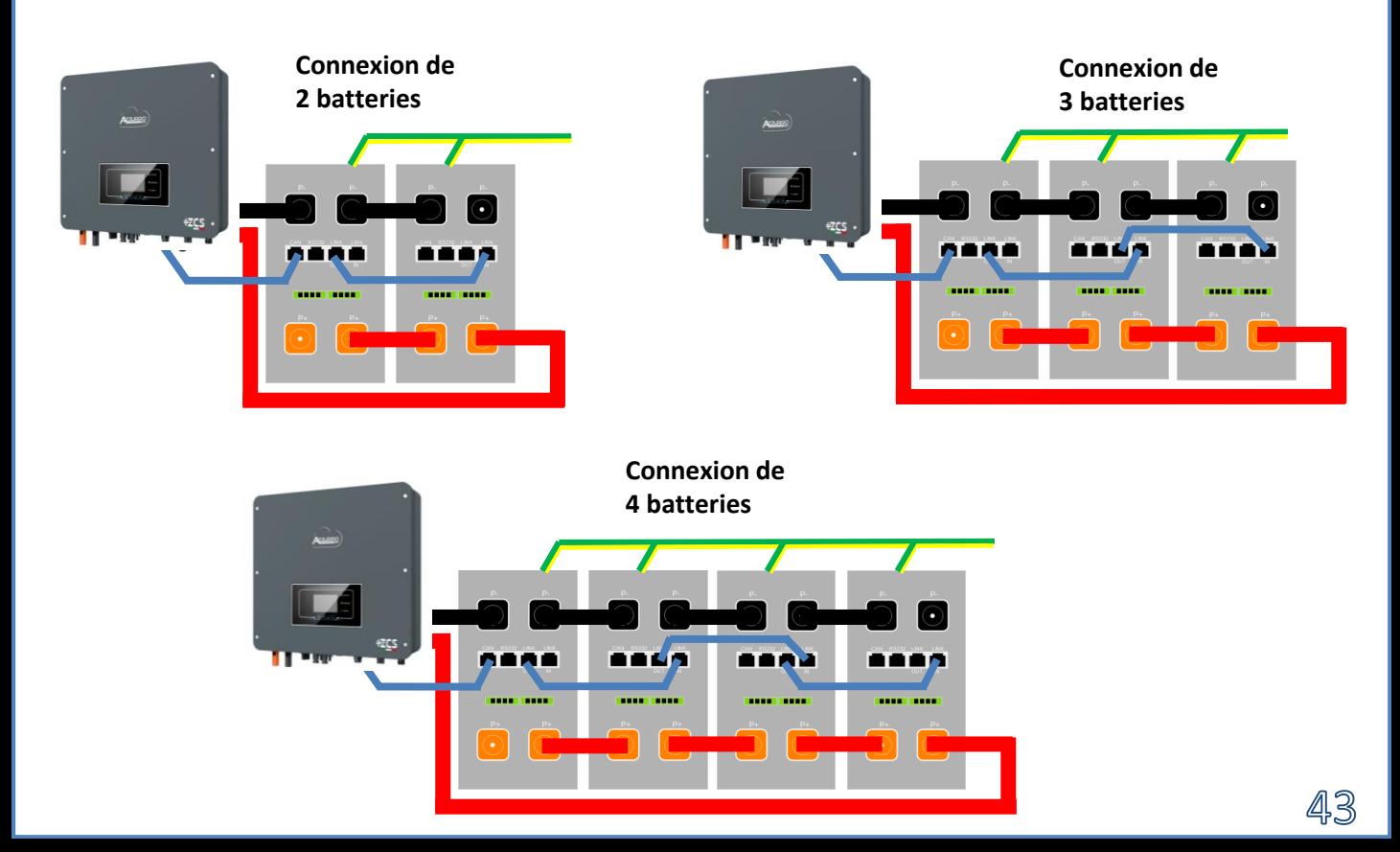

<span id="page-43-0"></span>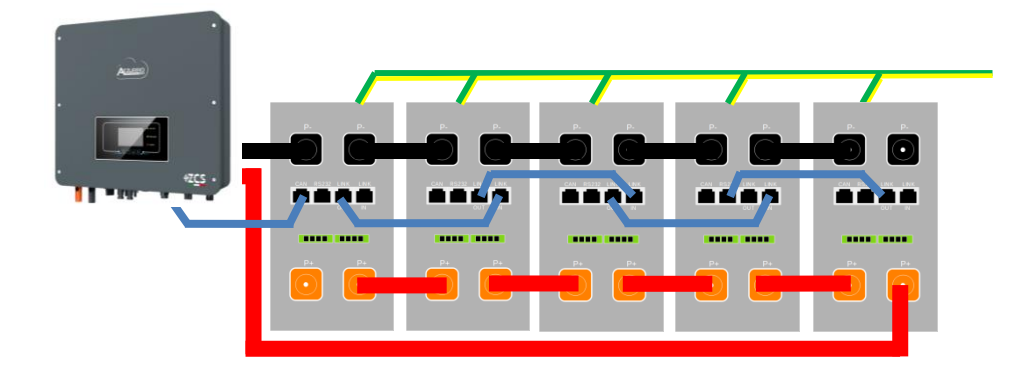

#### **10.3.3 CONFIGURATIONS BATTERIES AZZURRO ZSX 5120 SUR L'ONDULEUR**

Configurer les canaux batterie dans l'onduleur.

#### *Pour configurer les paramètres des batteries : Paramètres avancés* → *0715*→ *Paramètres batterie :*

o Type : Azzurro ; Profondeur de décharge : 80 %.

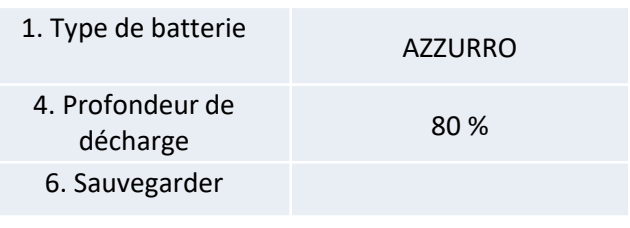

<span id="page-44-0"></span>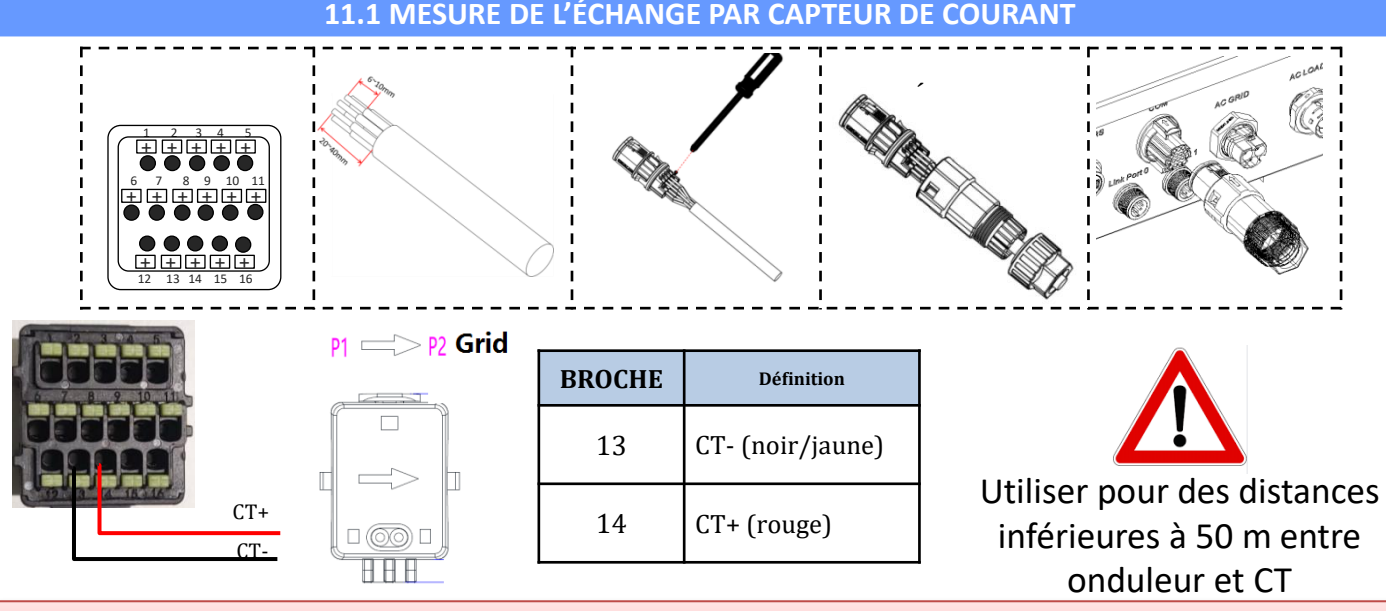

Connecter le négatif et le positif dans le capteur respectivement dans l'entrée 13 et 14 du connecteur **COM** 

#### **POSITIONNEMENT CAPTEUR CT** :

✓*Positionné à la sortie du compteur d'échange* de manière à pouvoir lire tous les flux de puissance entrant et sortant, il doit inclure tous les câbles de phase entrant ou sortant du compteur.

✓le *sens du CT est indépendant de l'installation*, il est reconnu par le système lors du premier allumage.

Utiliser **COMME CÂBLE DE RALLONGE** un câble **STP** catégorie 6 à 8 pôles, utiliser tous les pôles colorés

(bleu- orange-vert-marron) pour prolonger le câble positif du CT et tous les pôles blanc/couleur (blanc/bleu-blanc/orange- blanc/vert- blanc/marron) pour prolonger le câble négatif du CT. Le blindage devra être raccordé à la terre sur l'un des deux côtés.

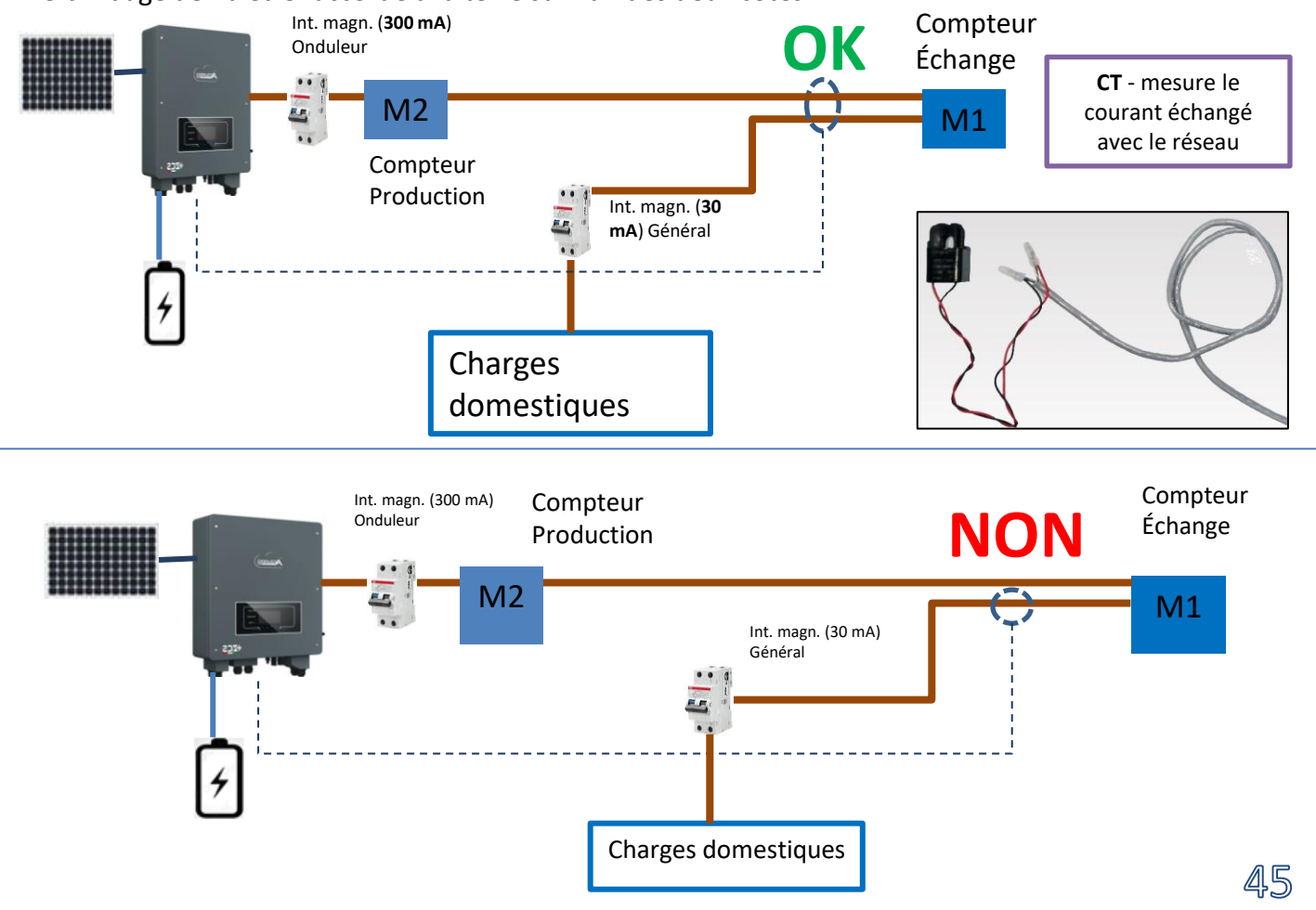

<span id="page-45-0"></span>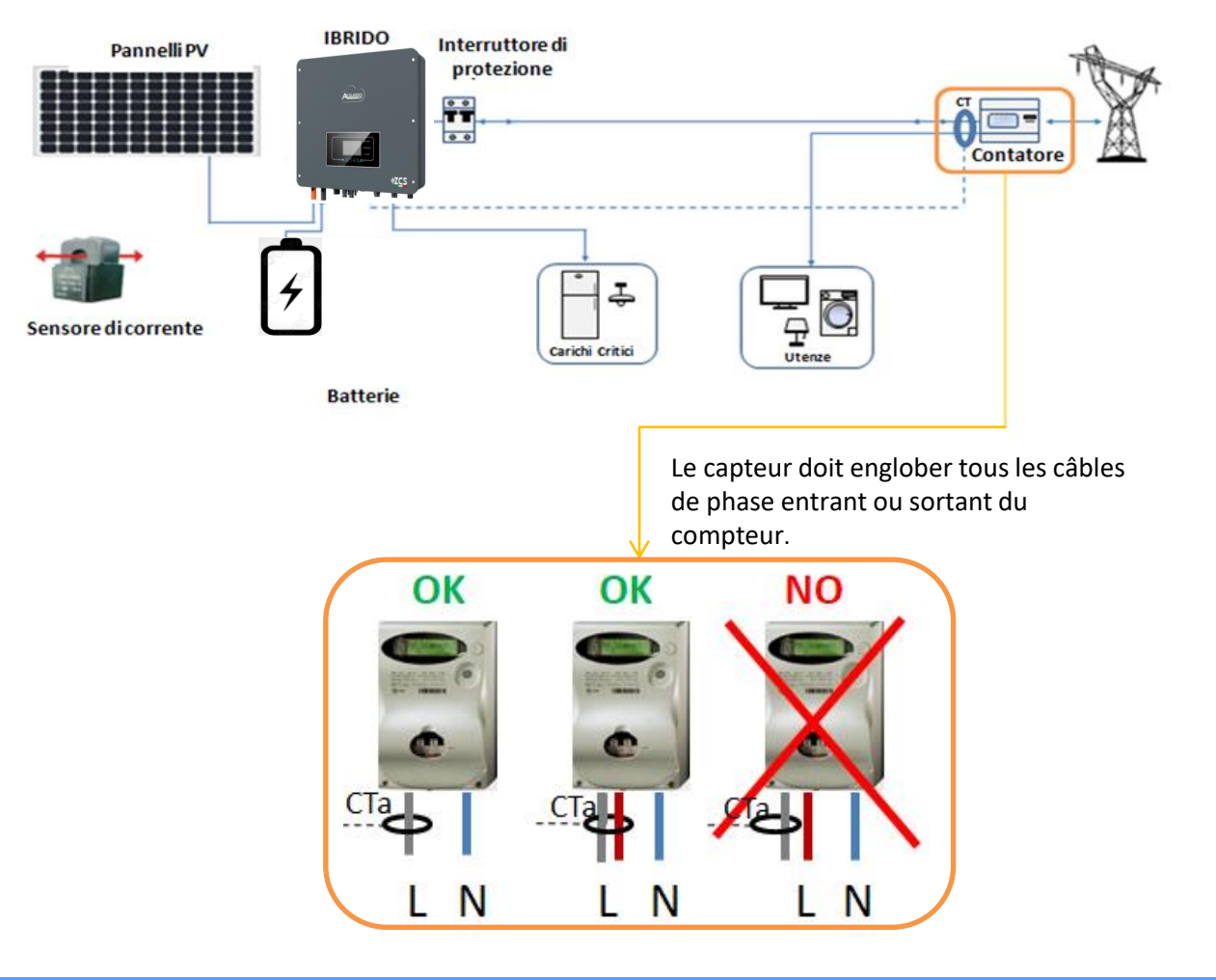

#### **11.2 MESURE DE L'ÉCHANGE PAR METER DDSU**

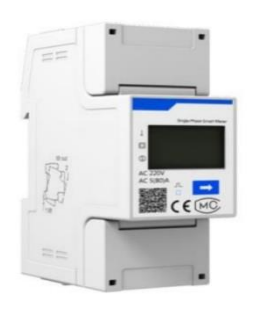

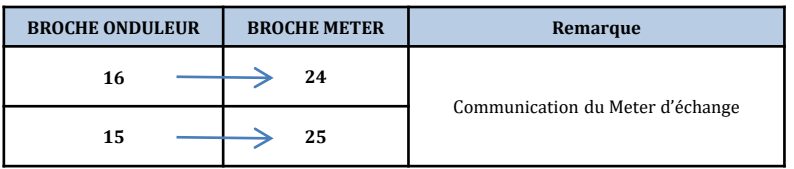

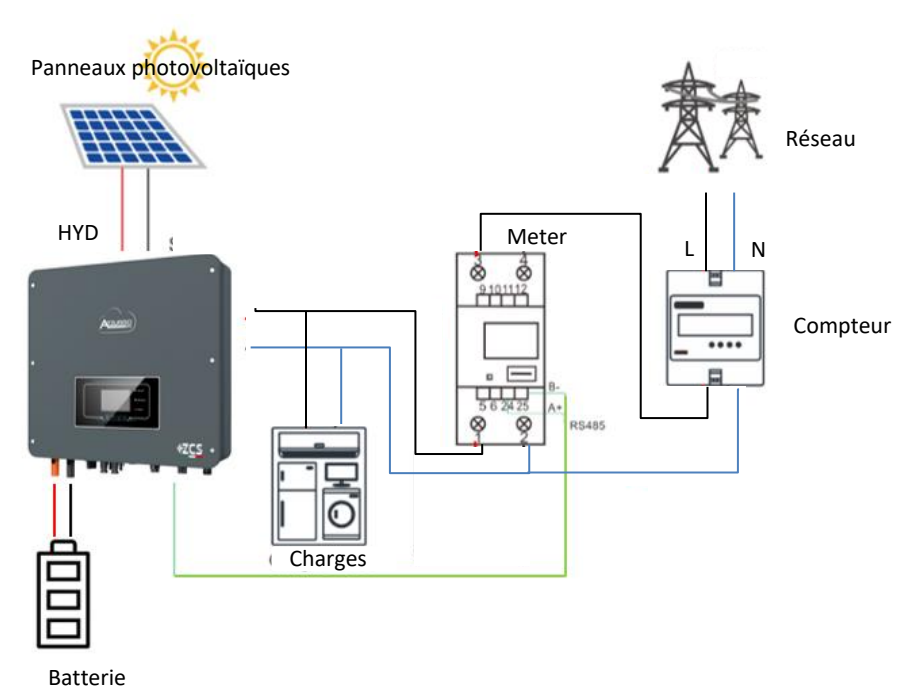

### **Connexions Meter DDSU**

<span id="page-46-0"></span>**1**. Connecter Meter et onduleur via le port série RS485. Côté Meter, ce port est identifié par les **BROCHES 24 et 25.**

Côté onduleur on utilise le port de connexion identifié comme « COM » en connectant les **BROCHES 16 et 15**

**15 16**

Meter sur échange

**24 25**

#### **2**. Connecter le Meter dans le mode « à insertion directe » dans le détail :

- $\checkmark$  Connecter la BROCHE 2 du Meter avec le câble de neutre (N) ;
- ✓ Connecter la BROCHE 3 respectivement à la phase vers compteur d'échange ;
- ✓ Connecter la BROCHE 1 à la phase vers système photovoltaïque et charges.

REMARQUE : Pour des **distances** entre Meter et Onduleur hybride **supérieures à 100 mètres**, il est conseillé de connecter le long de la chaîne 485

deux résistances de 120 Ohms, la première à l'onduleur (entre les broches 15 et 16 de la COM onduleur), la deuxième directement au Meter (broches 24 et 25).

#### **11.3 CONFIGURATION METER DDSU SUR ÉCHANGE ET ONDULEUR**

1. Contrôler, en appuyant sur le bout que l'adresse du Meter est sur **001**. L'écran, en plus des indications ci-dessus, affiche les valeurs de :

- ✓ Courant ;
- ✓ Tension;
- $\checkmark$  Facteur de puissance ;
- ✓ Puissance.

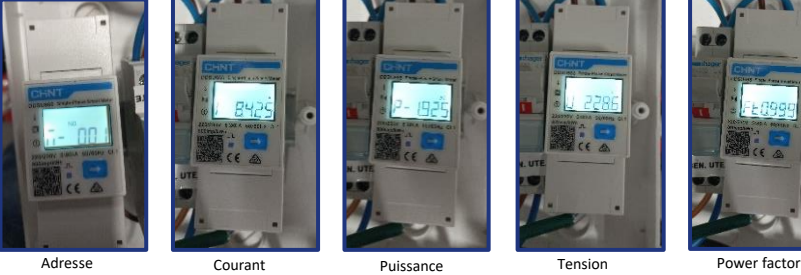

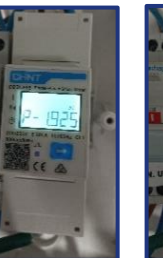

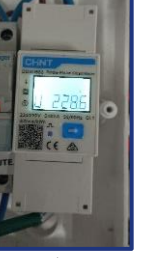

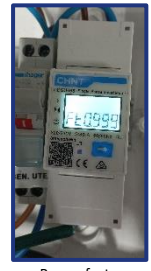

2. Pour configurer la lecture du Meter sur l'onduleur, accéder à l'écran de l'onduleur (comme sur la figure) :

- 1. Première touche à gauche de l'onduleur ;
- 2. Paramètres avancés ;
- 3. Saisir le mot de passe « 0715 » ;
- 4. 10. Set PCC Meter ;
- 5. Activer ;
- 6. Ok.

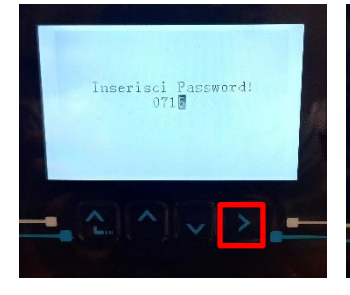

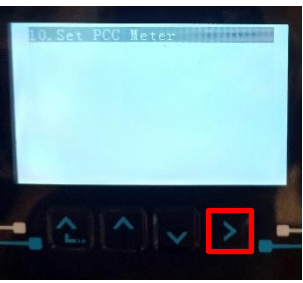

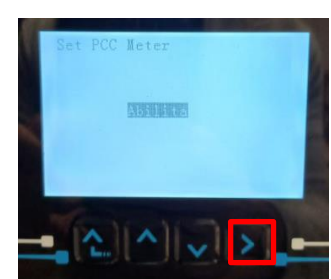

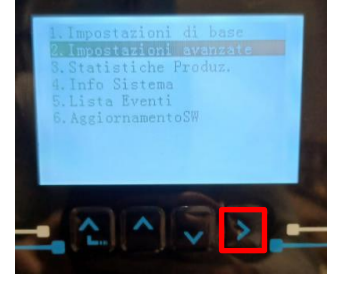

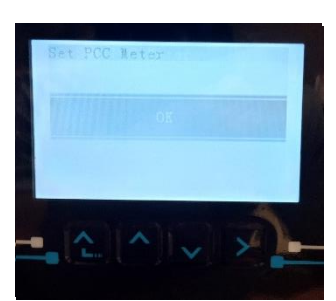

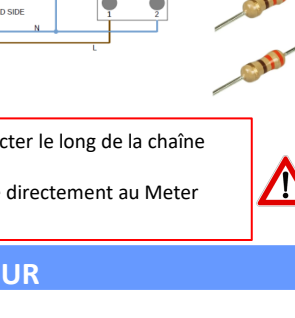

#### **11.4 MESURE DE LA PRODUCTION EXTÉRIEURE PAR METER DDSU**

<span id="page-47-0"></span>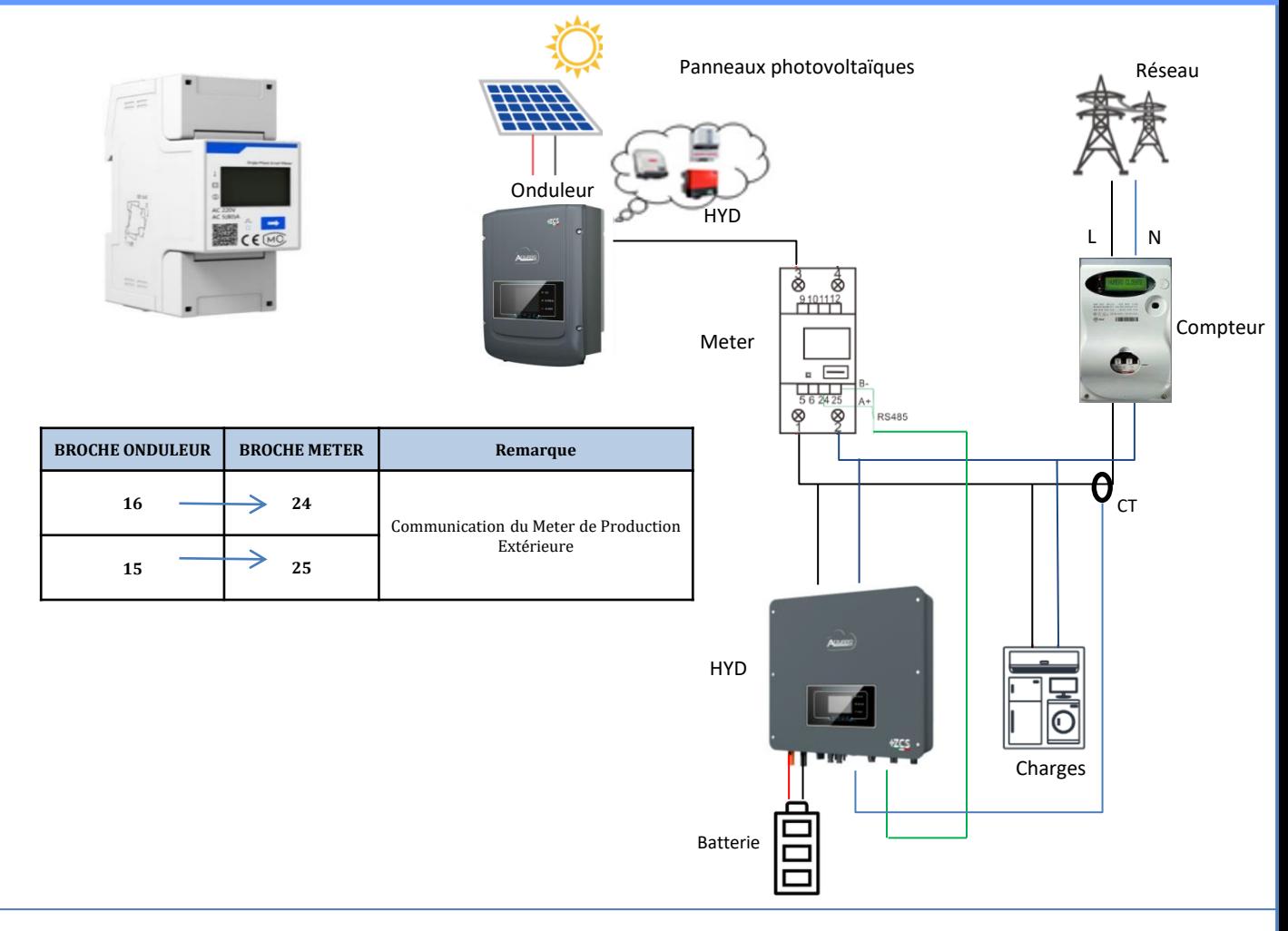

### **Connexions Meter DDSU**

1. Connecter Meter et onduleur via le port série RS485.

Côté Meter, ce port est identifié par les **Broches 24 et 25.**

Côté onduleur utiliser le port COM en connectant les **Broches 16 et 15**

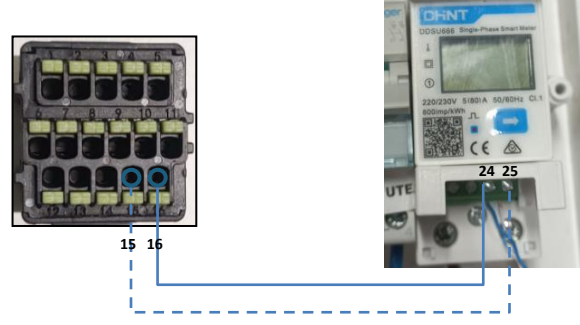

Meter sur Production Extérieure

- 2. Connecter le Meter dans le mode « à insertion directe » dans le détail :
- $\checkmark$  Connecter la BROCHE 2 du Meter avec le câble de neutre (N);
- $\checkmark$  Connecter la BROCHE 3 respectivement à la phase vers production extérieure ;
- $\checkmark$  Connecter la BROCHE 1 à la phase vers système photovoltaïque et charges.

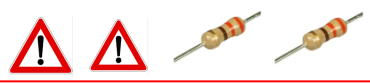

REMARQUE : Pour des **distances** entre Meter et Onduleur hybride **supérieures à 100 mètres**, il est conseillé de connecter le long de la chaîne 485 deux résistances de 120 Ohms, la première à l'onduleur (entre les broches 15 et 16 de la COM onduleur), la deuxième directement au Meter (broches 24 et 25).

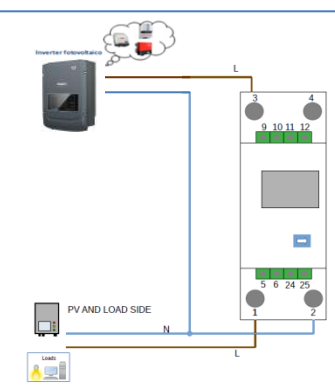

<span id="page-48-0"></span>1.1 Contrôler, en appuyant sur le bouse que que l'adresse du Meter est sur **002**.

L'écran, en plus des indications ci-dessus, affiche les valeurs de :

- ✓ Courant ;
- ✓ Tension;
- $\checkmark$  Facteur de puissance ;
- ✓ Puissance.

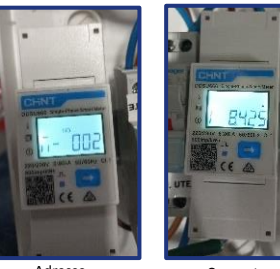

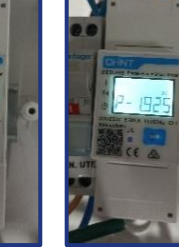

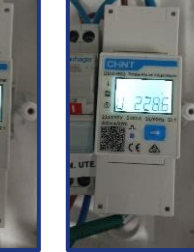

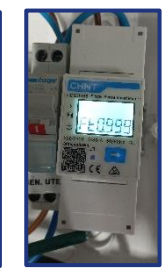

Adresse Courant Puissance Tension Power factor

#### 1.2 Configuration adresse meter production :

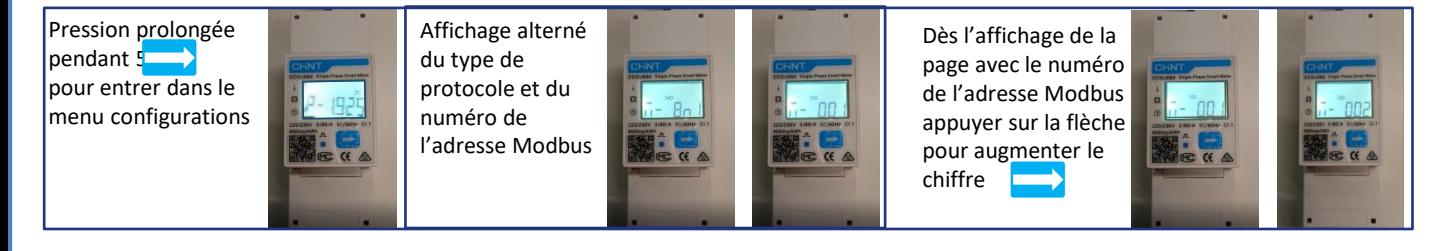

2. Aucun paramétrage n'est nécessaire sur l'onduleur pour la configuration du Meter sur la production extérieure.

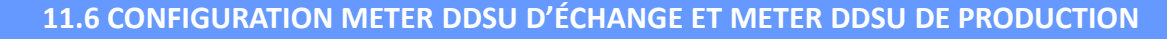

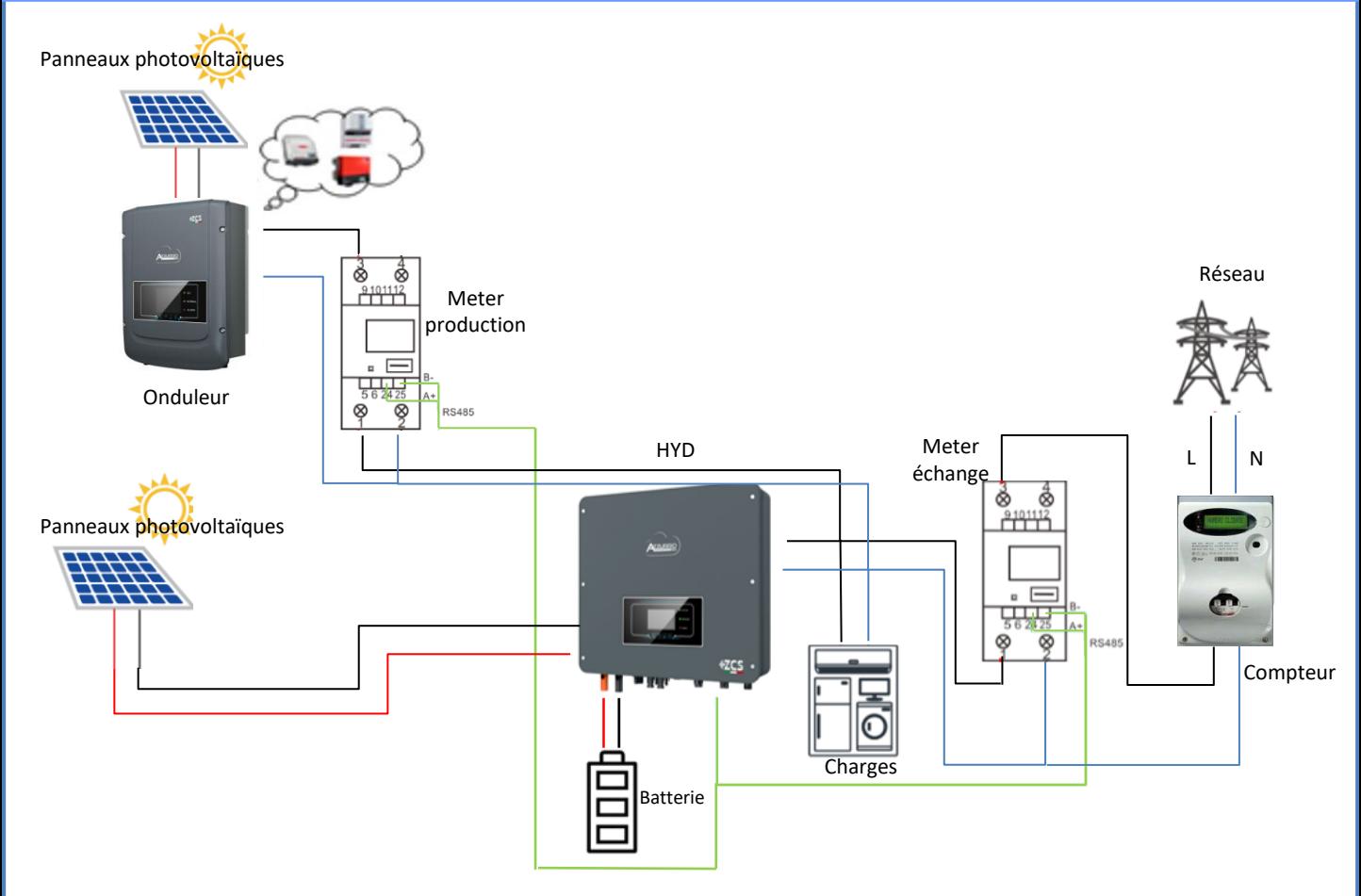

<span id="page-49-0"></span>Pour vérifier la lecture correcte du Meter sur l'échange il faut s'assurer que l'onduleur hybride et n'importe quelle autre source de production photovoltaïque soient éteints.

Allumer les charges supérieures à 1 kW.

- Se placer devant le Meter et en utilisant les touches
- « » pour faire défiler les options, vérifier que :
- La Puissance P est :
	- •supérieures à 1 kW.
	- •cohérentes avec la consommation domestique.
	- •Le signe devant chaque valeur est négatif (–).

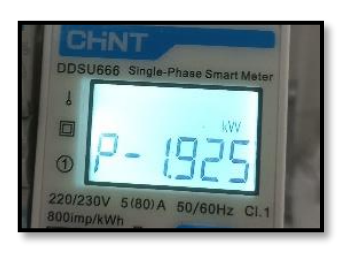

- En cas de **meter pour la lecture de la production de modules photovoltaïques déjà installés** il faut répéter les opérations précédentes :
- 1. Le signe des puissances cette fois-ci devra être positif pour P.
- 2. Allumer l'Onduleur hybride en laissant sur off l'interrupteur PV côté DC, vérifier que la valeur de puissance totale Pt photovoltaïque externe correspond à la valeur visible sur l'écran de l'onduleur.

#### **11.8 LECTURE PAR METER DTSU**

#### Schéma unifilaire Onduleur hybride mode de lecture Meter uniquement sur l'échange

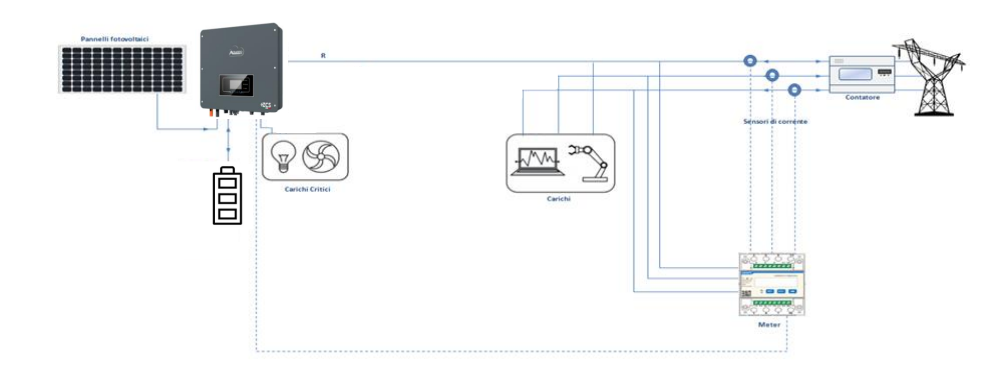

Schéma unifilaire Onduleur hybride mode de lecture Meter sur l'échange et production extérieure

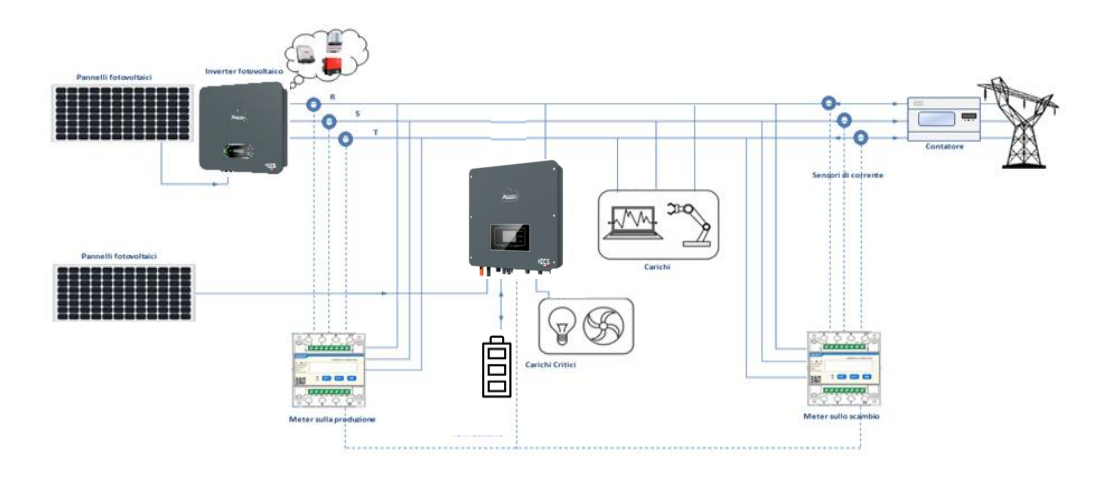

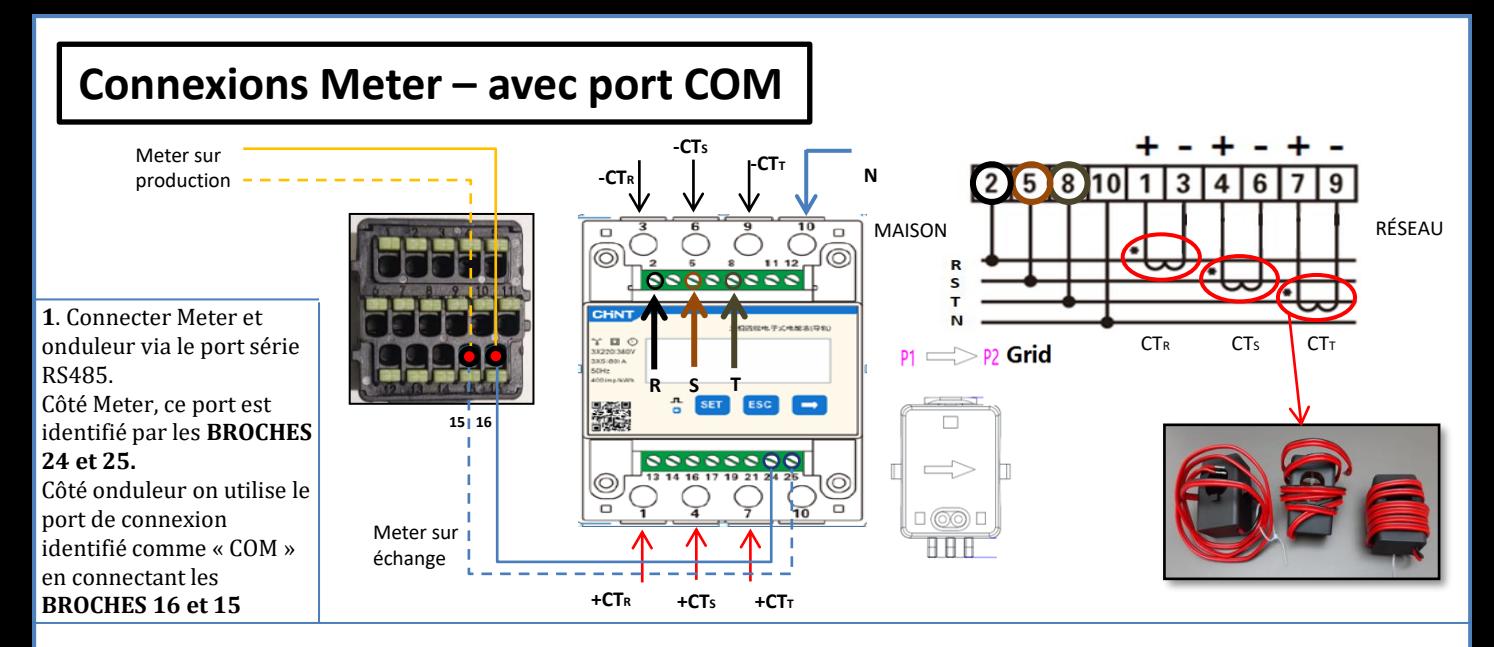

**2**. Connecter la BROCHE 10 du Meter avec le câble neutre (N), connecter la BROCHE 2, 5 et 8 aux phases R, S et T respectivement. Connexions CT, le capteur positionné sur la **phase R** doit avoir les bornes connectées sur la **BROCHE 1** (fil rouge) et sur la **BROCHE 3** (fil noir).

Le capteur positionné sur la **phase S** doit avoir les bornes connectées sur la **BROCHE 4** (fil rouge) et sur la **BROCHE 6** (fil noir). Le capteur positionné sur la **phase T** doit avoir les bornes connectées sur la **BROCHE 7** (fil rouge) et sur la **BROCHE 9** (fil noir). Positionner les capteurs en faisant attention à l'indication sur le capteur lui-même (flèche orientée vers le réseau). ATTENTION : ne raccorder les CT aux phases qu'après les avoir connectés à l'onduleur.

REMARQUE : Pour des **distances** entre Meter et Onduleur hybride **supérieures à 100 mètres**, il est conseillé de connecter le long de la chaîne 485

deux résistances de 120 Ohms, la première à l'onduleur (entre les broches 5 et 6 de la COM onduleur), la deuxième directement au Meter (broches 24 et 25).

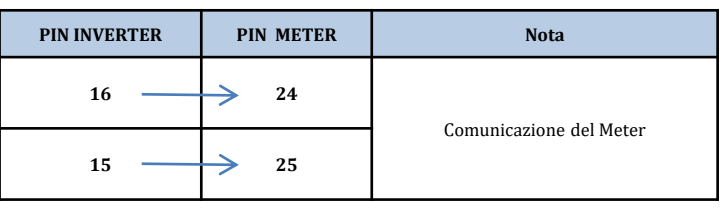

### **RÉGLAGE DU METER DTSU SUR ECHANGE ET ONDULEUR**

- 1. Vérifiez en appuyant sur le boutonque l'adresse du compteur est définie sur **001**.En plus de ce qui est décrit ci-dessus, les valeurs suivantes peuvent être visualisées à l'écran:
- Courant;
- Tension;
- Facteur de puissance;
- Puissance.

2. Pour configurer le relevé du compteur sur l'onduleur, accédez à l'affichage de l'onduleur (comme sur les figures) :

- 1. Première touche à gauche de l'onduleur ;
- 2. Réglages avancés;
- 3. Entrez le mot de passe « 0715 » ;
- 4. 10. Réglez le compteur PCC ;
- 5. Habiliter;
- 6. Ok.

 $\Lambda$ 

#### **11.9 CONFIGURATION METER DTSU**

- <span id="page-51-0"></span>•Appuyer de nouveau sur **SET**
- •écrire le nombre « 701 » :
	- 1.À partir de la première page où le nombre «  $600 \times 2$  paraîtra, appuyer une fois sur la touche «  $\rightarrow \infty$ pour écrire le nombre « 601 ».
	- 2. Appuyer deux fois sur « **SET** » pour déplacer le curseur vers la gauche et mettre en évidence « 601 »;
	- 3. Appuyer une fois sur la touche «  $\rightarrow$  » jusqu'à écrire le nombre «  $701$  ».

**Remarque :** En cas d'erreur, appuyer sur « ESC », puis à nouveau sur « SET » pour réinitialiser le code requis.

•Confirmer en appuyant sur **SET** jusqu'à entrer dans le menu des paramètres.

•Entrer dans les menus suivants et configurer les paramètres indiqués :

- **1. CT** :
	- a. Appuyer sur **SET** pour entrer dans le menu
	- b. Écrire « 40 » :
	- a. À partir de la première page où le nombre «  $1 \times 2$  » apparaîtra, appuyer plusieurs fois sur la touche «  $\rightarrow \infty$  » pour écrire le nombre «  $10 \times 10$
	- b. Appuyer une fois sur « **SET** » pour déplacer le curseur vers la gauche et mettre en évidence « 10 »
	- c. Appuyer plusieurs fois sur la touche «  $\rightarrow$  » jusqu'à écrire le nombre «  $\underline{40}$  »
	- d. Appuyer sur « ESC » pour confirmer et « → » pour défiler jusqu'au paramètre suivant.

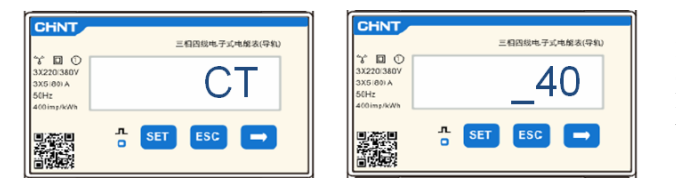

**Remarque :** En cas de sondes CT différentes de celles fournies écrire le rapport correct de transformation.

**Remarque :** en cas d'erreur, appuyer sur « SET » jusqu'à ce que le nombre relatif aux milliers soit mis en évidence, puis appuyer sur « → » jusqu'à ce que seul le chiffre «  $1 \times 2$  » apparaisse ; à présent, répéter la procédure décrite ci-dessus.

CHNT

 $\Box$   $\Diamond$ 

#### **2. ADRESSE :**

- a. Appuyer sur **SET** pour entrer dans le menu :
- b. Laisser « 01 » pour Meter sur l'échange
- c. Écrire « 02 » (en appuyant une fois sur «  $\rightarrow$  » depuis la page « 01 »). Avec l'adresse 02 l'onduleur attribuera comme puissances relatives à la production les données envoyées par le Meter. Il est possible de configurer jusqu'à un maximum de 3 Meters pour la production (Adresses 02 03 04)

**CHNT** 三相四线电子式电能表(导)  $\mathcal{C} \square$ **ADDRESS**  $\frac{1}{\alpha}$  SET ESC  $\rightarrow$ 

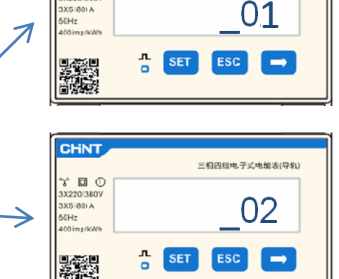

-<br>三相四级电子式电报表(导轨

01 | Meter sur l'échange

Meter sur la production

52

d. Appuyer sur « ESC » pour confirmer.

#### **11.10 VÉRIFICATION CORRECTE LECTURE METER DTSU**

Pour vérifier la lecture correcte du Meter sur l'échange il faut s'assurer que l'onduleur hybride et n'importe quelle autre source de production photovoltaïque soient éteints.

Allumer des charges de plus d'1 kW pour chacune des trois phases du système. Se placer devant le Meter et en utilisant les touches « → » pour faire défiler les options et « ESC » pour revenir en arrière, vérifier que :

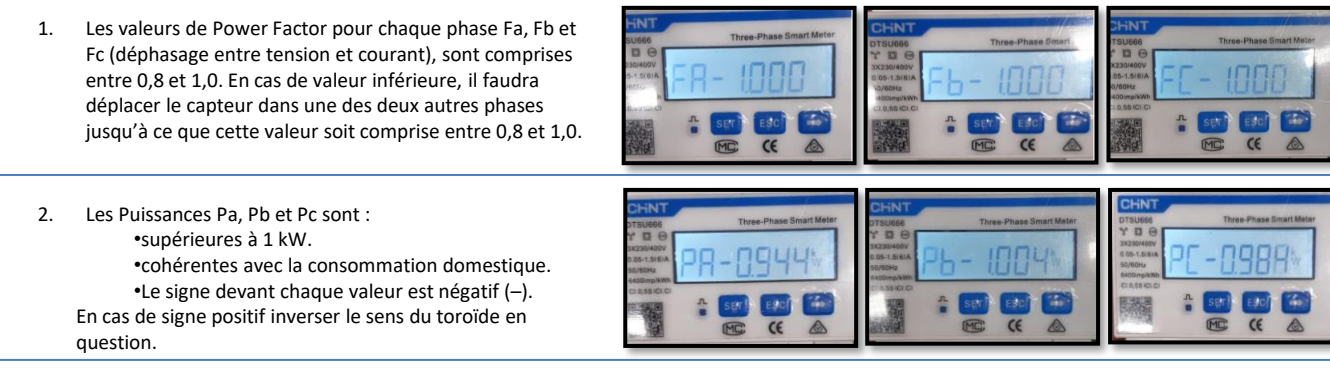

En cas de **meter pour la lecture de la production de modules photovoltaïques déjà installés** il faut répéter les opérations précédentes :

- 1. Vérification du facteur de puissance (Power factor) suivant les indications du cas précédent
- 2. Le signe des puissances cette fois devra être positif pour Pa, Pb, et Pc
- 3. Allumer l'onduleur hybride, vérifier que la valeur de puissance totale photovoltaïque Pt correspond à la valeur visible sur l'afficheur de l'onduleur.

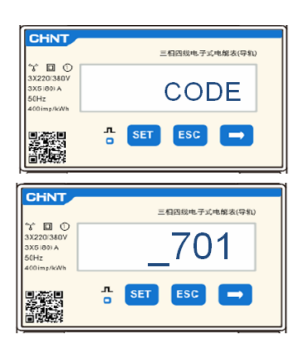

<span id="page-52-0"></span>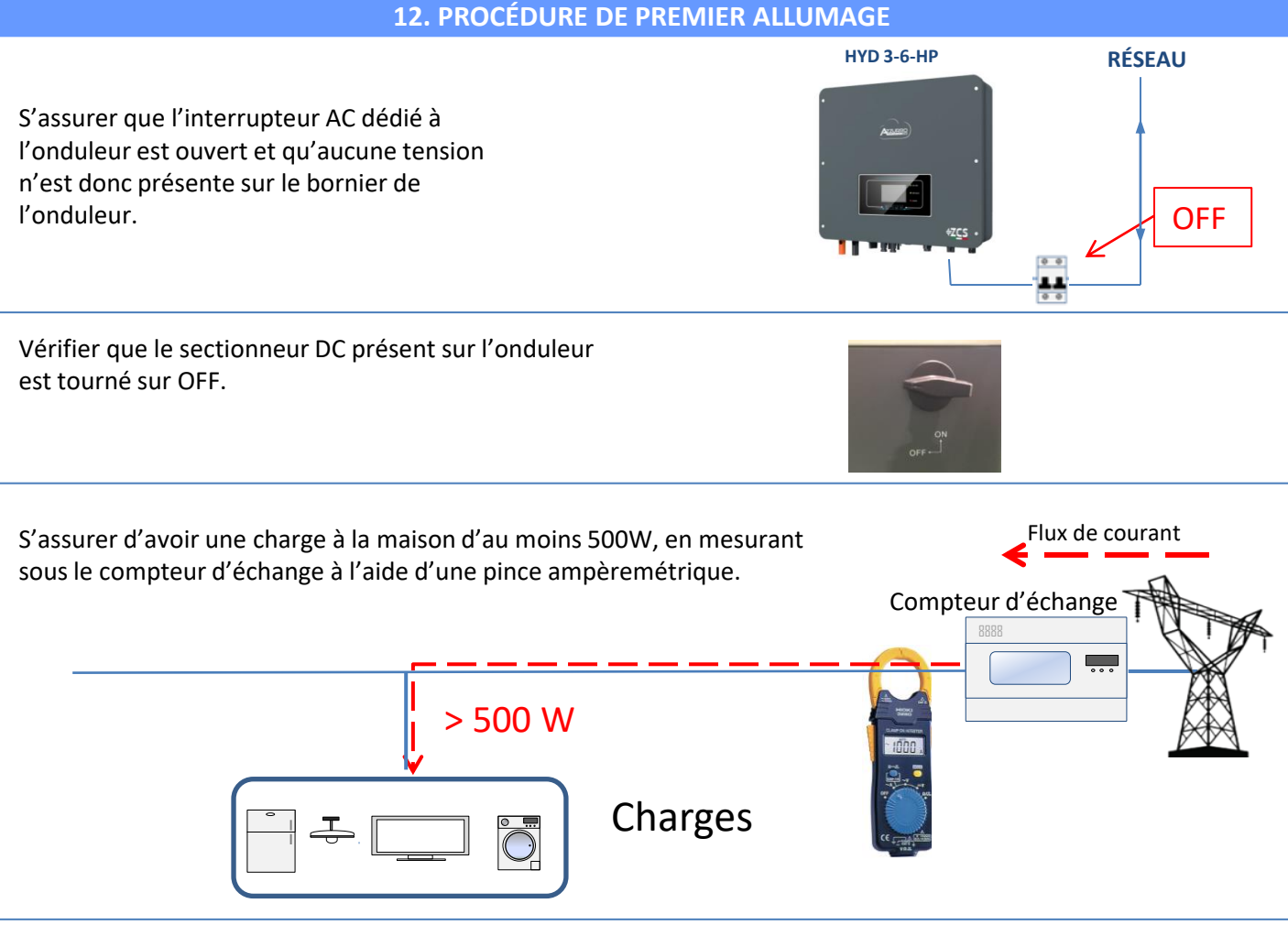

Allumer les batteries :

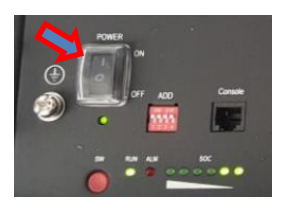

Pour allumer **Pylontech** : mettre sur ON l'interrupteur situé à l'avant de **toutes les batteries.**

Appuyer pendant une seconde sur le bouton rouge SW d'**une seule** batterie, le contacteur interne se fermera automatiquement.

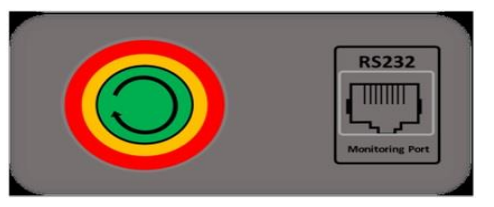

Dans le cas de batteries **WeCo** ou **Azzurro**, mettre l'interrupteur sur 1 (s'il est présent) et appuyer sur le bouton POWER de chaque batterie pendant 1 seconde, le voyant RUN s'allumera et le contacteur interne se fermera automatiquement.

Mettre sur ON le sectionneur AC situé entre l'onduleur et le réseau en courant alternatif.

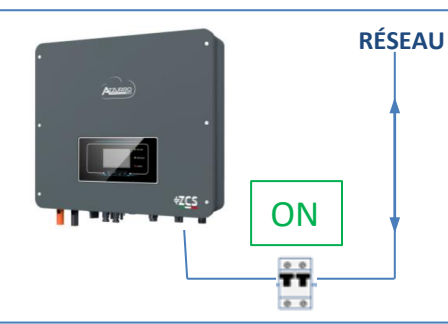

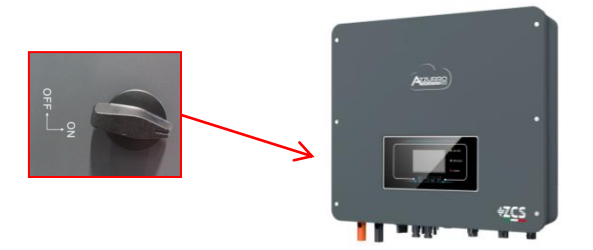

Pour fournir une tension DC à l'onduleur hybride, mettre le sectionneur en position ON.

#### **13. PREMIÈRE CONFIGURATION**

<span id="page-53-0"></span>**IMPORTANT :**Se munir d'un ordinateur et d'une clé USB en cas de demandes de mise à jour et configurations des codes pays corrects

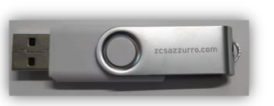

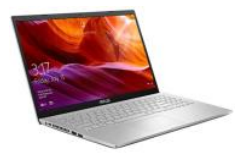

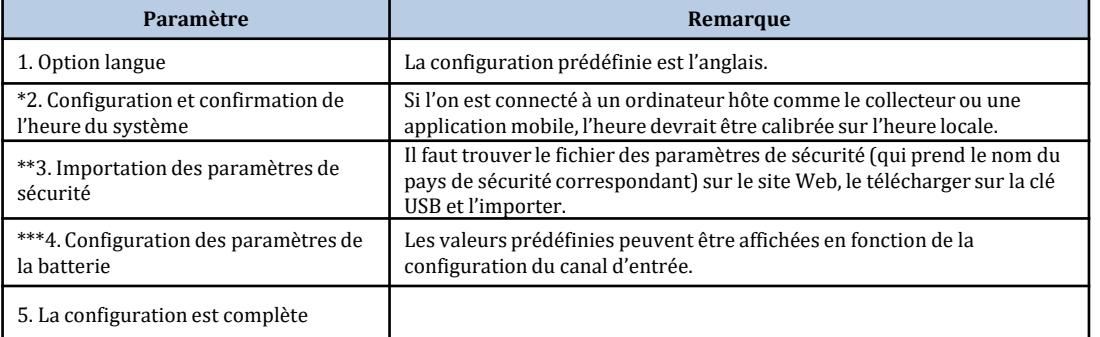

#### **\*2. Configuration et confirmation de l'heure du système**

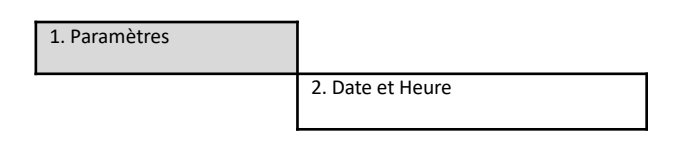

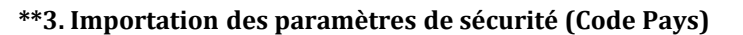

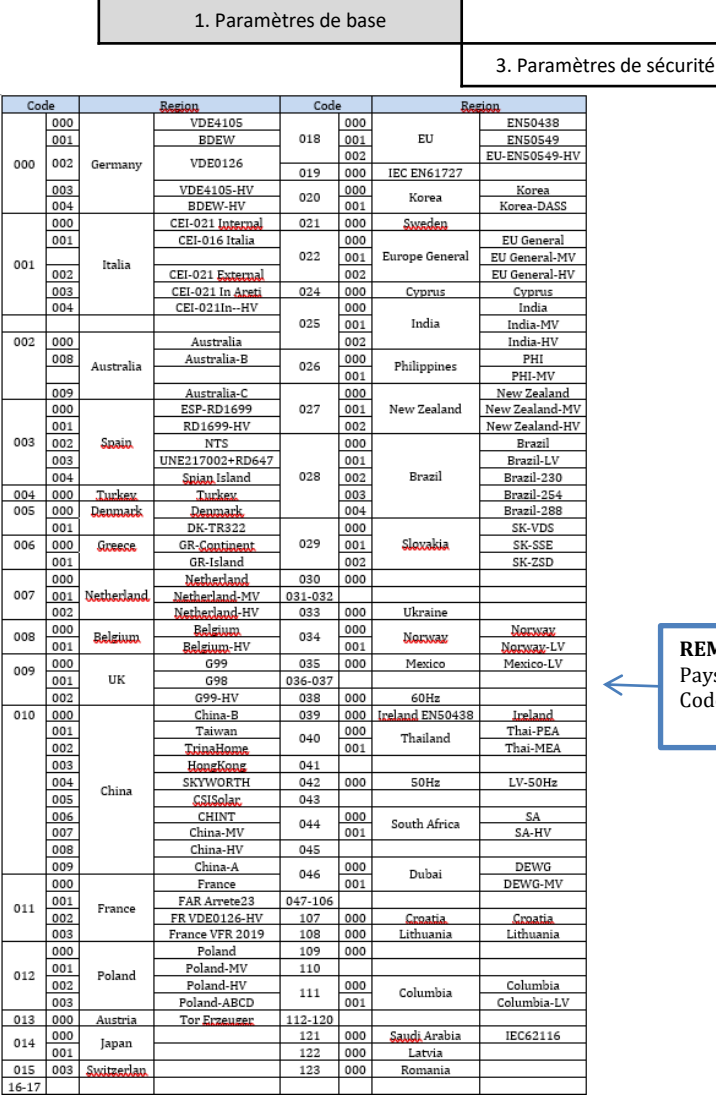

Pour sélectionner le pays correct, insérer dans la clé

Date et

Heure<br>2019-01-02 09:23:07

USB le dossier dézippé « safety » téléchargeable sur le site

https://www.zcsazzurro.com/it/documentazione/azz urro-hybrid-storage-inverter-single-phase-ep5kw

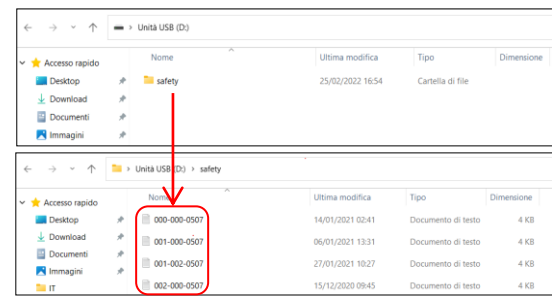

**REMARQUE :** Les onduleurs sont configurés par défaut avec le Code Pays relatif à la CEI-021 pour l'interface interne, si l'utilisation d'un Code Pays différent est nécessaire, contacter l'assistance

<span id="page-54-0"></span>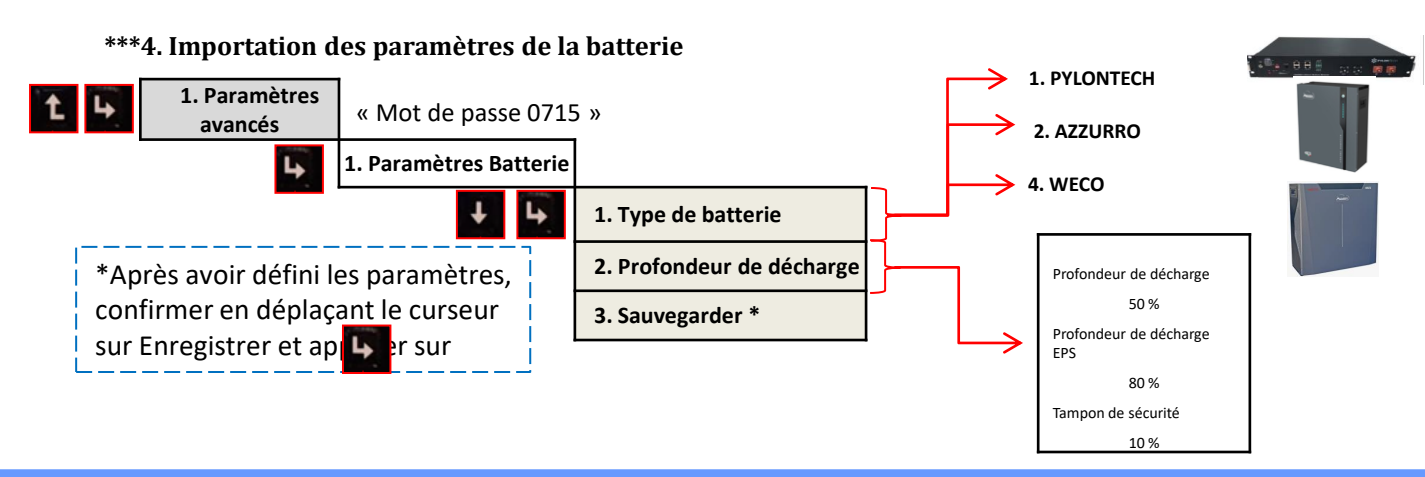

#### **14. VÉRIFICATION DU BON FONCTIONNEMENT**

1) Mettre le sectionneur photovoltaïque en position OFF et déconnecter l'onduleur du réseau

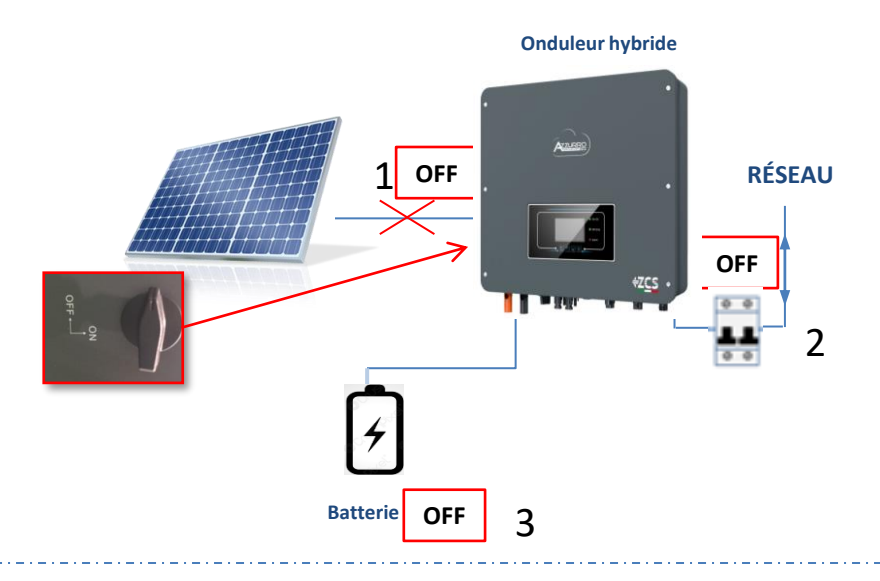

2) Rétablir la tension AC en actionnant l'interrupteur dédié :

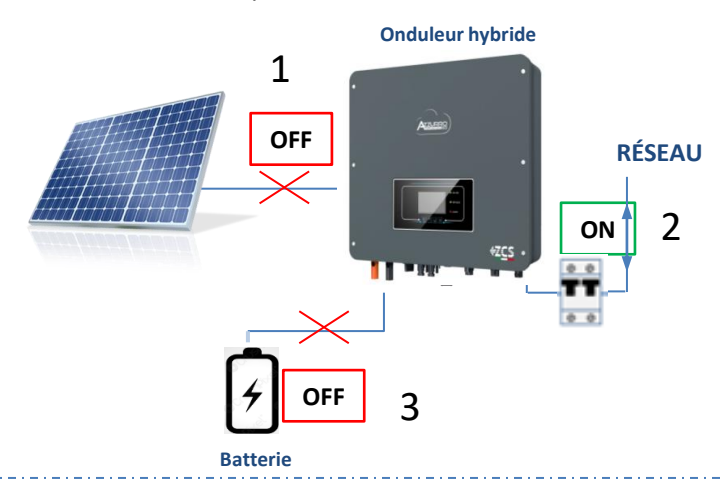

3) Vérifier que la valeur de puissance puisée depuis le réseau sur l'écran est à peu près égale à la valeur de puissance absorbée indiquée par le compteur, ou obtenue en mesurant avec une pince ampèremétrique sous le compteur d'échange.

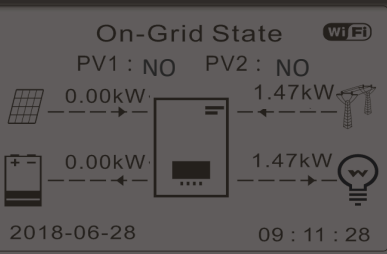

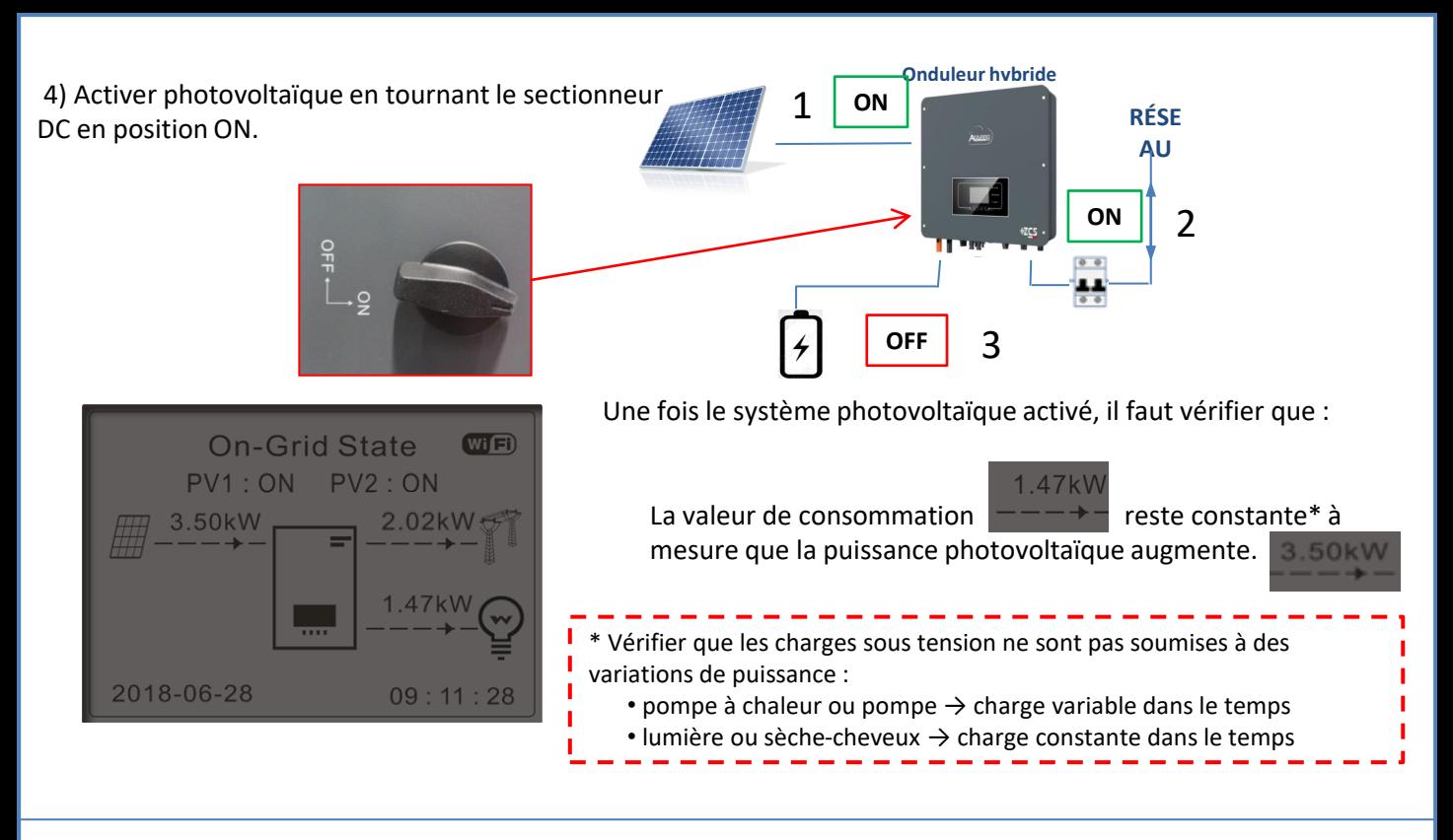

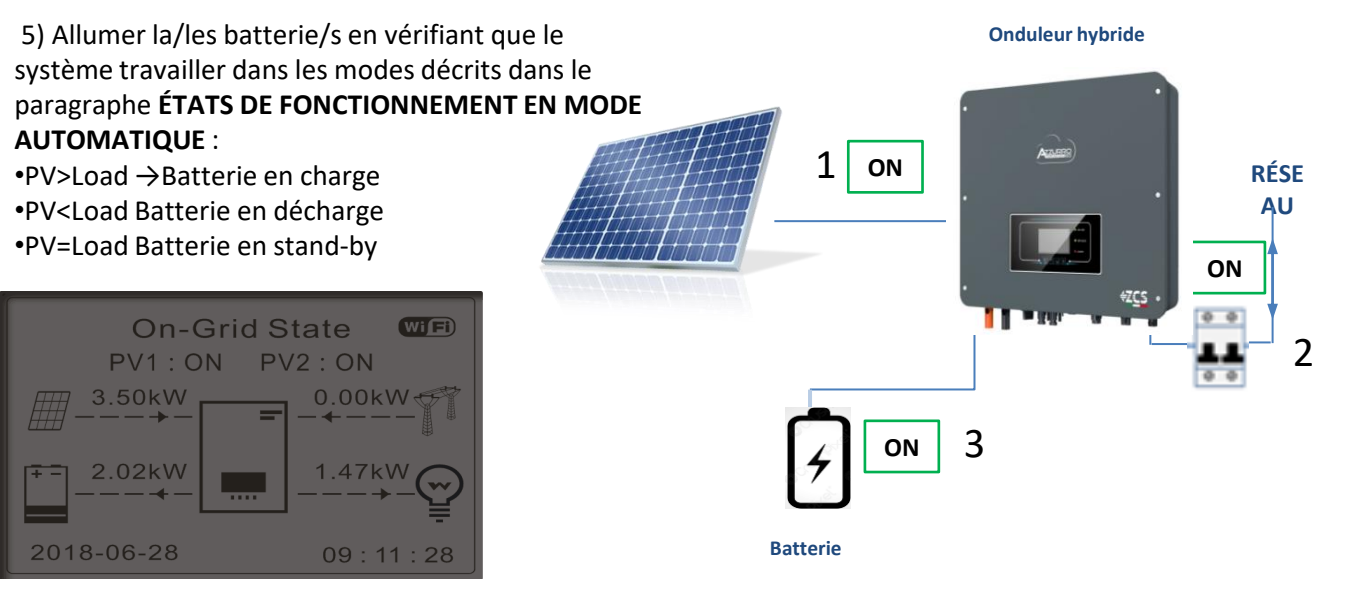

## **REMARQUE :** en cas de batteries WeCo et Azzurro, au premier démarrage la batterie se rechargera à 100 %

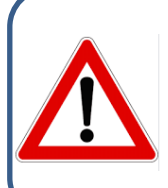

**Remarque :** si les conditions susmentionnées ne sont pas remplies, il est nécessaire de :

•Vérifier le positionnement correct du capteur de courant et procéder à un nouveau redémarrage du système.

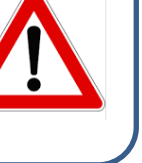

56

#### **15.1 VÉRIFICATION DES PARAMÈTRES CONFIGURÉS ONDULEUR**

<span id="page-56-0"></span>Pour vérifier si les paramètres définis sont corrects, entrer dans le menu d'affichage sous « Info Système », et vérifier les données en accordant une attention particulière à celles qui sont en surbrillance :

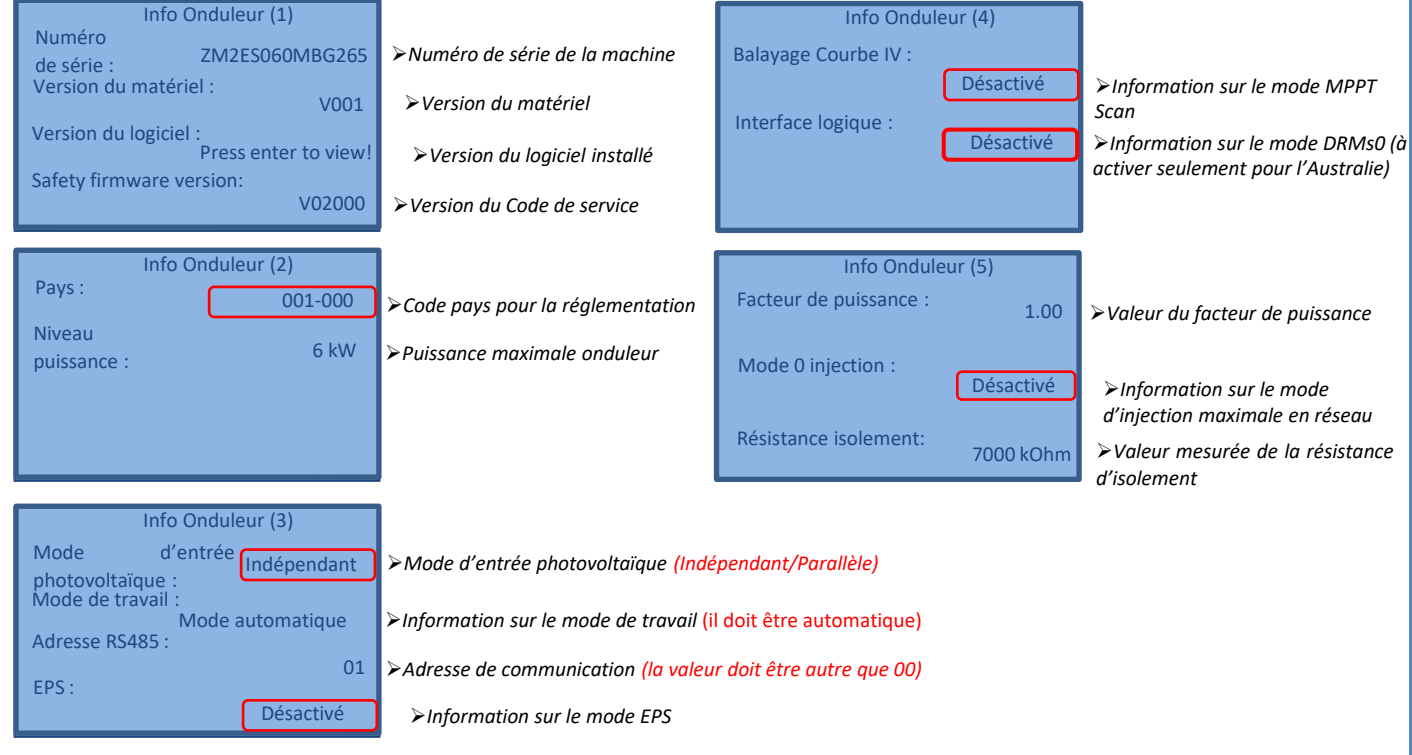

#### **15.2 VÉRIFICATION DES PARAMÈTRES CONFIGURÉS BATTERIE**

Pour vérifier si les paramètres définis sont corrects, entrer dans le menu d'affichage sous « Info Système », et vérifier les données en accordant une attention particulière à celles qui sont en surbrillance.

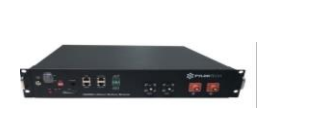

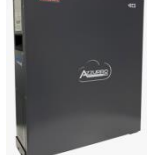

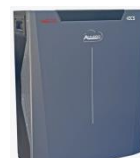

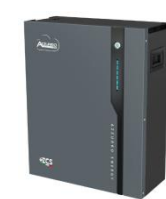

57

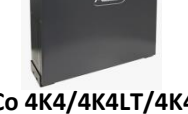

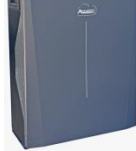

#### **Pylontech WeCo 4K4/4K4LT/4K4PRO WeCo 5k3/5K3XP Azzurro ZSX5000/5000 PRO/5120**

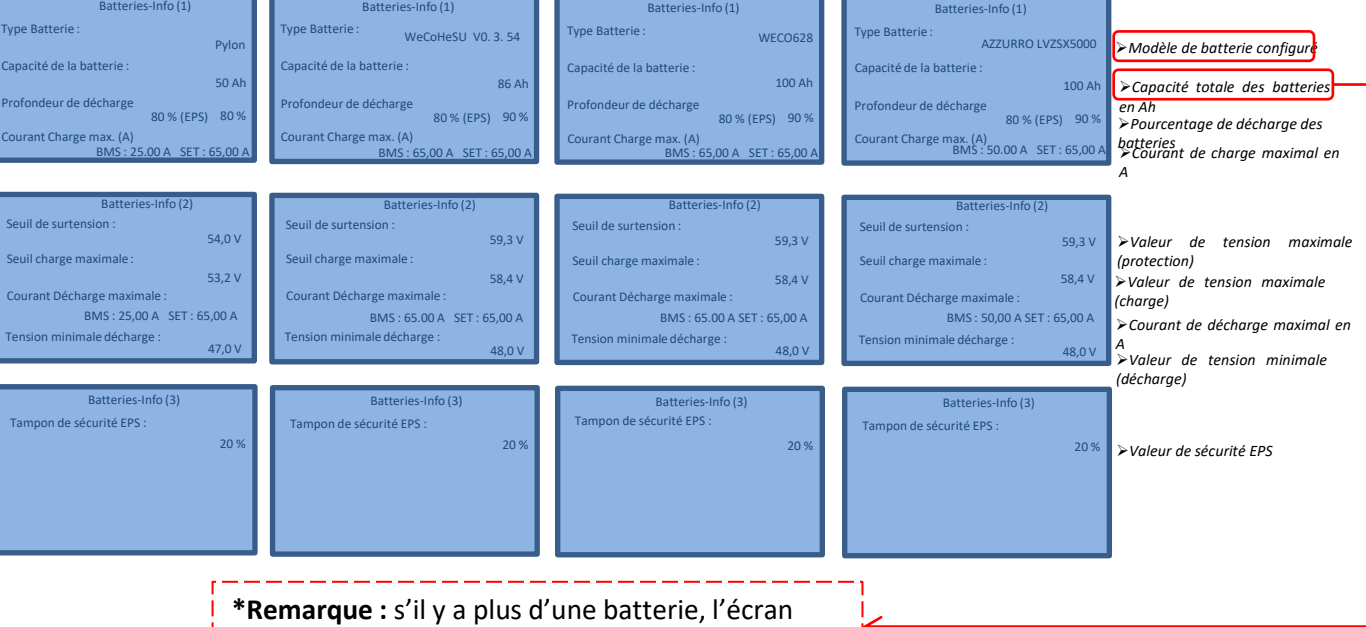

affichera la somme des capacités totales.

#### **16. MODE ZÉRO INJECTION**

<span id="page-57-0"></span>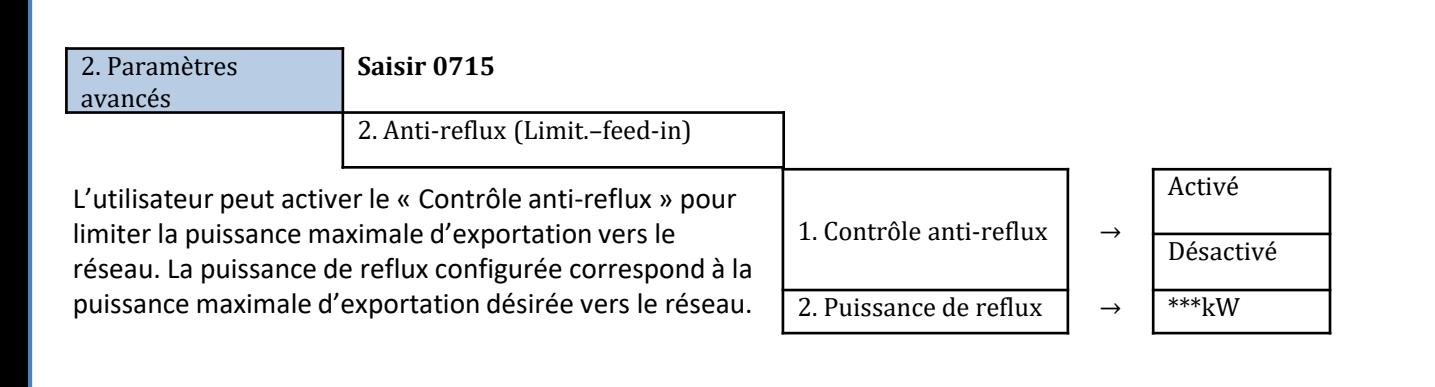

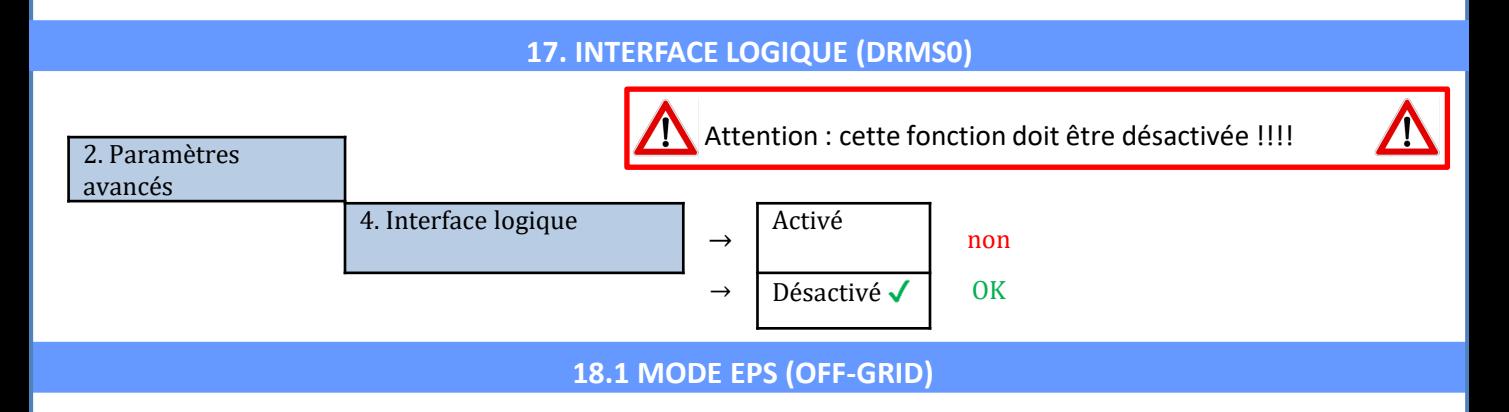

En cas d'interruption de réseau, ou d'allumage en mode OFF-Grid, si la fonction EPS est active, l'onduleur HYD-ES fonctionnera en mode EPS (alimentation de secours), en utilisant le courant et l'énergie photovoltaïques stockées dans la batterie pour fournir énergie à la charge critique via le port de connexion LOAD.

#### **18.2 MODE EPS (OFF-GRID) - PROCÉDURE DE CÂBLAGE ET TYPES D'INSTALLATION**

**Identifier les charges domestiques critiques ou prioritaires**: il est conseillé d'identifier les charges domestiques strictement nécessaires en cas de panne de courant, telles que l'éclairage, les réfrigérateurs ou les congélateurs, les prises de secours.

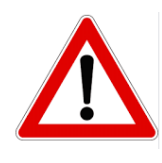

• Les charges de forte puissance (telles que fours, machines à laver, pompes à chaleur) pourraient ne pas être supportées par l'onduleur en mode EPS, étant donnée la puissance maximale pouvant être délivrée dans ces conditions.

• Les charges avec des courants de démarrage élevés (telles que des pompes, des compresseurs ou, en général, des dispositifs actionnés par des moteurs électriques) pourraient ne pas être supportées par l'onduleur en mode EPS, car le courant de démarrage, bien que pendant une période extrêmement courte, est nettement supérieur par rapport à celui fourni par l'onduleur.

• Les charges inductives (telles que les plaques à induction, par exemple) pourraient ne pas être supportées par l'onduleur en mode EPS, en raison de la forme d'onde de ces dispositifs.

**Brancher les câbles de phase, neutre et de mise à la terre à la sortie LOAD** située à droite dans la partie inférieure de l'onduleur.

REMARQUE : la sortie LOAD doit être utilisée uniquement pour la connexion de la charge critique.

#### <span id="page-58-0"></span>**INTERRUPTEUR**

En cas d'entretien sur les composants du système photovoltaïque ou dans le cas d'un onduleur qui ne peut pas être utilisé, il est conseillé d'installer un interrupteur, afin que les charges normalement connectées à la ligne LOAD de l'onduleur puissent être alimentées directement depuis le réseau.

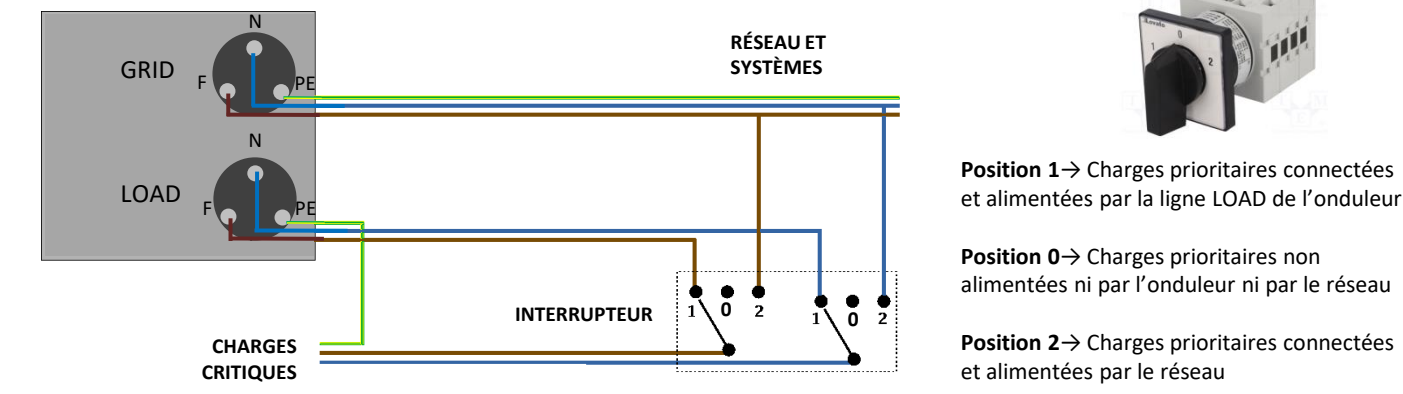

#### **TÉLÉRUPTEUR À DOUBLE ÉCHANGE**

Pour les systèmes incités, il est possible d'installer un télérupteur à double échange, ce dispositif garantira que les charges critiques soient normalement alimentées par le réseau, elles ne seront alimentées par la ligne EPS LOAD de l'onduleur qu'en cas de panne de courant électrique et grâce à la commutation des contacts du télérupteur.

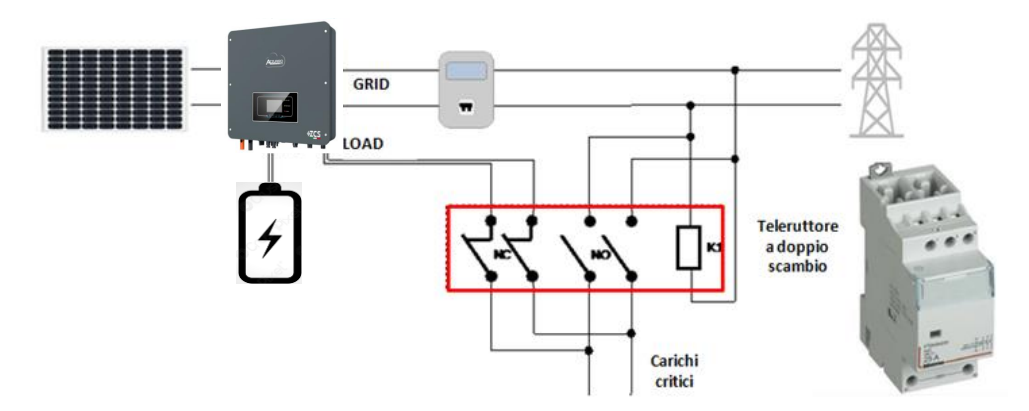

**REMARQUE :** Dans les conditions décrites ci-dessus, en cas de panne de courant, la partie du système alimentée par le port LOAD de l'onduleur se comporte comme un système informatique.

**Remarque :** Si l'onduleur hybride doit être installé dans des conditions d'installation différentes de celles indiquées dans les schémas ci-dessus, contacter l'assistance pour vérifier sa faisabilité.

#### **18.3 MODE EPS (OFF-GRID) - FONCTIONNEMENT**

**Si la tension alternative fournie par le réseau électrique est présente** (condition de fonctionnement normal), tant les charges standard du système que les charges prioritaires sont alimentées par le réseau électrique sans devoir utiliser un télérupteur à double échange. La figure suivante illustre ce fonctionnement.

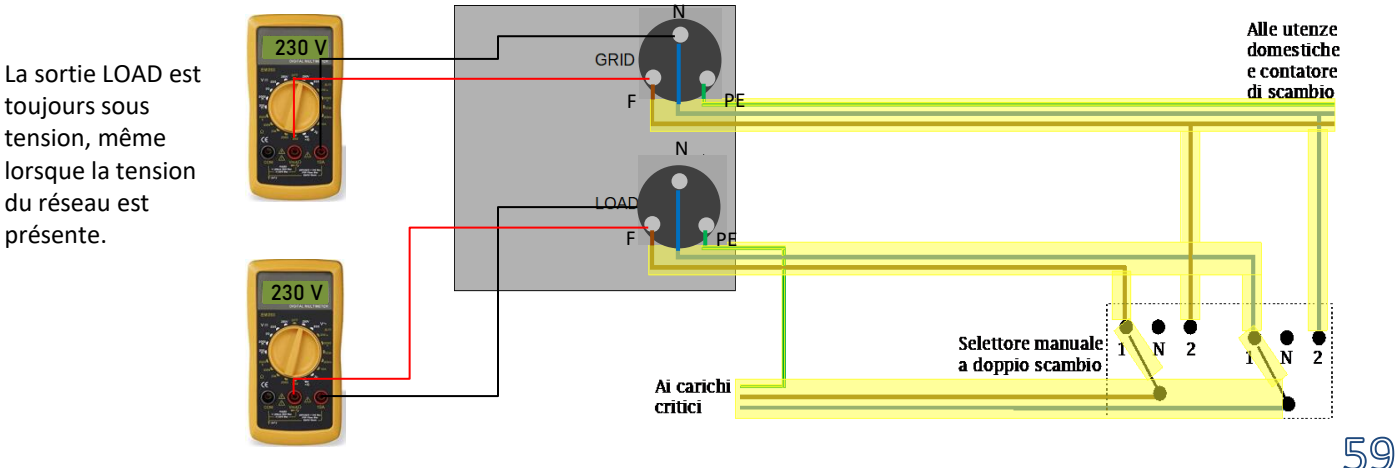

<span id="page-59-0"></span>En cas de **panne de courant** électrique, la tension alternative fournie par le réseau électrique manquera ; cette condition commutera les contacts internes de l'onduleur hybride qui, après le temps d'activation, continuera à fournir une tension alternative de 230 V à la sortie LOAD, en n'alimentant que les charges critiques en fonction de la disponibilité des batteries et du photovoltaïque.

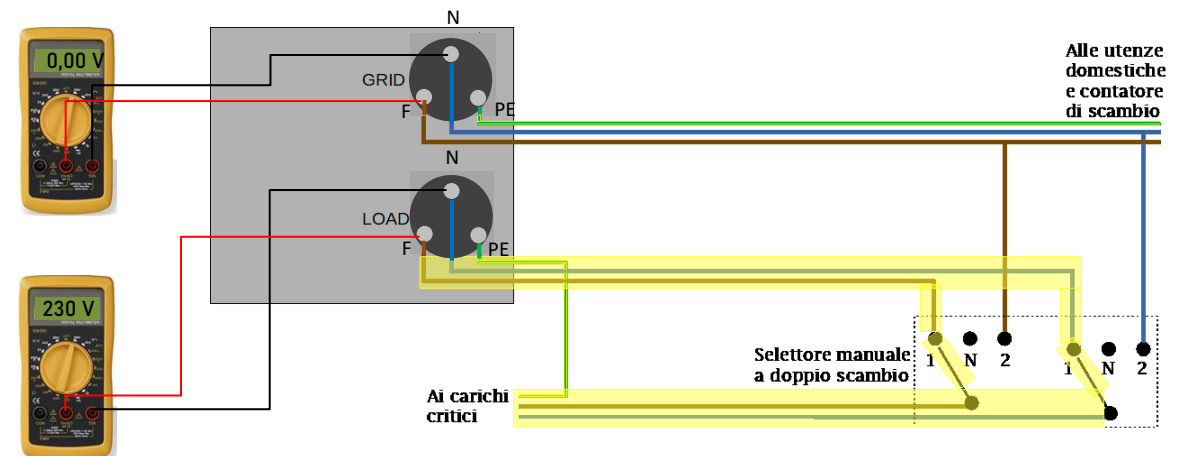

#### REMARQUE : avec cette configuration durant la panne de courant, le système est comme un système IT.

Remarque : Lors du fonctionnement en mode EPS, si les batteries sont suffisamment chargées, le système est en mesure de fournir un courant alternatif maximal égal à :

• *Système avec une batterie Pylontech : 5 A (1 100 W)*

•*Système avec une batterie Azzurro : 11 A en DC (2 500 W)*

•*Système avec une batterie WeCo ou plus : 21 A en DC (5 000 W)*

#### **18.4 MODE EPS (OFF-GRID) – ACTIVATION DU MENU'**

Pour activer le mode EPS (OFF-GRID) :

1. La fonction EPS doit être activée sur l'afficheur.

 $\overline{4}$ 

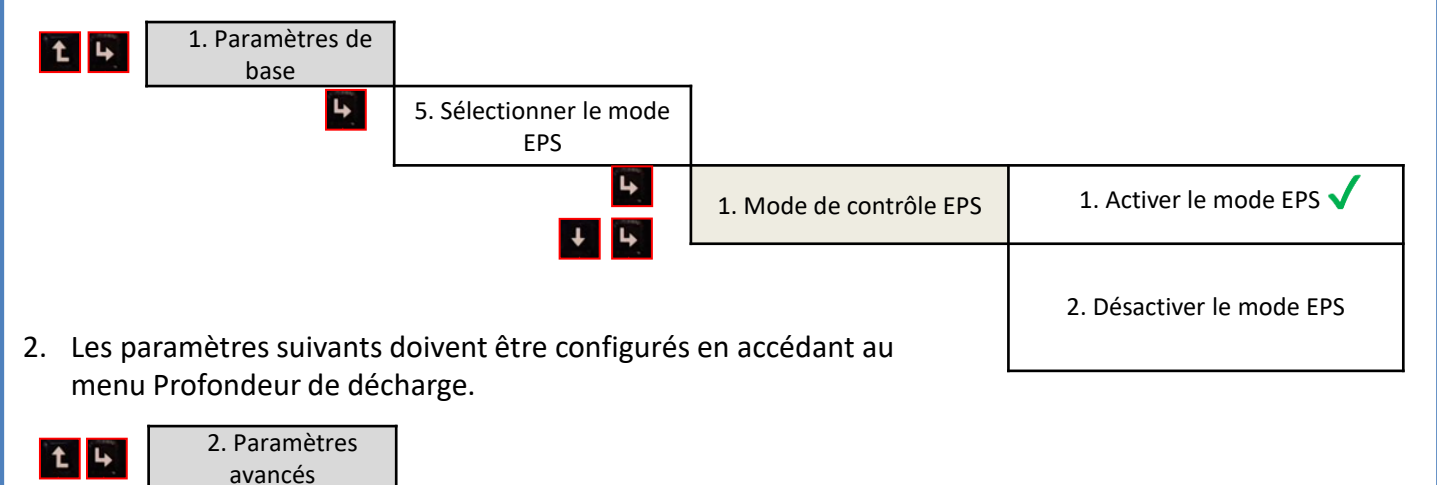

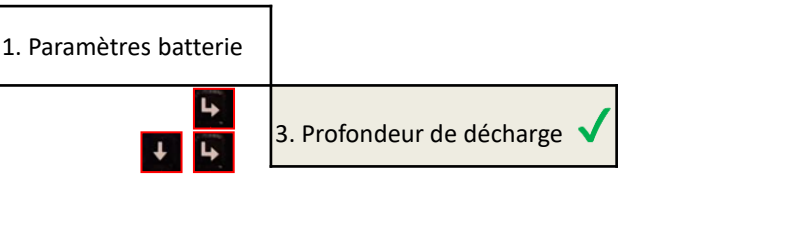

60

<span id="page-60-0"></span>En allumant l'onduleur HYD-HP en l'absence de réseau, il est capable de fonctionner en fournissant l'énergie provenant du photovoltaïque et stockée dans les batteries aux charges critiques préétablies. Pour ce faire, il faut activer le mode EPS (Emergency Power Supply).

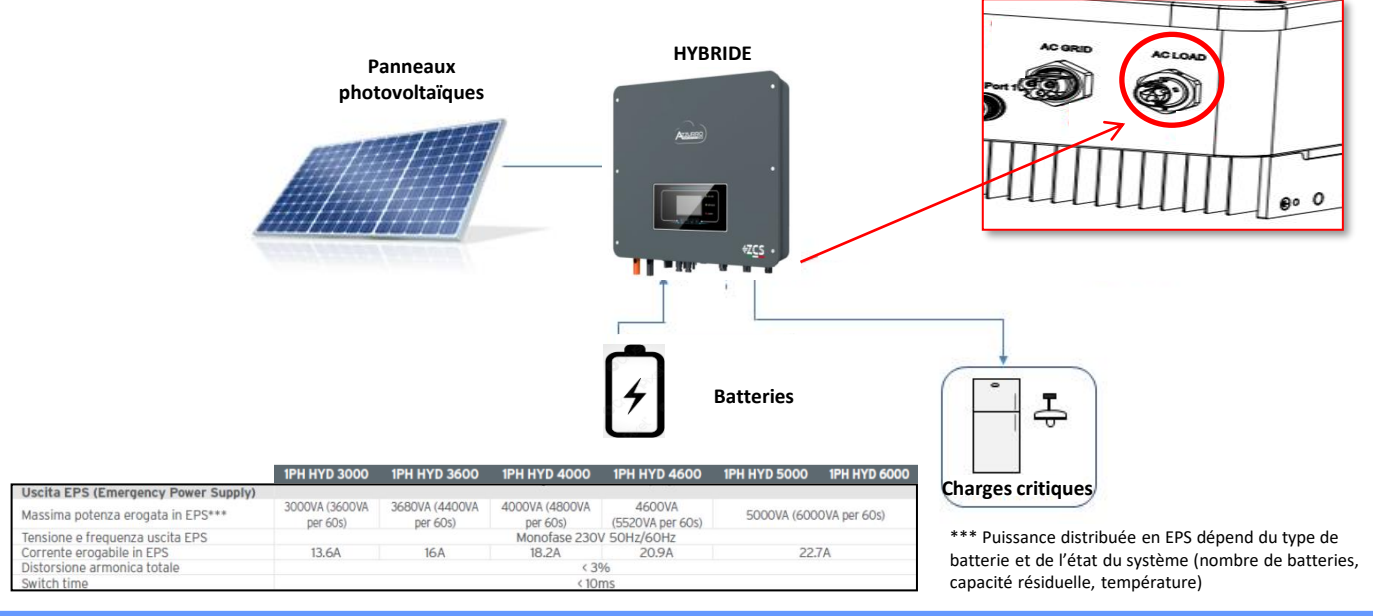

#### **19.2 MODE OFF-GRID SEULEMENT - ALLUMAGE**

 $1)$  Vérifier que le sectionneur DC de l'onduleur est tourné sur OFF.

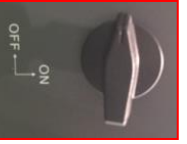

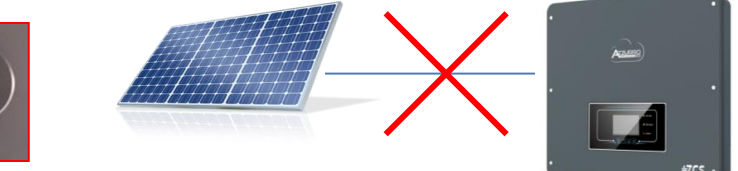

#### 2) Allumer les batteries :

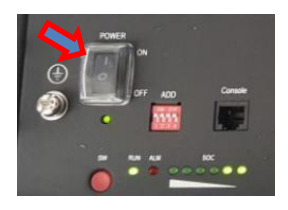

Pour allumer **Pylontech** : mettre sur ON l'interrupteur situé à l'avant de **toutes les batteries.**

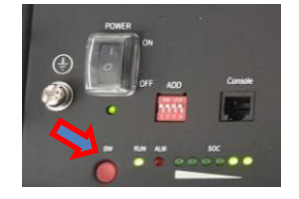

Appuyer pendant une seconde sur le bouton rouge SW d'**une seule** batterie, le contacteur interne se fermera automatiquement.

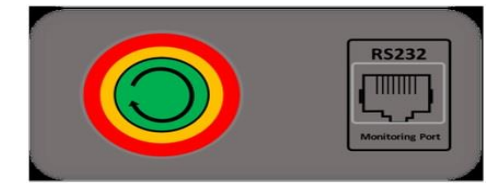

Dans le cas de batteries **WeCo** et **Azzurro**, mettre l'interrupteur sur 1 (s'il est présent) et appuyer sur le bouton POWER de chaque batterie pendant 1 seconde, le voyant RUN s'allumera et le contacteur interne se fermera automatiquement.

61

 $3)$  Allumer le photovoltaïque en tournant le sectionneur en position ON.

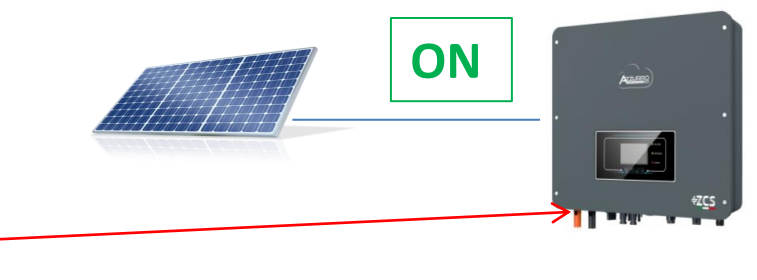

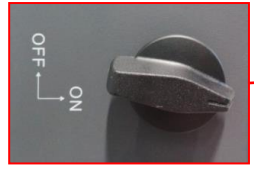

<span id="page-61-0"></span>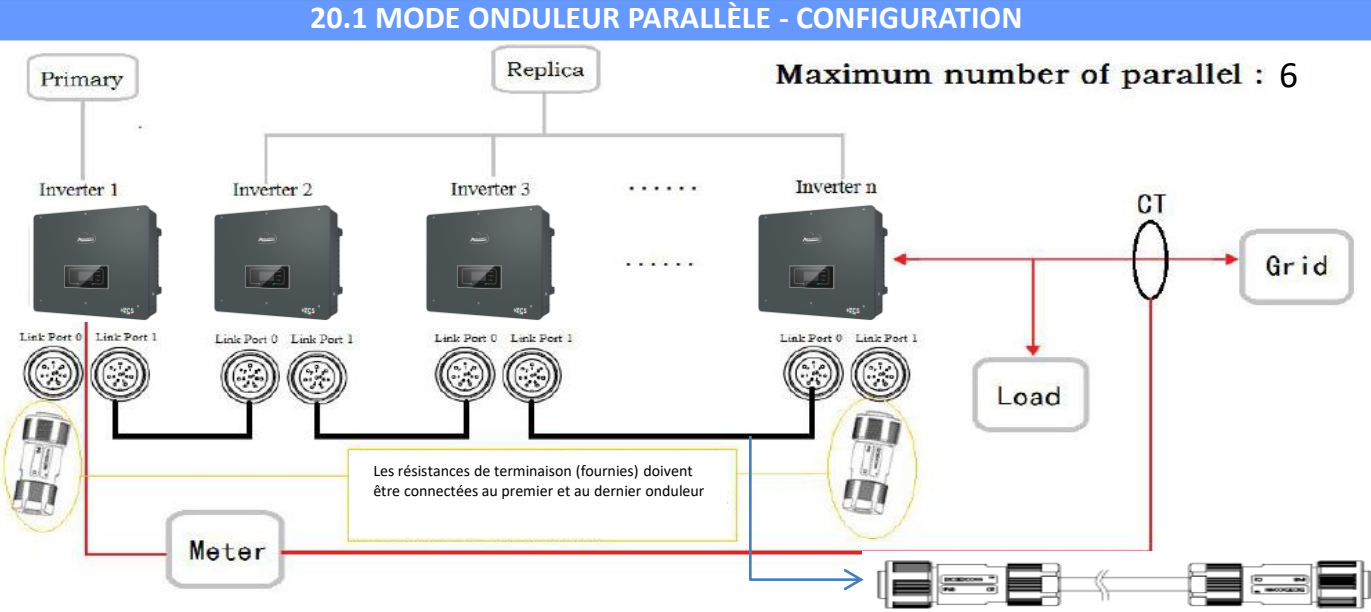

Câble de connexion parallèle de 2,5 m de longueur fourni

1.Les onduleurs doivent être connectés entre eux en utilisant le câble fourni dans l'emballage en veillant à alimenter les entrées comme ci-après :

•**Link port 0** de l'onduleur **Maître** → connecté à la **résistance de terminaison** (borne à 8 broches)

•**Link port 1** de l'onduleur **Maître** → **Link port 0** de l'onduleur **Esclave 1**

•**Link port 1** de l'onduleur **Esclave 1** → **Link port 0** de l'onduleur **Esclave 2**

•**Link port 1** de l'onduleur **Esclave 2** → **Link port 0** de l'onduleur **Esclave 3**

•...

•**Link port 1** de l'onduleur **Esclave n-1** → **Link port 0** de l'onduleur **Esclave n**

•**Link port 1** de l'onduleur **Esclave n** → connecté à la **résistance de terminaison** (borne à 8 broches)

Remarque : les résistances de terminaison sont fournies avec le système

REMARQUE : le câble de parallèle des onduleurs fourni a une longueur de 3 mètres non rallongeable.

- 2.Si les onduleurs connectés sont de la même taille, il est possible de connecter en parallèle les sorties LOAD afin d'alimenter le même groupe de charges prioritaires. Pour cela il faut utiliser un boîtier de jonction. S'assurer que les connexions entre chaque onduleur et le boîtier de jonction ont :
	- la même longueur

• la même section

• une impédance la plus basse possible.

Il est conseillé d'insérer une protection adéquate sur chaque ligne de connexion entre onduleur et boîtier.

3.La charge totale connectée sur les sorties LOAD devra être inférieure à la somme des puissances délivrables par les onduleurs en mode EPS.

4.Les meters devront être connectés à l'onduleur Maître (Primary)

#### **20.2 MODE ONDULEUR PARALLÈLE - CONFIGURATION**

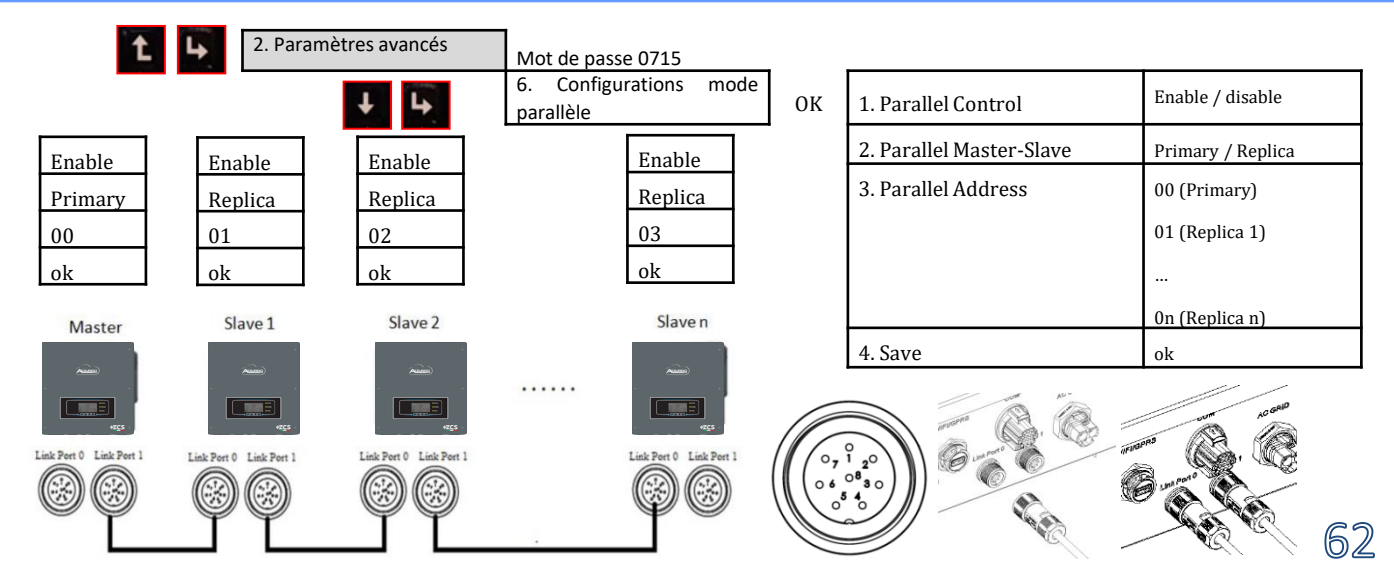

#### **21. MISE À JOUR DU FIRMWARE**

<span id="page-62-0"></span>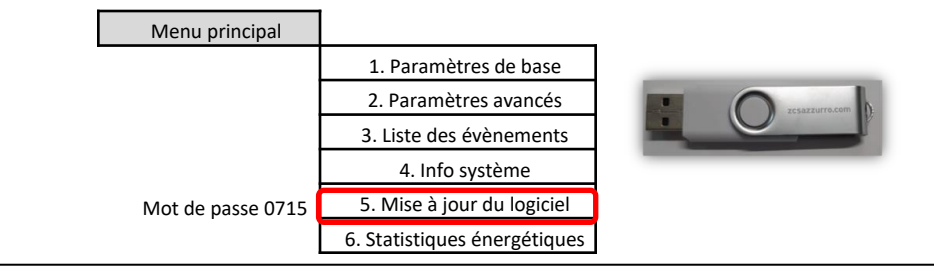

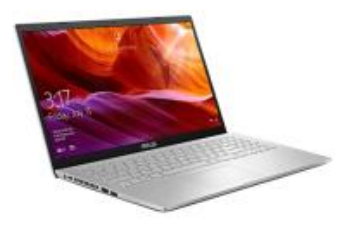

Pour mettre à jour le logiciel, insérer dans la clé USB le dossier dézippé « firmwareHYD-EP » téléchargeable sur le site https://www.zcsazzurro.com/it/documentazione/azzurro-hybrid-storage-inverter-single-phase-ep5kw Le dossier contient les fichiers de mise à jour au format .bin ou .hex

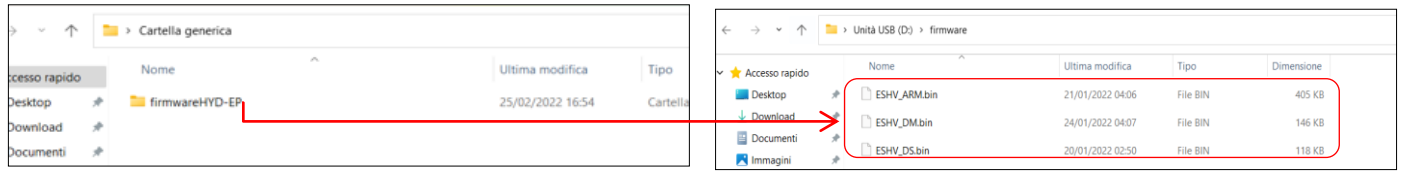

#### **14. 22. AUTOTEST**

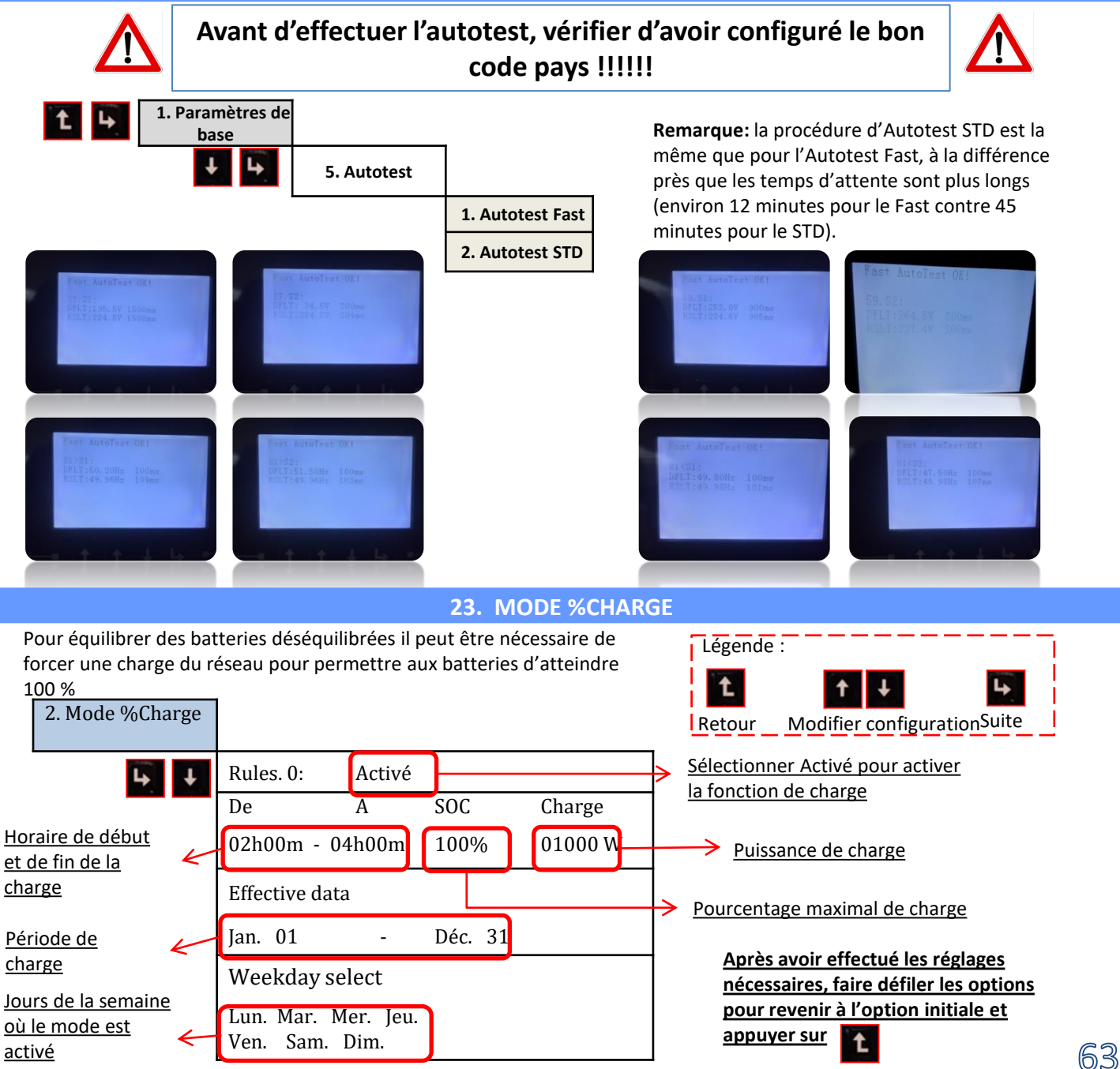

#### **24. INFOS RAPIDES SUR L'ÉTAT DU SYSTÈME**

<span id="page-63-0"></span>En appuyant sur du menu principal, il sera possible d'accéder aux informations instantanées sur la batterie et le réseau AC.

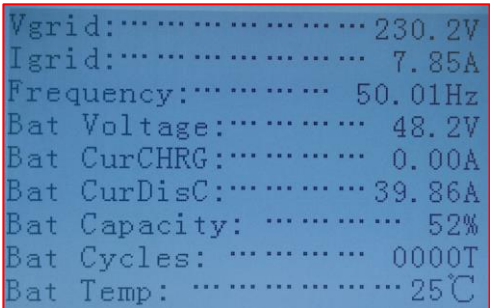

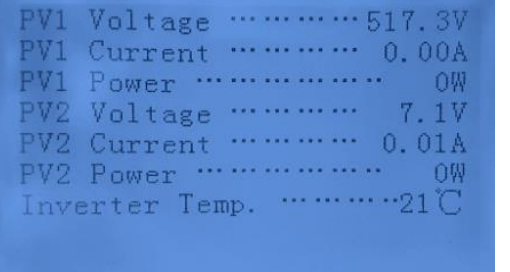

En appuyant sur **du** du menu principal, il sera possible d'accéder aux informations instantanées sur le côté DC de l'onduleur.

#### **25. ÉTATS DE FONCTIONNEMENT EN MODE AUTOMATIQUE**

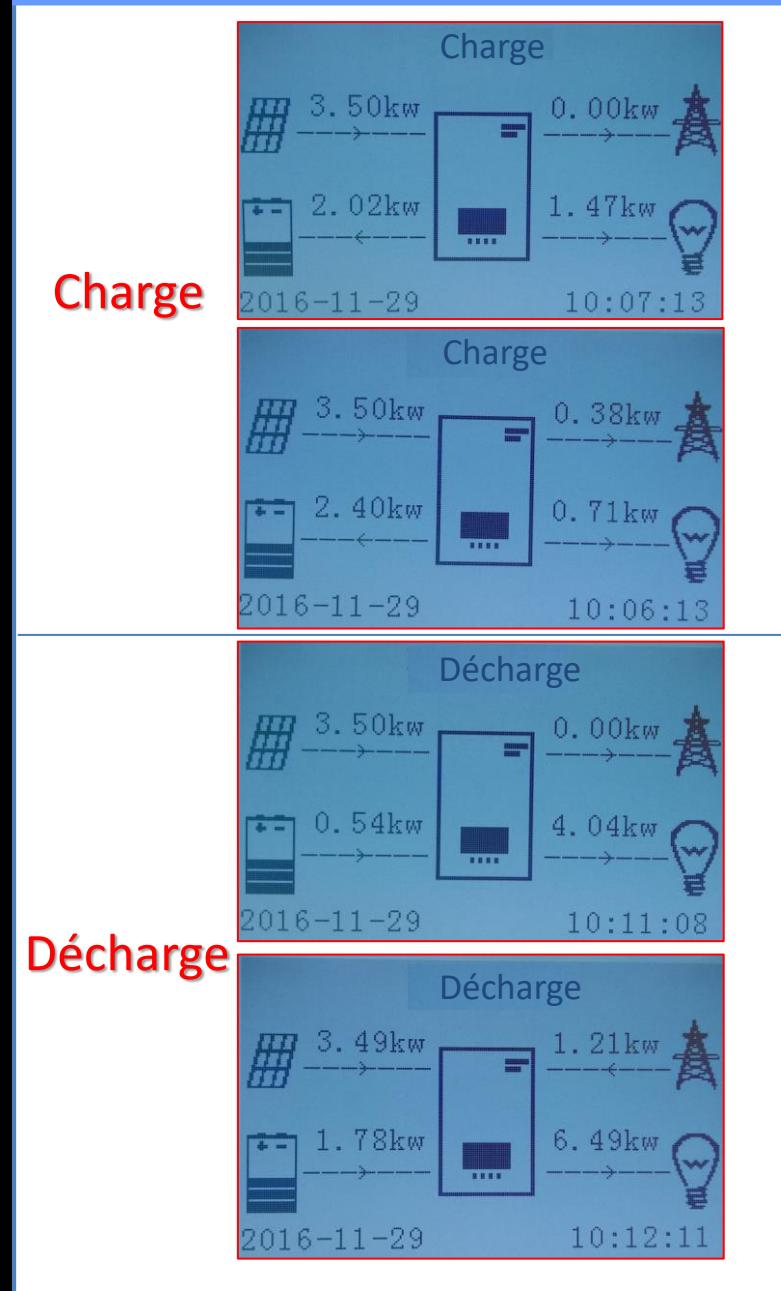

Lorsque la puissance produite par le système photovoltaïque sera supérieure à celle requise par les charges, l'onduleur chargera la batterie avec la puissance excédentaire.

Lorsque la batterie est complètement chargée, ou que la puissance de charge est limitée (afin de préserver l'intégrité de la batterie), la puissance excédentaire sera injectée dans le réseau.

Lorsque la puissance du système photovoltaïque sera inférieure à celle requise par les charges, le système utilisera l'énergie stockée dans la batterie pour alimenter les charges de la maison.

Lorsque la somme entre la puissance produite par le système photovoltaïque et celle fournie par la batterie sera inférieure à celle requise par les charges, la puissance manquante sera puisée depuis le réseau.

64

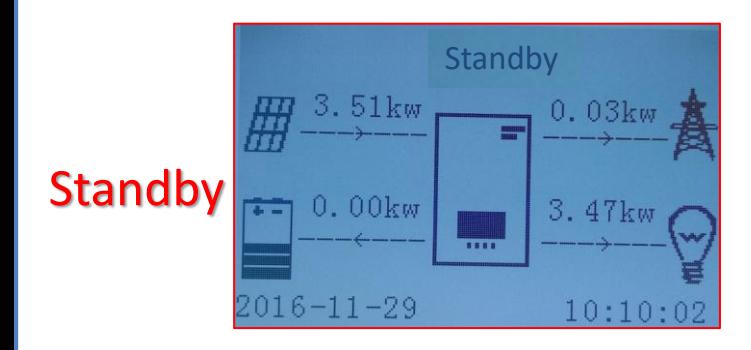

L'onduleur restera en standby jusqu'à ce que : •la différence entre la production photovoltaïque et la demande des charges sera inférieure à 100 W •la batterie est complètement chargée et la production photovoltaïque est supérieure à la consommation (avec une tolérance de 100 W) •la batterie est déchargée et la production photovoltaïque est inférieure à la consommation (avec une tolérance de 100 W)